## 크문  $\overline{C}$ i p **MALDONADO** & GROSSI

para SINCLAIR ZX-81, CP-200, TK 82/83/85, Ringo, **TS 1000** 

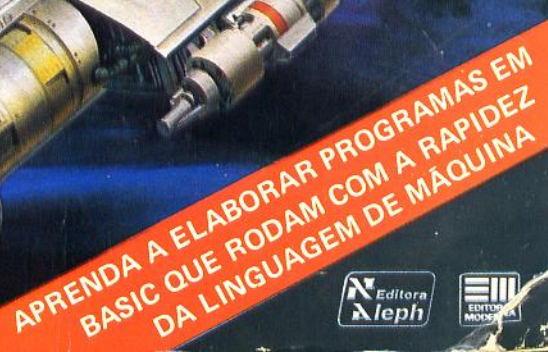

# SUPER BASIC TK

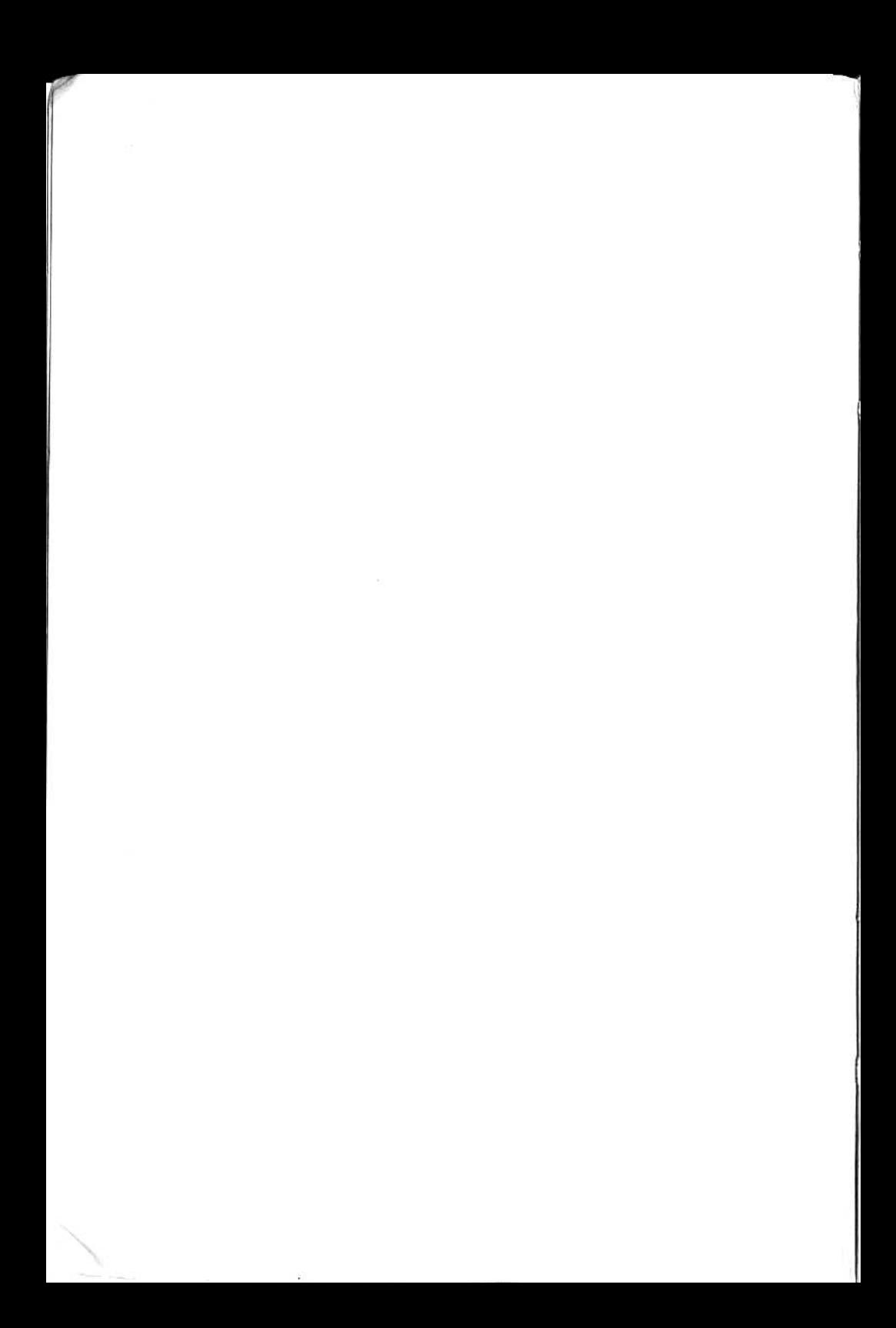

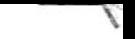

## **FERNANDO GROSSI MILTON MALDONADO JR**

# SUPER **BASIC** TK

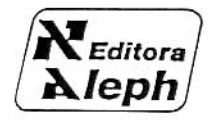

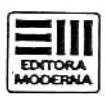

Coordenação Editorial: Pierluigi Piazzi Avaliação, Editoração e Revisão técnica: Roberto Bertini Renzetti Arte: Ana Lúcia Antico Arte da Capa: Pierluigi Piazzi e Roberto Bertini Renzetti Producão: Rosana de Angelo

Todos os direitos reservados

 $\mathcal{I}_{\mathcal{L}diber}$ *<u>Aleph</u>* 

ALEPH PUBLICAÇÕES ASSESSORIA PEDAGÓGICA LTDA. Av. Brig. Faria Lima, 1451 cj. 31  $01451 - 550$  Paulo - SP Tel.: (011) 813-4555

85-0776

Distribuição exclusiva em livrarias

EDITORA MODERNA Rua Afonso Brás, 431 04511 - 5ão Paulo - SP Tel.: (011) 531-5099

CIP-Brasil, Catalogação-na-Publicação Câmara Brasileira do Livro, SP

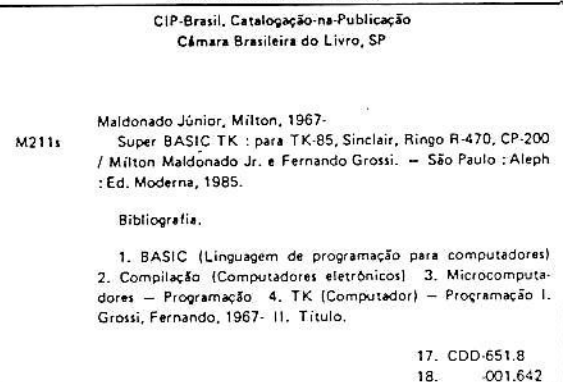

#### Índice para catálogo sistemático;

19.

18.

 $-001.6424$ 

 $-001.6425$ 

1. BASIC : Linguagem de programação : Computadores : Processamento de dados 651.8 (17.) 001.6424 (18.)

- 2. Compiladores : Computadores : Processamento de dados 651.8 (17.) 001.6425 (18.)
- 3. Microcomputadores : Programação : Processamento de dados 651.8 (17.) 001.642 (18.)
- 4. Programação : Microcomputadores : Processamento de dados 651.8 (17.) 001.642 (18.)
- 5. TK : Computadores : Programação : Processamento de dados 651.8 (17.) 001.642 (18.)

## **SUMÁRIO**

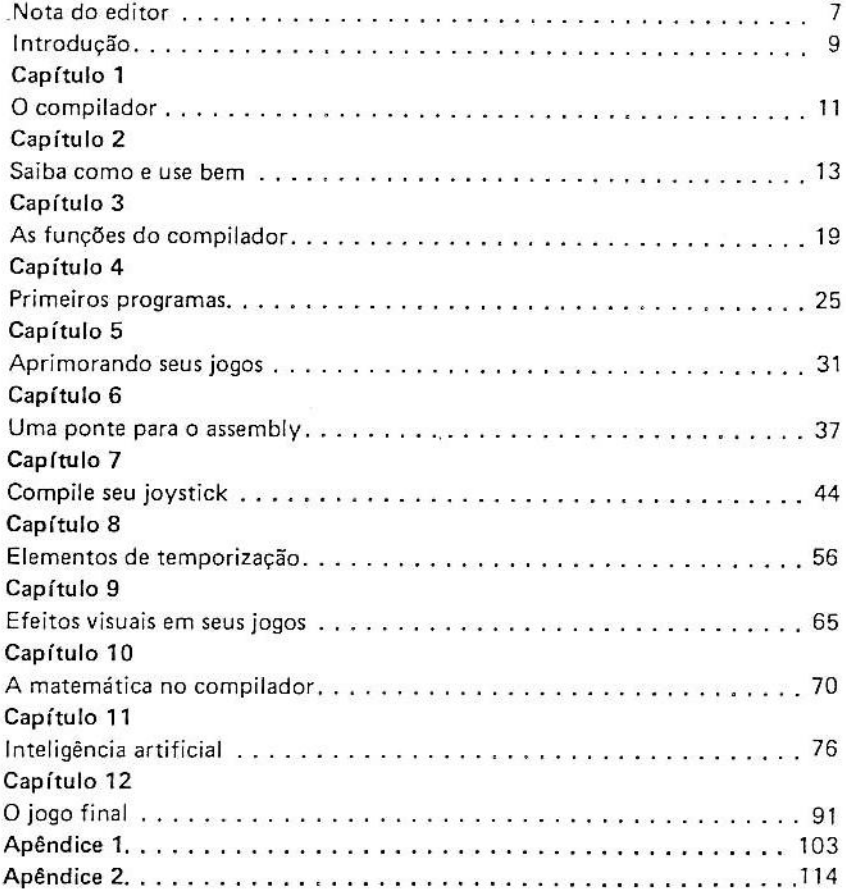

#### **AGRADECIMENTOS**

Ao Perluigi pela chance dada, aos meus pais pelo apoio, à minha tia Ercília pela ajuda, e ao Gil, o polivalente primo programador, radioamador, fotógrafo e campista, pelo meu início nesse mundo maravilhoso da computação.

#### FERNANDO

Ao Pierluigi, por acreditar em nosso potencial e tornar em realidade nossas aspirações, à minha irmã Viviane, pelo apoio dado e pela valiosa colaboração para o desenvolvimento desta obra.

#### **MILTON**

## **NOTA DO EDITOR**

Um dos erros mais trágicos, cometidos pelos 20 anos de ditadura militar pela qual o Brasil passou, foi paradoxalmente cometido em boa fé. Muitos "revolucionários" bem intencionados tentaram fazer do Brasil um grande país: investiu-se muito em grandes projetos e em obras faraônicas (que além de tudo têm a grande vantagem de pagar boas comissões), mas nada se fez de significativo para criar uma grande nação.

Uma nação é feita de gente, não de pontes ou inúteis centrais nucleares. Investir em gente significa investir em educação e, principalmente, investir em inteligência!

Infelizmente nosso sistema educacional não só não se preocupa em desenvolver inteligência, como tenta quase que intencionalmente castrar intelectualmente aquela porcentagem biologicamente pré-determinada de excepcionais positivos. E nas raras oportunidades em que a criança ou o adolescente super-dotado são reconhecidos como tais, são utilizados como argumentos de marketing de colégios inescrupulosos, sendo expostos à admiração pública como fenômenos de parque de diversões.

A explosão da informática, e principalmente, a disseminação de microcomputadores pessoais, colocaram na mão destes jovens um instrumento que evidencia de maneira dramática esta inteligência. Assistimos a uma proliferação de "geninhos" que deixam os adultos abismados com suas habilidades em programar, alterar e dominar um microcomputador.

O Milton e o Fernando são dois típicos jovens entusiastas, que de maneira totalmente auto-didática, aprenderam a fazer verdadeiros milagres com seus micros. Sofisticação tecnológica? Claro que não! Trata-se simplesmente de entusiasmo e inteligência.

Eles fazem com um micro coisas que muito pomposo executivo de CPD nem sequer sonharia em fazer, utilizando uma fração insignificante das verbas que ele usaria.

Agora vem uma pergunta: antes do advento desses micros, onde estavam estes "geninhos"? Será que eles são fruto da interação do homem com a máquina? Será que o uso do computador torna o iovem mais inteligente?

Vinte e cinco anos de magistério permitem-me responder com seguranca e com conhecimento de causa a todas estas perguntas: os "geninhos" sempre existiram. Há um quarto de século encontro-os, ano após ano, massacrados e neurotizados por um sistema educacional projetado por mediocres e para medíocres! O micro não torna ninguém mais ou menos inteligente: ele apenas permite evidenciar a inteligência latente, por representar um campo no qual os imbecis do sistema ainda não conseguiram pôr suas patas, cerceando criatividade e nivelando por baixo.

Não tivesse outro mérito, o microcomputador permitiu, pelo menos, evidenciar o absurdo desperdício de capital humano que um país tão pobre e endividado como o Brasil não podia ter permitido que acontecesse.

O Fernando e o Milton foram meus alunos quando os preparei para o vestibular. Com orgulho vi-os ingressar na Universidade, e com orgulho publico este livro, no qual eles transmitem para outros jovens não só todo o conhecimento adquirido, mas principalmente, o entusiasmo e o prazer de pensar.

Este orgulho, porém, vem acompanhado de uma ponta de preocupacão: ao cursar universidades brasileiras estarão se expondo a um sistema estruturado em moldes copiados (e mal copiados!) de modelos estrangeiros, afastados de nossas necessidades e nossas realidades. Espero, de todo coracão, que não se deixem envolver pela armadilha e conservem toda sua criatividade, toda sua inteligência e todo seu entusiasmo.

É disso que o Brasil precisa, agora mais do que nunca!

Pierluigi Piazzi

## **INTRODUCAO**

Quem não tem um computador, do pequeno ZX81 ao grande Sinclair QL, que não disse alguma vez: "Farei um jogo melhor que um reles cartucho"?

Porém, quantas vezes você já tentou programar em BASIC e sentiu que não ia dar, por problemas de velocidade, falta de memória e outros incômodos que o levam a desistir do projeto?

Aí você pensa em Assembly, sai correndo atrás de literatura especializada, livros de consulta e, depois de rodar a Santa Ifigênia de ponta a ponta. descobre alguns livros nacionais feitos de papel e alguns outros importados feitos de ouro. E, entre uma e outra folheada, você vira para o vendedor e  $\mathbf{d}$ iz:

- Não era bem isso que eu queria.

E vemos um usuário de Sinclair voltar para o seu ninho desolado e continuar rodando programas comprados ou "chupados" de amigos.

De repente, no silêncio do seu pequeno mundo, aparece uma fada madrinha e perqunta:

- Você sabe o que é um compilador BASIC?

Voltando à realidade, você pergunta ao mundo o que é um compilador, ao que ele responde:

 $-$  É a sua salvação.

Um compilador BASIC é, essencialmente, um programa-ferramenta que transforma BASIC em Assembly.

O que nós tentaremos passar a você neste livro são dois anos de dedicação integral a um programa, tentando explorar dele todas as suas capacidades, otimizando os ganhos e minimizando as desvantagens.

Não espere deste livro um curso de linguagem BASIC completo, pois esperamos que alguém que deseja fazer um jogo já domine o vocabulário BASIC e sua sintaxe. O que será explanado neste livro é o que chamamos dialeto BASIC.

 $-$  Dialeto BASIC?!?!?!...

Duvido que um gaúcho converse com um cearense e entenda 50% do que ele falou. Em uma única linguagem, existem várias maneiras de expressar uma mesma idéia.

Lendo as listagens, você poderá encontrar uma solução técnica que nunca se aplicaria a um programa BASIC normal.

Quando você usaria um loop FOR-NEXT de Ø a 10000 para criar uma pausa de alguns segundos no modo SLOW? Em Roma, como os romanos. Já que tudo o que você digitar será transformado em Assembly, por que não seguir um BASIC voltado para esta linguagem?

Para quem estiver mesmo com vontade de dominar a técnica do compilador, um conselho: digite todos os programas deste livro, pois atrás dos programas mais simples, existem grandes idéias.

Não se acanhe em dizer: "Não entendi". A melhor maneira de se aprender é errando. E não se esqueça nunca: duas cabeças pensam melhor que uma, portanto, troque idéias com os amigos sempre que puder. Na medida do possível, tente aperfeiçoar todos os jogos compilados. Lembre-se: o limite da perfeição é o infinito, quando a paciência também o é.

Agora pode começar: prepare seus dedos, almofada na cadeira e mãos à obra...

Os Autores

САРІ́ТІІІ О

## O COMPILADOR

Afinal, o que é um compilador? Trata-se de um programa tradutor que converte uma linguagem de alto nível em uma linguagem de baixo nível, voltada para a máquina.

Muitas linguagens de computador só funcionam da maneira compilada. como por exemplo, Assembly, Cobol e Fortran. Outras admitem o modo interpretativo e o compilado, como o Basic e o Forth.

Normalmente, um compilador profissional é bastante complexo e extenso, podendo ocupar 50 Kbytes de memória ou mais. Além disto, ele precisa do auxílio de um outro programa chamado "Link-editor", que se encarrega de distribuir o código-objeto ao longo da memória de acordo com suas divisões: área de programa, variáveis, "stacks", etc.

Calma, não se apavore, pois o nosso compilador não é assim. Ele ocupa somente 2 Kbytes e não requer programas auxiliares. Entretanto, processa as funções mais importantes do BASIC com eficiência, e nos capítulos posteriores nós o ensinaremos a otimizar seu funcionamento.

Sua localização dá-se na primeira linha do programa e o código objeto situa-se na segunda linha. O programa a ser compilado inicia-se na linha 3 e seu término é marcado pelo primeiro STOP da área de programa (após esta linha, nada mais é compilado).

Seu sistema aritmético é restrito aos números inteiros situados entre -32768 e 32767, não apresentando as funções matemáticas que usam ponto flutuante, como seno, cosseno, tangente, logaritmo e suas inversas, Pl, tampouco álgebra booleana e tratamento de strings.

Estas limitações deram margem a críticas por parte de publicações especializadas, que afirmavam ser mais sensato juntar rotinas em Assembly ao Basic interpretativo. Deste modo, entretanto, a grande velocidade da linguagem de máquina é desperdicada pela lentidão do BASIC normal. Com o compilador, você usufrui da velocidade do Assembly sem ter que conhecê-lo a fundo. E mesmo quando se utiliza rotinas em linguagem de máquina com o compilador, estas são bastante simples e servem principalmente para economizar memória.

Portanto, após esta pequena explicação, convidamos todos os céticos a lerem este livro para que conhecam as reais capacidades deste compilador.

Podemos afirmar com relativa convicção que o compilador adotado por nós é o único que compila o Basic do ZX81, o que evidencia o descaso de quase toda a Terra com a linguagem residente do micro.

Aqui no Brasil, ele é comercializado por várias empresas de software sob os mais diversos nomes, mas a versão original foi desenvolvida pela:

> INTERCOMPUTER INC. P.O. BOX 90 PRUDENTIAL CENTER BOSTON, MASSACHUSETTS 02199 **USA** TEL (617) 437 1190 **TELEX 951 140 COFAR**

Estas informações, entretanto, são discutíveis, pois o manual do usuário fornecido pela empresa está incompleto, não mencionando a existência do comando INPUT no vocabulário das palavras compiláveis, tampouco o uso da tecla "D" durante o processo de compilação.

Convém explicar que a versão do compilador apresentada neste livro não é mais a original. Ele passou por modificações que melhoraram seu desempenho permitindo compilações mais rápidas, otimizando o CLS (muito lento) e cancelando instruções deficientes ou inúteis (INPUT, DIM, RAND, FAST e SLOW).

Para ter seu próprio compilador gravado em fita, siga as instruções do apêndice 1 (pág. 103).

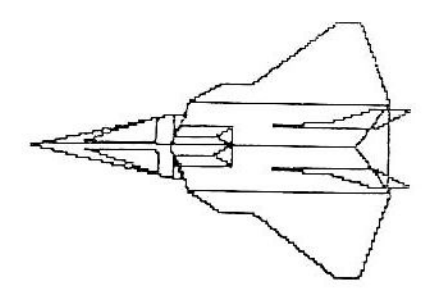

 $CAPITIIIO<sub>2</sub>$ 

## **SAIBA COMO E**

### USE BEM

Bem, chegou a hora de você aprender a operar o compilador. Mesmo que você já o conheça, é aconselhável acompanhar este capítulo, especialmente se as modificações do capítulo anterior foram realizadas.

Em primeiro lugar, certifique-se de que o compilador e o monitor do Apêndice I são os únicos dados que estão na memória (a presença do monitor não é obrigatória). A seguir, digite a listagem exatamente como ela está impressa. Não se assuste com a "forma estranha" de alguma linhas, você as entenderá mais adiante.

TESTE-COMP **REM** Ξō FOR  $M = Q$ **TO 68** 34567800 FOR **TO 43**  $N=0$ IF MK=63 THEN PLOT M.M NEXT 松 NEXT M, FOR  $M = 1$  TO  $22$ SCROLI an a cheangailtean PRINT 100 NEXT M<br>Gosub 520 NEXT  $\overline{110}$  $\frac{1}{130}$ FORTL=0TT0 21<br>PRINT AT L,L;CHR\$ (L+28)

```
140 NEXT L<br>150 LET R=PEEK 16396+256*PEEK 1
6397
      FOR B=A TO (A+792)
  160
                BY 118 THEN POKE B
  170
       TF PEEK
 PEEK 8-128)
      NEXT
  180
             E
  190PAUSE
              120
      GOSUB 520
  200
 210FOR L = -10 TO 10
 220
      SCROLL
  230
      PRINT L; 81 21,5; 885 LLAT 21
,10; (L+L) ;AT 21,15; (L+2) ;At 21,2<br>0; (L-L) ;AT 21,25; (L/2)
 240 NEXT 1
      PAUSE 120
 250<br>260
      CL5
 270.
      FOR L=1 TO 1000
 280
      IF LK500 THEN PLOT (RND/512
), (RND/745)(290 IF L>500<br>12),(RND/745)
      IF L>500 THEN UNPLOT (RND/5
 300 NEXT
 310
      PAUSE 240
 32ō
      LET L=USR 2602
      FOR L=1 TO 22
 330
      LET Z(L) =RND<br>NEXT L
 340
 ិទី៙
 360<br>370
      FOR L=1 TO 22
      SCROLL<br>POTNT "Z(";L;")=";Z(L)
 380
 390
      PAUSE 120
 400
 410CL 5
 420 PRINT AT 10,5; "APERTE NEULI
NE430
      IF CODE INKEYS <> 118 THEN GO
TO 430
 440 GOSUB
             520
 450
      PRINT
             ĤΤ
                0,0; "FIM DAS OPERA
COES"
 460
      LET
           X = \emptysetFOR L=15514 TO 18810
 470
 480
      LET
          X=X+PEEK L
      NEXT
 490
      PRINT "SOMA SINTATICA=":X
 500
 510
      GOTO 590
 520
     LET A=PEEK 16396+256*PEEK 1
6397
 530.
     LET B=A
 540 -IF PEEK
               B \leftrightarrow 118 THEN POKE B,
Ø
```

```
550<br>550
         E = E + 1IF BRIA+792) THEN GOTS 540
 70
    PRINT
           AT = 0.01ššŏ
    RETURN
590
    STOP
600 LET L=USR 18823
```
Antes de prosseguir, faça uma gravação do programa. Agora você vai testar se o compilador está OK através do TESTE-COMP, um programa que aciona todas as funções a fim de testá-las.

#### A compilação:

Sempre que for compilar um programa, verifique se não existe nenhuma linha 2 na memória. A inobservância desta regrinha pode causar o "over-flow" da memória e até provocar um "crash" do sistema. A sequir, passe o micro para o modo SLOW e digite:

**RAND USR 17389** 

Deverá aparecer na tela da TV uma parte do Basic com um sinal de interrogação reverso no canto inferior esquerdo. Não se preocupe com o estranho espacejamento que aparece entre algumas palavras da listagem. Para avançar, aperte a tecla "C". A tela apagará e aparecerá a continuação da listagem com a "?" reversa. Repita o procedimento até que a listagem tenha percorrido a tela por três vezes, quando então surgirá o código ØØ.

#### Outros modos de compilar:

ÿ

Você não é obrigado a pressionar somente a tecla "C". Existem outras teclas de controle. Se você apertar NEW LINE, a listagem avancará "subindo" a tela.

No caso de precisar de uma cópia da tela na impressora, pressione a tecla "Z" e o micro realizará um comando COPY sem interromper a compilação.

Para "xeretar" o trabalho do compilador, pressione a tecla "D". Nesta modalidade, o compilador mostra os bytes que estão sendo criados por ele à razão de 2 por segundo. É uma tremenda perda de tempo, pois ninguém possui paciência bastante para compilar um programa inteirinho nesta velocidade. O número que acompanha cada byte pode ter dois significados:

- a) Na primeira "passada" da listagem, indica a posição do byte em relação ao início da área compilada
- b) Na segunda e terceira "passadas", indica o endereco do byte.

#### Interrupções do processamento:

Três podem ser as causas de paradas antecipadas do processo de compilação: o pressionamento da tecla BREAK, erros do BASIC ou "overflow" da memória, sendo mais comuns as duas primeiras.

A tecla BREAK pode ser pressionada a qualquer instante, e neste caso a compilação será abortada. Neste momento, verifique se a linha 2 já foi gerada, e se foi, apaque-a.

O "overflow" da memória é muito perigoso, pois é pouco provável que o programa sobreviva após um deles. Pode ter duas causas: programa longo demais ou acúmulo de linhas 2 devido a várias compilações

Os erros do BASIC são muito comuns e ocorrem com grande frequência com usuários não habituados ao compilador.

#### Erros do BASIC:

Durante o processo de compilação, o sistema pode, eventualmente, detectar algum erro no BASIC. Se isto acontecer, deverá surgir um "S" inverso no final da linha errada, bem como a mensagem "S"/Ø. Corrija esta linha e compile novamente (neste caso não é necessário apagar a linha 2).

#### Causas de erros do Basic:

As causas de erros podem ser:

- Palavras estranhas ao compilador (DIM, SLOW, FAST, SIN, COS, TAN, Pl, etc.).
- Uso de ponto decimal ou notação científica (são formas inválidas).
- Omissão de parênteses em expressões matemáticas fora do comando LET.
- Ausência do STOP no fim do programa.
- Linhas com estrutura danificada (por um POKE acidental ou por erro de leitura na fita).

No próximo capítulo, as palavras compiláveis serão mostradas com detalhes.

#### Execução do programa:

Antes de executar o programa, verifique se a linha 2 está presente, pois é ela quem contém o programa compilado. Se ela não existir, compile o programa. Não execute um programa após uma compilação abortada, isto é muito perigoso.

Para chamar o programa compilado, digite:

LET L=USR 18823

Não use o tradicional RAND USR, porque parece que o PLOT e o UN-PLOT do compilador são alérgicos a este modo de chamada, e pode até acontecer do seu programa não achar o rumo de casa na hora de retornar ao BASIC.

#### O teste:

Se tudo foi digitado corretamente, você verá a tela sendo preenchida por uma sequência de PLOTs muito rápida, e logo depois por "quadradinhos cinzas" (CHR\$ 8). Siga as telas listadas a seguir, confira-as e vá pressionando NEW LINE. Se acontecer alguma divergência, ou se ainda o micro "sair do ar", confira primeiro a listagem, e depois, os bytes do compilador.

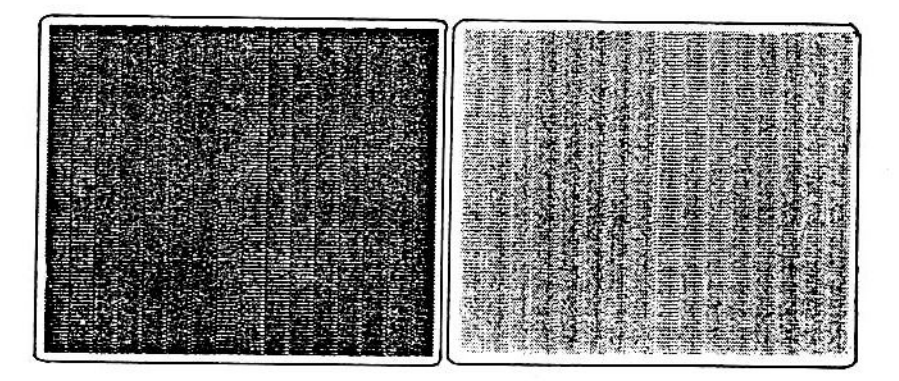

P505004000101111111110  $-211113642$ <br>  $-11113642$ <br>  $02463$ <br>  $02463$ <br>  $02463$ <br>  $02463$ 00000000000000000000000 けのないのよう りょうきょうきょうしつ E Q ť ë

Ī  $\blacksquare$ è ٠ I ı ٠ è . ż ń à . .

FIM DAS OPERACOES<br>SOMA SINTATICA= 4410 APERTE NEULINE

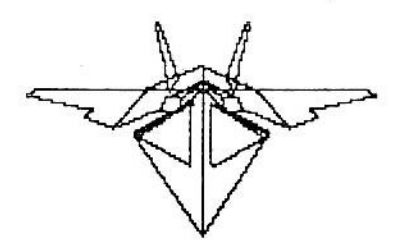

CAPÍTULO 3

## **AS FUNCÕES**

## **DO COMPILADOR**

Após observar a velocidade de operação do compilador, você deve ter-se perguntado como isso foi conseguido. É uma boa pergunta, bem a propósito, pois chegou a hora de certas explicações.

A alta velocidade do compilador foi conseguida principalmente pelo abandono da técnica decimal, isto é, o compilador somente opera com números inteiros entre -32768 e 32767. Isto pode parecer uma grande limitação, porém para a maioria dos jogos normais é ideal. A técnica de simular casas decimais será mostrada num capítulo em especial, juntamente com as funções matemáticas. Outra parte complexa do BASIC Sinclair que foi abandonada é o tratamento de strings, porém sua simulação é simples, através das funções PEEK e POKE.

Realmente, a maior arma deste compilador são as funções PEEK e POKE, que mostram todo o seu poder quando usadas para controle de imagens na tela, (se você não domina bem esta aplicação, dê uma olhada no apêndice 2) e também simulando strings.

A seguir mostraremos todas as palavras do BASIC MCoder, com uma explicação de sua nova sintaxe.

#### STATEMENTS - MCoder:

- RND como estamos trabalhando agora sem casas decimais, a função RND fornece um número entre Ø e 32767, variando de 1 em 1.
- INKEY\$ como não trabalhamos mais com strings, é necessário que peçamos como resposta o código da tecla, portanto, a função CODE, deve preceder a palavra INKEY\$, (esta condição é necessária e suficiente) e ser igualada ou comparada a um valor numérico ou variável.
- AT posiciona o PRINT na posição desejada (linha de Ø a 21 e coluna de . 0 a 31). Note que o compilador não permite a impressão nas 2 linhas inferiores. Qualquer tentativa forca o sistema a dar um SCROLL automático para cima.
- INT palavra inútil no compilador, pois ele fornece todos os resultados em números inteiros.
- ABS reduz um número ao seu módulo, isto é, transforma o número em positivo.
- PEEK uma das poderosas funções deste compilador fornece o conteúdo da memória do endereco dado.
- USR como o BASIC, chama uma rotina em Assembly que inicia no endereco dado. Tem como uso principal chamar rotinas feitas para rodar em conjunto com o programa compilado.
- CHR\$ usado com PRINT, imprime o caractere do código dado. Note que você nunca consequirá um erro B/ por tentar imprimir caracteres de código acima de 255, pois o compilador os imprime em módulo de 256, isto é, a cada 256 caracteres impressos eles começam a se repetir (há casos em que o módulo é 64).
- IF...THEN condicional tradicional, um pouco prejudicada por não poder operar com álgebra booleana (AND, OR, NOT). Porém, essa deficiência será contornada mais à frente.
- FOR...TO controlador de loop. Seu STEP é sempre iqual a 1. Porém. mais à frente, iremos ver como simular outros "steps". Esta é uma função muito rápida no compilador.
- STOP esta palavra nada tem a ver com o STOP do BASIC Sinclair. No com pilador ela tem como única função indicar aonde acaba o programa a ser compilado. Isto serve para você poder deixar partes em BASIC para fora do que será compilado.
- SCROLL como o computador é forcado a ter no mínimo 16K de memória para operar com o compilador, este scroll é feito com a tela aberta, e portanto, mais rápido que o normal.

- REM o mesmo que no BASIC Sinclair, absolutamente nada. O compilador pula todas que encontra.
- GOTO salto incondicional para a linha dada. É aconselhável que a linha exista, pois ao contrário do BASIC Sinclair, o compilador não procura a próxima existente e fica completamente confuso.
- GOSUB salto incondicional para uma sub-rotina que se encontra na linha dada. A exemplo do GOTO, é recomendável que a linha exista.
- LET usado normalmente para atribuição de variáveis. O compilador so mente aceita variáveis de uma letra de A a Y, ou a variável indexada  $Z$  (...).
- PAUSE parada temporizada em quadros: de Ø a 32767 quadros (de Ø  $i$ 9 min 6 s). Digitar qualquer tecla durante a pausa, a desativa. Ela difere do BASIC Sinclair porque a tela trabalha em slow (ela não "pula"). e não há "debounce", (se houver uma tecla apertada antes de começar a pausa, ela é ignorada).
- NEXT fecha o loop FOR...TO até o valor limite, provoca o incremento da variável de loop e o retorno da execução para a 13 instrução após o FOR...TO.
- POKE grava na memória de um determinado endereço um valor dado.
- PRINT imprime uma sequência de caracteres entre aspas, um número, uma variável, um caractere, etc.
- PLOT acende o pixel gráfico correspondente à coordenada dada. Esta função é aproximadamente 25 vezes mais rápida que o "plotador" do BA-SIC Sinclair. Porém, devido à falta de alguns testes, quando se "plota" ou "unplota" em cima de algum caractere não gráfico (blocos cinzas), caracteres estranhos poderão aparecer na tela.
- UNPLOT apaga o pixel gráfico correspondente à coordenada dada. No mais, é idêntico ao PLOT.
- CLS limpa a tela, porém muito mais rapidamente que o CLS normal usado no BASIC Sinclair.
- RETURN marca aonde o retorno da sub-rotina deve ser feito. Se estiver fora de qualquer sub-rotina, provoca um retorno ao BASIC.

#### **CONDICIONAIS**

Em instruções IF...THEN, além de todas as instruções já apresentadas. ainda podemos usar todos os testes de condição:

- $>$  = maior ou igual que
- $\leq$  = menor ou igual que
- $\langle \rangle$  diferente de
- $>$  maior que
- $<$  menor que
- $=$ igual a

#### ÁI GFRRA

Por enquanto, a matemática no compilador fica restrita às 4 operações básicas com números inteiros:

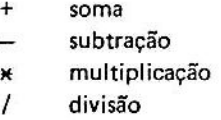

O compilador segue à risca todas as prioridades matemáticas (\* e / antes de  $+ e -$ ).

Todos os cálculos realizados fora de uma instrução LET devem estar entre parênteses. Eles também servem caso se queira mudar alguma prioridade matemática.

#### SIMULANDO FUNÇÕES COMPLEXAS

As funções mais importantes e que não constam no vocabulário do compilador são:

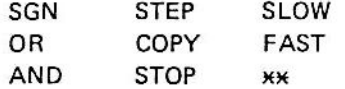

Mostraremos agora, como simulá-las facilmente.

 $SGN - a$  função SGN deve fornecer o sinal do operando, ou seja, -1.0 ou 1.

OBS.: a divisão de X por seu módulo dará 1 com o sinal de X ( $X \neq \emptyset$ ).

OR - a função OR deve associar 2 (duas) condições e tornar a sentença verdadeira, se pelo menos uma delas for verdadeira.

> 10 IF X=A OR Y=B THEN GOTO 100 20.  $\ddotsc$ THEN GOTO<br>THEN GOTO 10 IF<br>TF  $X = B$ 100  $20<sub>0</sub>$ 100

- OBS.: a maneira mais rápida e mais fácil é separar as condições em outras IF...THEN.
- AND a função AND deve associar 2 (duas) condições e tornar a sentença verdadeira apenas se as duas condições forem verdadeiras.

10 IF X=A AND Y=B THEN GOTO 10 Ø  $20^{\circ}$ IF X=A THEN IF Y=B THEN GOT  $10$ 100 0  $20...$ 

OBS.: foi usada uma técnica de aninhamento de condicionais. Note que a instrução GOTO 100 somente será executada se os dois IFs forem verdadeiros.

xx - esta função eleva o 1º operando ao 2º operando.

- $10$  LET  $X = X * * N$  $20$
- 1 Ø. LET  $Y = X$ 20 FOR  $A=2$  TO N LET 30  $X = X * Y$ 40 NEXT 50
- OBS.: o programa anterior somente se mostra necessário se a potência é va riável, pois se não, na faixa de trabalho do compilador, fica mais fácil fazer várias multiplicações seguidas (XxXxXxXxX p.ex.).
- STEP o comando STEP faz com que a variável de loop seja incrementada de quanto em quanto se deseja.

10 FOR X=0 TO 10 STEP 2 20 NEXT 1000  $\propto$ 10 FOR X=0 TO 10 20 999 LET X=X+1 1000 NEXT X

- OBS.: na linha imediatamente anterior ao NEXT, deve ser introduzida uma linha que soma à variável de loop o valor do step desejado menos um.
- COPY FAST STOP SLOW Como todas estas funções são simples e não possuem operando, elas são chamadas diretamente por USR. Damos a seguir uma tabela de enderecos.

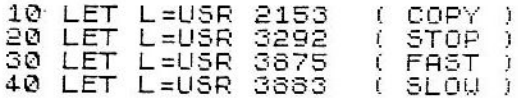

Como o leitor deve ter notado, o vocabulário do compilador é bem completo, provendo o programador de um BASIC relativamente extenso e poderoso.

As principais mudanças foram em torno de números e strings, porém, de fácil aprendizado.

Com todas as informações fornecidas até agora, já é possível escrever jogos usando o compilador.

Divirta-se!

## CAPÍTULO 4

## **PRIMEIROS PROGRAMAS**

Agora que você tem em mãos um compilador BASIC funcionando, está na hora de começar a fazer jogos. O primeiro programa deste capítulo é um tradicional jogo de carrinho, escrito da maneira convencional, e o segundo, é o mesmo jogo, porém escrito especialmente para rodar com o compilador. Digite os dois jogos e veja as diferenças nas soluções técnicas.

Tanto no BR-116 quanto no Indianápolis, o seu objetivo é conduzir o carro (V) que se dirige para baixo, por entre os tortuosos caminhos das estradas. A única diferenca entre ambos é a velocidade.

Seus comandos são: tecla 5 - esquerda

tecla  $8$  - direita

tecla  $\emptyset$  - reinício

O rastro (") é um ótimo "dedo duro" de suas barbeiragens.

MAPA DE VARIAVEIS SREVES

A-COLUNA DO CARRO B-COLUNA DA ESTRADA

C-FATOR RANDOMICO  $D-PI$  ACAR  $E F G H T .1 K -$ L-TECLAS  $M N \overline{D}$  –  $P Q R S -$ Ŧ- $11 \Lambda\odot$  $U U X-1$ <sup>\*</sup> LOOP Y- $Z$  (  $\ldots$  ) –

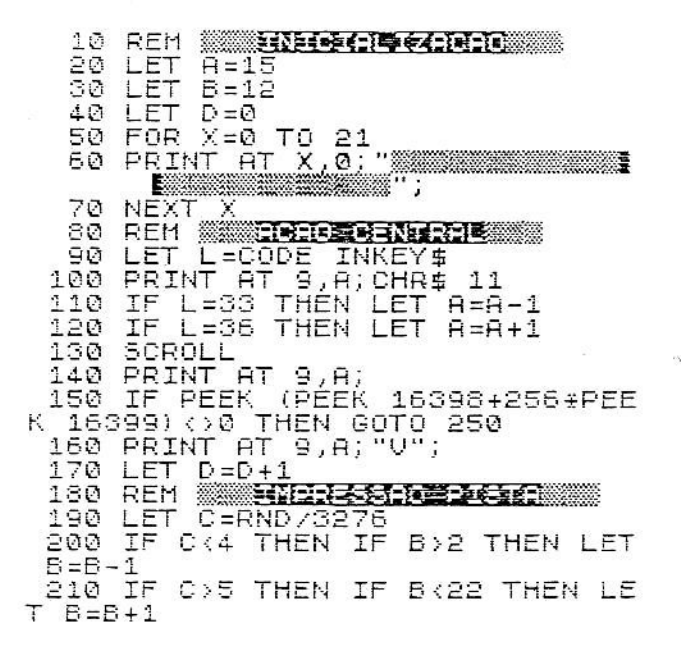

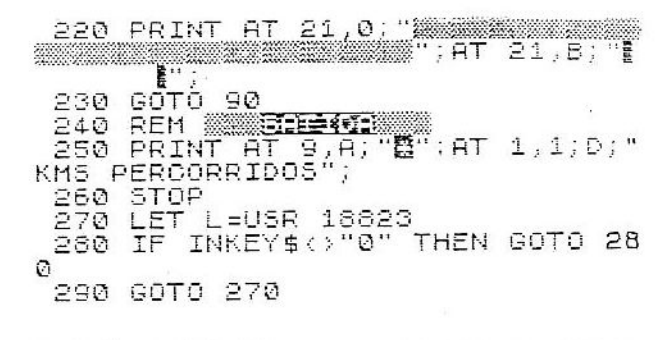

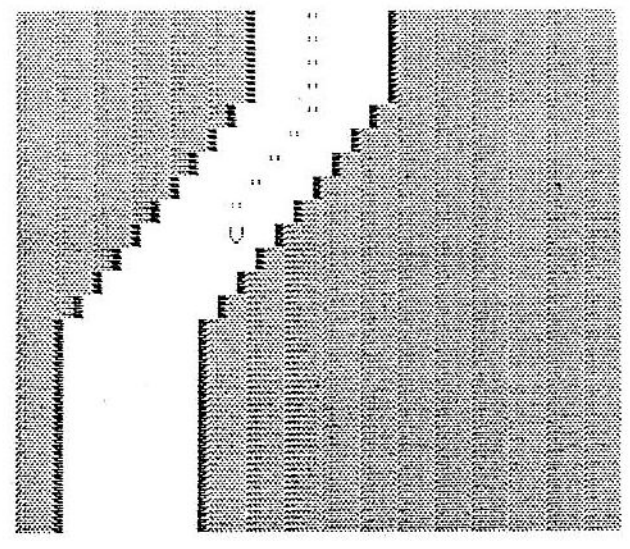

#### MAPA DE VARIAVEIS **MIDREMENTER**

A-POSICAO CARRO B-POSICAO ESTRADA C-DESUIO ESTRADA D-PLACAR E-FATOR RANDOMICO  $F G H I J -$ К – L-TECLAS

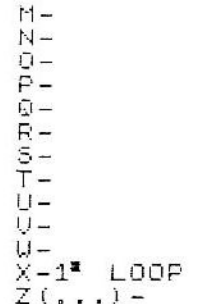

REM WATER CONTRACTOR 10 20 LET G=PEEK 16396+256+PEEK  $\mathcal{A}$ 6397 30 LET  $A = 6 + 315$ LET 40  $B = G + 694$ 50 LET  $C = 12$ 50 LET  $D = \emptyset$ ŌR X=0 TO 21<br>RINT AT X,0;"MAMMAMMAMMAMMAMI<br>KAMANAMMAMMAMMAM"; 70 FOR ΘØ PRINT NEXT X 90 REM **MÎNEREN E ZAN DE DE** 100  $110$ LET L=CODE INKEY\$ POKE A.11<br>IF L=33 THEN LET<br>IF L=36 THEN LET 120 130  $A = A - 1$  $140$  $A = A + 1$  $150$ SCROLL IF PEEK A O @ THEN GOTO 330 160 POKE A,59 170 180 **LET**  $D = D + 1$ 190 REM **MONTHERNE PRESE** 200 LET E=RND/3276 IF E>5 THEN IF CK23 THEN LE  $210$  $T$  C=C+1 220 IF ER4 THEN IF CO1 THEN LET  $C = C - 1$  $\frac{230}{240}$ FOR X=0 TO 31<br>POKE  $(B+X)$ ,13  $(E+X)$ , 136 250<br>260 NEXT X POKE<br>POKE  $(B + C)$ <sub>2</sub>5 270  $(B + C + 7)$ , 133 280<br>290 FOR X=1 TO 6 POKE  $(E+C+X)$ , 0 300. NEXT X 310 GOTO 110 REM **MILES FOR 18** 320 330 POKE A, 151

```
PRINT AT 1,1:D: "KMS PERCORR
 340
IDO5"
 350.
     STOP
 360.
      LET LEUSR 18823
      IF
         INKEY$()"0" THEN GOTO 37
 370
\overline{\partial}380 GOTO 350
```
#### SOLUÇÕES TÉCNICAS

Como você deve ter percebido com os programas BR-116 e Indianápolis, a função PRINT, apesar de muito mais rápida que no BASIC Sinclair, é lenta para jogos de ação. Isso pode ser facilmente contornado com o uso da função POKE, muito rápida, e com sua reversa, o PEEK. Para poder explorar perfeitamente as funções PEEK e POKE, dê uma olhada no apêndice 2 tabelas.

Note também o problema para a impressão das aspas (se você tentar imprimir as aspas duplas, ele literalmente imprimirá as 2 aspas na tela ("")) no BR-116. Porém, no Indianápolis, é colocado no D-FILE diretamente o código das aspas normal (11).

No BR-116 é necessário achar a posição do carro na tela de vídeo, para posteriormente testá-la e verificar a colisão. Porém, no Indianápolis, a posição do carro no D-FILE já é dada pela variável A, e o seu conteúdo por apenas um PEEK.

Achamos que nesta altura, o leitor já está mais do que convencido da superioridade do POKE sobre o PRINT.

#### COMO ORGANIZAR SEUS JOGOS

Damos aqui, como exemplo, como foi elaborado o Indianápolis.

O primeiro passo para a elaboração de um jogo é a sua proposição. o que ele deve fazer. Após isso, você deve criar um visual compatível com a ação. Preferencialmente, delimite num papel quadriculado uma área de  $(24 \times 33 + 1)$  quadrados (inclusive os CHR\$ 118, os newlines para ter um total controle do vídeo do equipamento.

Com tudo pronto para começar, monte o mapa das variáveis do jogo, de A até Z, pois o compilador não aceita variáveis com mais de uma letra

Tente daqui para frente, manter um padrão das variáveis que você usa. Quando seus jogos comecarem a complicar, você vai ver o quanto é útil este procedimento.

Após isso você deve elaborar o jogo, porém, não há necessidade de fazer um fluxograma muito sofisticado, afinal estamos trabalhando em BASIC, apenas um simples fluxograma de blocos é mais do que suficiente. Você deve optar na hora de começar o programa, se vai fazer um programa linear ou um programa estruturado.

Entre estes dois métodos, há diferenças fundamentais quanto à ORGA-NIZAÇÃO e à VELOCIDADE. Programas que necessitem de altíssima velocidade devem ser feitos linearmente, e programas complexos devem ser feitos estruturadamente.

Programas Lineares - A ação do jogo é "linear", isto é, segue um roteiro linear no programa: executa uma série de rotinas ordenadamente, e em seguida volta ao início para executar tudo novamente.

Programas Estruturados - Quando os programas devem controlar várias ações ao mesmo tempo na tela, é preferível que se faça da forma estruturada, isto é, um núcleo central que acessa a várias sub-rotinas específicas, que juntas, formarão a ação do jogo. Este sistema gasta menos memória, e também é mais fácil de ser expandido e complementado.

A partir da escolha, elabore as rotinas. É bom separá-las com REMs para melhor identificá-las.

Lembre-se: nunca deixe de gravar o programa em fita após alguma modificação, pois ele pode ficar grande demais para o compilador, e você pode perder tudo por algum erro de lógica. Qualquer descuido pode ser fatal!

Após o programa definitivamente pronto (never say "never" again), guarde na sua fita "arquivo de programas compilados" uma versão BASIC do programa. Após compilar, apague o BASIC e faca sua versão "apresentável" do jogo.

Pronto, você acaba de iniciar sua carreira de programador de SOFT-WARE.

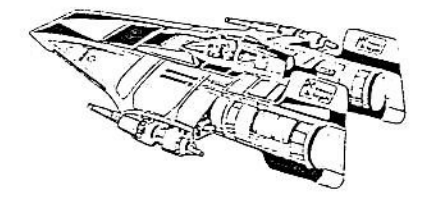

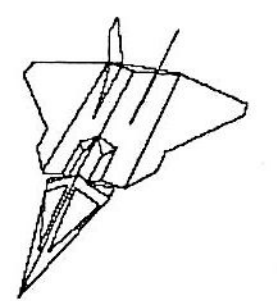

CAPÍTULO 5

## **APRIMORANDO SEUS**

## **JOGOS**

No capítulo anterior, com o Indianápolis e o BR-116, você viu os primeiros programas feitos no compilador. Eram programas simples, porém esse fato não retira seu valor.

Neste capítulo, iremos estudar novas técnicas de controle, que serão mostradas nos programas Space-I e Space-II.

A descrição é a mesma, pois os dois são o mesmo jogo, escritos de maneira diferente.

Seu objetivo é destruir o ladrão espacial sexa antes que ele chegue ao tesouro, que está localizado nas bordas do vale. No fundo desse vale está uma base lancadora de mísseis, que você deve disparar e dirigir de encontro à nave inimiga. Para isso use as teclas:

- $5 -$ esquerda
- $8$  direita
- $\emptyset$  dispara míssil

Lembre-se que a cada invasor destruído, outro invade seu espaço aéreo. Se ele conseguir capturar os dois tesouros você perde o jogo.

A seguir será dada apenas a ficha técnica do Space-II, pois a do Space-I é extremamente parecida.

**ENJETALIZACEO RFM**  $.1<sub>D</sub>$ 20 LET  $R = 1$  $B = 1$ 30 LET  $1.ET$  $C = 21$ 40  $D = 16$ 50 LET  $E = 2$ 60 LET  $F = \overline{A}$ LET 70  $80$ REM MONTAGEM TELA 90 PRINT RТ  $0, 0.1$ **The County** - 1 -- $FOR X = 8$ TO 42 100 PLOT 0, X  $110$ 63,X 120 PLOT 130 NEXT  $\mathbb X$ REM WIRCHO CENTRAL 140 150  $LET B = B + 1$ \_B<>28 THEN GOTO 200<br>INT AT A,28;" = "; 160 IF  $\cdot$  . 170 PRINT 180 LET A=A+1  $190$  LET  $B=1$ 200 PRINT AT A.B;" Les ";<br>210 IF A=17 THEN IF B=27 THEN G OTO 490 220 REM WELETTURE TECLAS 230 LET L=CODE INKEY\$ 240 IF L=33 THEN IF D>2 THEN LE  $D = D - 1$ т 250 IF L=36 THEN IF D(29 THEN L  $ET D=D+1$ 260 IF L=28 THEN IF E=2 THEN LE  $T E = 0$ REM **WAS TIRO #** 270. 280 IF  $E = 2$ THEN GOTO 150 290 IF  $E=0$ THEN LET  $C = 21$  $IF E = 0$ THEN LET  $D = 15$ 300 310  $E = 1$ LET  $LET C = C - 1$ 320 330. PRINT AT C, D; "A"; AT (C+1), (  $D - 1)$ ;  $\cdots$ 340  $IF$   $A=C$ THEN IF B=(D-2) THEN GOTO 400 IF CON THEN GOTO 150 350 360 PRINT AT 8,0;" ";AT 21,16;"  $A$ .  $\sim$ 370 LET E=2 380.GOTO 150 REM **SKORFER** 390  $\begin{array}{c} B, B, \ldots \\ B, B, \ldots \\ B, B, \ldots \end{array}$ 400 PRINT AT 2.62 PRINT AT  $410$ **AT** 420 PRINT 430  $LET A=1$ 440 LET  $B = 1$ 450 LET E=2

32

÷

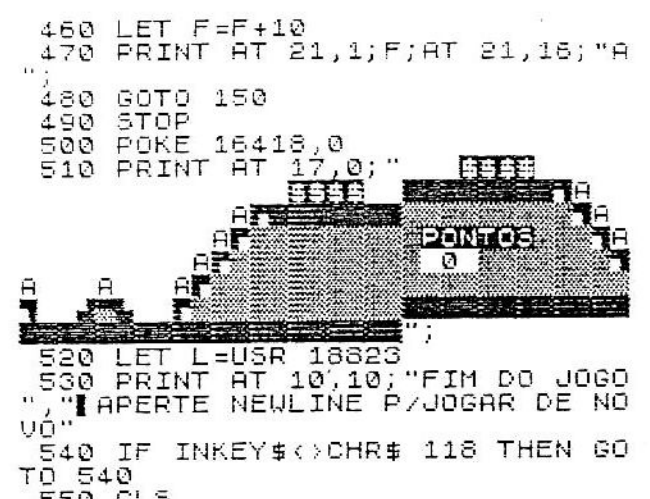

šs@`č∟s<br>ssø so⊤o søø

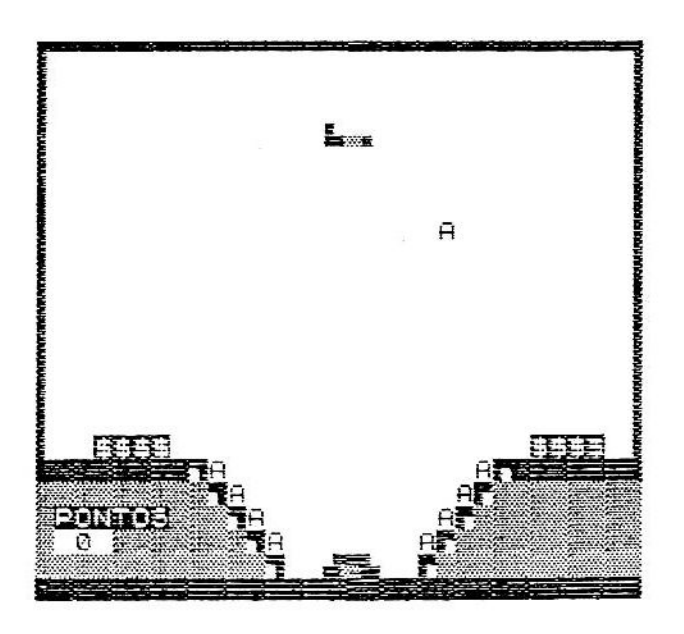

```
MAPA DE VARIAVEIS RECHEER
  A-POSICAO ATUAL DA NAVE
  B-POSICAO ANTERIOR DA NAVE
  C-POSICAO ATUAL DO MISSIL
  D-POSICAO ANTERIOR DO MISSIL
  E-STATUS DO TIRO
  F-PLACAR
  G-ENDERECO DO D-FILE
  H-CARACTERE DA EXPLOSAO
  T -J -K -L-TECLAS
  M -N -\cap -\Box\mathbb{Q} –
  R -5-T -11-U -| \cdot |X-LOOPY -Z(\ldots) -
  10 REM MARGE 72990
  20 LET G=PEEK 16396+256*PEEK 1
6397
  30 LET
           R = G + 3440 LET B=A+1
      LET
          C = G + 71050
  60 LET
           D = C70 LET
           E = 280 LET
           F = \emptysetREM WENCNTAGEM TELANDER
  90.
 100 PRINT AT
                 0, 0; "=\cdot ,
                       ø
      FOR X=8 TO 42<br>PLOT 0,X
 110
 120
 130
     PLOT
            63, X
 140 NEXT X<br>150 REM ministe<del>e estniti</del>enni
 160 LET A=A+1
 170
      IF PEEK (A+2)=133 THEN LET
A = A + 5\frac{180}{700}IF PEEK (A+2)=128 THEN GOTO
```
190 POKE  $5.0$ 200 POKE  $(B+1)$ , 0 210 POKE  $(B+2), 0$ A, 130 220 POKE  $(A+1), 9$ 230 POKE 240 POKE  $(H+2)$ , 4 250 LET  $B = H$ 260 FOR X=1 TO 100  $\boldsymbol{\times}$ **NEXT** 270 280 REM SINTENDRE FORES L=CODE INKEY\$ 290 LET 1 300 IF  $L = 33$ THEN LET  $C = C - 1$ LET  $\overline{C} = \overline{C} + \overline{1}$  $IF L=36$ 310 THEN 320 IF L=28 THEN IF E=2 THEN LE  $T = F = \emptyset$ 330<br>340<br>350 E=2 THEN GOTO 160 **IF** IF E=0 THEN LET  $C = G + 710$ IF  $E=0$ THEN LET  $D = C$ 360 LET E=1 370 LET C=C-33 IF 380 PEEK C=5 THEN LET C=C+1 IF PEEK C=133 THEN LET C=C-390. 1 IF PEEK C=131 THEN GOTO 460 400 IF PEEK C=9 THEN GOTO 510  $410$ 420 POKE D,0 POKE C,38<br>LET D=C 430  $440$ GOTO<sup></sup> 450 160 460 POKE 0,0 470 LET E=2 480 POKE  $(G+710)$ , 38 490 GOTO 160 500 REM EXPLOSED 510 POKE D,0  $\begin{bmatrix} 2 \\ 4 \\ 1 \end{bmatrix}$   $\begin{bmatrix} 1 \\ 1 \\ 2 \\ 3 \\ 4 \end{bmatrix}$ 520 530 LET GOSUB 640 540 550  $LET H = 189$ 560 GOSUB 540 570. LET H=0 580 GOSUB 640 590 LET  $F = F + 1$ PRINT AT 21.1;F 600. 610  $LET A = G + 34$ 620  $LET B = A + 1$ 630 **GOTO** 160 640 POKE  $H, H$ POKE  $(A+1)$ , H 650 POKE (A+2), H 660 670 FOR  $X=0$  TO 1000 580 **NEXT**  $\mathbf{x}$ 690 RETURN
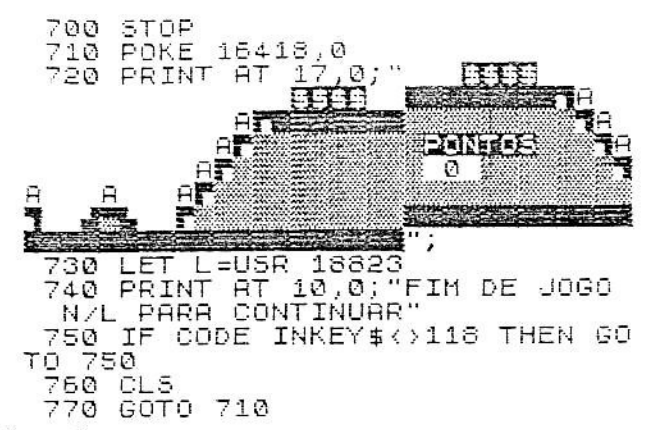

SOLUCÕES TÉCNICAS

Se você digitou o programa Space-I, deve ter percebido uma mudanca de velocidade quando o invasor desce ou quando o seu míssil sobe, apesar do programa não mudar. Novamente o problema é na rotina PRINT do computador.

Nas posições baixas da tela, a impressão é muito mais rápida que nas posições altas. Isto se dá pelo fato da rotina de PRINT trabalhar de baixo para cima. Note que o Space-II não se ressente desses problemas, pois o POKE não se importa com o endereco, nem se ele é tela ou não,

Outra novidade nesses dois programas é o controle de tiro. É reservada para isso uma variável que pode assumir vários estados, dependendo da ocasião. Neste caso, a variável assume três estados:

 $\emptyset$  - míssil acaba de ser disparado.

1 - míssil já foi disparado e não pode ser requisitado.

2 - míssil já está reativado e pode ser requisitado.

Porém, em outros programas, outros estados podem ser atribuídos a diversas ocasiões.

Uma ocorrência que não pode ser chamada de defeito é a velocidade do Space-II, muito rápido para se jogar. Por causa disso foi incluído um loop fechado, que não controla nada, apenas para perder tempo. Este loop pode ter o seu valor mudado para uma velocidade a gosto do freguês.

Com este capítulo, foi dado mais um passo no aprendizado da programação de jogos, a Execução Controlada Condicional. Nestes dois jogos isto pode parecer fácil de fazer de outra maneira, mas em jogos mais complexos é a maneira mais fácil e prática de se fazer a ECC.

CAPÍTULO 6

## UMA PONTE PARA O ASSEMBLY

Você já deve ter notado, a essa altura do campeonato, a velocidade fantástica que o compilador pode proporcionar aos seus jogos em BASIC.

Mas você deve ter observado, também, que a velocidade do compilador não é infinita.

Assim, certas rotinas longas, complexas, ou repetitivas, podem gerar atrasos durante a execução do jogo, fato este que constitui uma falha técnica apreciável. A única solução viável para estes atrasos é o uso de sub-rotinas em Assembly puro, cujo tempo de execução é até 5 vezes menor que o BASIC compilado. Para que o uso de Assembly puro seja possível, discutiremos agora onde e como armazená-lo, para não causar problemas de conflito.

Entendemos que a melhor maneira é a menos convencional, já que foi integralmente desenvolvida para coexistir com o compilador e o material compilado.

As técnicas sugeridas são:

I - RAMTOP - O sistema tradicional de armazenamento, seguro quando não se deseja entrar em conflito com o programa BASIC, tem como principal desvantagem que o que fica nessa área não é gravado em fita, tendo que ser armazenado em outro lugar para ser salvo. »

II - Linha REM - Este sistema é mais prático que o anterior, já que pode ser gravado e carregado diretamente da fita junto com o resto do programa. Infelizmente, o compilador e o material compilado devem estar. respectivamente, na 1ª e 2ª linhas do programa. Deste modo, a linha REM, com os nossos códigos de máquina ficaria obrigatoriamente após a linha 2.

- Qual é o problema? Perguntaria o leitor.

Ocorre que a linha 2 não tem comprimento fixo (seu tamanho depende do programa BASIC que foi compilado), e isso poderia provocar o deslocamento dos códigos de máquina após cada nova compilação (lembre-se de que um programa em desenvolvimento pode requerer dezenas de novas compilacões até ficar pronto). Esse fato é inaceitável para um programa em Assembly, pois ele é um programa absoluto, e, com raras exceções, não pode ficar "passeando" pela memória do computador.

III - Linha 20 PRINT compilada - Este processo é o mais complexo. No entanto, torna-se bastante seguro pelas vantagens que oferece, pessoalmente é o que julgamos o mais eficiente.

Consiste em uma região de memória reservada dentro da linha 2 REM, que se forma a cada nova compilação sempre no mesmo endereço. Isto torna o programa bastante confiável, pois não existe o problema do código de máquina "passear" pela memória, variando os seus endereços. O uso da linha 20 PRINT é complexo e deve obedecer às seguintes condicões:

- 1) A linha 20 PRINT deve ser a segunda linha do programa em BASIC. A única linha que pode e deve existir antes dela, além das linhas Ø REM e 2 REM é uma linha 10 GOTO 30 (o número 30 é optativo, porém terá que estar entre 21 e 99, nunca maior ou menor que 2 dígitos), que impede que a linha 20 PRINT seja executada.
- 2) O número de caracteres entre as aspas não pode ser menor que o tamanho da sub-rotina em Assembly. É aconselhável inserir mais caracteres para ter bytes livres que podem ser aproveitados em uma futura rotina. Exemplo: para uma rotina de 22 bytes, faríamos o seguinte programa:

10 GOTO 30 <sup>- a</sup>xxxxxxxxxxxxxxxxxxx 20 PRINT XX"( 22 CARACTERES ENTRE ASPAS J. ... ( AQUI COMECA O BASIC  $\lambda$ 

Para o exemplo acima, após o programa ter sido compilado, o primeiro endereço da área reservada é 18934, e o último é 18955. É bom lembrar que a cada nova compilação, é necessário refazer os POKEs na região reservada. Vamos demonstrar este sistema com um joguinho chamado Intruder. Neste iogo, seu objetivo é atingir as bases "B" com suas bombas "u", e desviar dos meteoros "\*'. Seus comandos são:

> tecla 6 - desce a nave tecla  $7$  - sobe a nave tecla  $\emptyset$  - solta a bomba

Na parte inferior da tela, você verá seu score e o combustível restante. O jogo termina quando seu combustível acaba, ou quando a nave colide com algum objeto.

A rotina em Assembly usada pelo Intruder tem como função realizar um SCROLL para a esquerda, movendo o cenário e dando a impressão da nave estar se movendo para a direita.

#### **DIGITACÃO**

Com o compilador na memória, inicie a digitação com um 10 GOTO 30. Esta linha desvia a execução para que a linha 20 PRINT não seja executada. Prossiga normalmente com o programa a seguir,

> MAPA DE VARIAVEIS RERRUDER **A-POSICAO DA NAUF** B-PONTOS C-COMBUSTIVEL D-CONTROLE DA BOMBA E-POSICAO DA BOMBA F-ALTURA DA MONTANHA G-ENDERECO DO D-FILE H-POSICAO INICIAL MONTANHA  $I J -$ -TECLAS E USR м-N –  $\Omega -$ ₽-0 –  $R -$ 5-Ť –  $II U -$ IJ-

 $X-1^*$  LOOP E RND  $Z(t, \ldots)$  -10 GOTO 30<br>20 PRINT "Digite 23 pontos" 30 REM **INFOLD PEACHER** 40 LET G=PEEK 16396+256\*PEEK  $\mathcal{T}$ 6397 50 CL<sub>5</sub> 60 LET A=G+365 LET 70  $B = \emptyset$  $C = 2000$ 80 LET 90 LET  $F = 5$ LET 100  $D = 2$ 110 LET  $H = G + 692$ REM MINISTRATION RELEASE 120  $0,0$ 130 PRINT **AT** W. Martin  $H$  $19,0;$ **Expenditure** PONTOS COMB `; REM MARGAO CENTRAL 140 POKE A, 0 150 160 POKE  $(A+1), 0$  $(A+2)$ , 0 170 POKE 180 IF C=0 THEN GOTO 540 INKEY\$ 190 LET L=CODE  $P$ 00  $TF \mid \pm 34$ THEN I FT  $A = A + 33$ 210  $IF L = 35$ THEN LET R=R-33  $220$ IF  $L = 28$ IF DER THEN LE THEN  $T D = Q$ 230 LET L=USR 18934 IF PEEK AO O THEN GOTO 540 240 TF PFFK  $(A+1)$   $\leftrightarrow$  0 THEN GOTO 250 540 IF PEEK (A+2) () 0 THEN GOTO 260 540 270 POKE 8,132 270 POKE (A41),131<br>290 Poke (A+2),4<br>300 REM\_WARELER COTO 310 IF  $D=2$ THEN GOTO 410 IF D=0 THEN LET E=A+34 320. 330 LET D=1<br>340 LET E=E+33 350 IF PEEK E=148 THEN LET B=8+  $\mathbf{1}$ PEEK E=148 THEN POKE E,0<br>PEEK E<>0 THEN LET D=2 360. IF IF 370. IF  $D=1$  THEN POKE E.11 380.

410 IF RND 20000 THEN IF F(15 HEN LET  $F = F + 1$ 420 IF RND (14000 THEN IF F)1 TH  $EN$  LET  $F = F - 1$ 430 FOR X=1 TO F 440 POKE (H-33#X).8  $\mathbf{x}$ 450 NEXT 450 NEAL (6+32),8 470 IF RND>30000 THEN POKE (H-3 3\*X), 148 480 LET X=RND/4096  $(X+F) > 18$  THEN LET  $X=0$ 490 IF 500 IF RND>28000 THEN POKE (H-3 3:(X+F)),23<br>510 PRINT AT 21,7;8;AT 21,19;0; "薹" 520 LET C=C-1 530 GOTO 150 540 STOP 550 LET L=USR 18823 560 IF INKEY\$<>CHR\$ 118 THEN GO TO 560 570 GOTO 550

÷

f.

 $\frac{4}{11}$ ÷  $\ddot{x}$ Е 1239 ≣COMB Ŧ **PONTOS** 

Agora que você acabou, NÃO rode ainda o programa. Ele ainda não foi compilado, e nem possui a rotina em Assembly,

Para a compilação, proceda como já visto anteriormente, e a seguir entre com os códigos em HEXADECIMAL. Use o monitor de entrada chamado Carregaprint.

```
"QUANTOS BYTES ?"
9010 PRINT
9020
     INPUT A
9030 DIM A$ (A)
9040 FOR X=1 TO A
9050
     SCROLL
     INPUT B$<br>PRINT B$
9060
9070
9080
     LET A$ (X) = CHR$ (16*CODE B$+
     B\ (2) -476)
CODE
9090
     NEXT
           X
9100
     STOP
9110
     FOR X=1 TO A18933+X, CODE R$(X)
9120
     POKE
9130 NEXT
           Х
9140 PRINT "PODE RODAR"
```
O Carregaprint funciona da seguinte maneira:

Da linha 9010 à 9090, ele guarda na matriz A\$ e na variável A, respectivamente, o programa ASSEMBLY e o seu tamanho.

Da linha 9110 à 9140, após compilado o programa principal, ele descarrega o programa em Assembly na área reservada.

Após digitar o Carregaprint, proceda da seguinte maneira:

- $-$  Digite GOTO 9010
- Quando o programa pedir "QUANTOS BYTES", digite 23, isto é, o tamanho da rotina Assembly.
- Entre com os números em HEX, cada um seguido de NEW LINE.

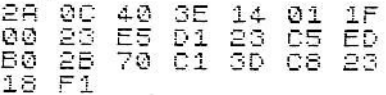

- Grave o programa para evitar imprevistos.
- Certifique-se que o Intruder já foi compilado; caso contrário compile-o.
- Digite GOTO 9110 para transferir os códigos de máquina para o jogo.

Pronto, Para rodá-lo, digite LET L = USR 18823, e tenha uma boa invasão.

#### **SOLUÇÕES TÉCNICAS**

Já basta de comparações entre a velocidade do PRINT e POKE, falaremos agora de outro defeito. No Intruder, durante a ação central, a única vez que foi usado PRINT foi para a impressão dos pontos e combustível restante. Nota-se nessa linha, que foi impresso logo após o combustível, um espaço inverso. Isto foi feito, pois o combustível é decrementado, e, quando passa de 1000 para 999, de 100 para 99 e, de 10 para 9, "encolhe" um dígito, deixando um espaco indesejável atrás de si.

#### APRIMORANDO O SISTEMA

Como você já deve ter percebido, a área reservada não passa de uma réplica da linha 20 PRINT, ou mais exatamente, do conteúdo entre suas aspas. E você então, poderia perguntar:

- Porque ficar POKando os códigos de máquina na linha 2, se ela deve ser apagada quando se deseja compilar novamente?

Na verdade, parece-nos mais sensato dar os POKEs dentro da linha 20 PRINT, para quando for criada a área reservada na linha 2 REM, ela já contenha os códigos de máquina na posição correta.

Na prática, o sistema é bastante simples, e para usá-lo, apaque a linha 2 e altere o Carregaprint para:

#### 9120 POKE 18835+X, CODE A\$ (X)

Digite, então GOTO 9110 e LIST 20. Note que a linha 20 PRINT está cheia de caracteres estranhos entre as aspas. Se você compilar agora, não mais precisará dar GOTO 9110, pois a área reservada será preenchida automaticamente durante a compilação. Com isso, o Carregaprint torna-se desnecessário e pode ser apagado.

CAPITULO 7

## **COMPILE O SEU**

## **JOVSTICK**

Vocē deve ter percebido que os jogos anteriores não envolviam grande complexidade de movimentos. Também deve ter percebido no Intruder, que não se pode soltar bombas enquanto se movimenta. Isto se dá pelo fato da rotina INKEY\$ (tanto no BASIC SINCLAIR como no compilador), não reconhecer quando mais de uma tecla é pressionada (exceto SHIFT).

Isto é um grande problema para jogos de alta complexidade, onde é necessário ler duas ou mais teclas de uma vez.

Uma maneira simples, mas não muito sensata, seria a leitura dos bytes 16421 e 16422, que guardam uma codificação especial do teclado.

O número 65535 corresponde a nenhuma tecla pressionada, e este valor é decrementado, dependendo da tecla ou das teclas pressionadas. A simples comparação do valor obtido com valores previamente estabelecidos seria uma maneira.

Exemplo:

LET  $A = PEEK$ 16421+256 \*PEEK 16422 IF  $A = 55007$ **HEN** TIRO )  $\pm$ IF A=57335 ESQUERDA ) THEN ſ IF  $A = 63471$ **HEN** DIREITA) т  $\left| \right|$ IF A=56807 THEN  $\mathbf{I}$ TIRO A=56807 ΙF THEN  $\left\{ \right.$ ESQUERDA) IF A=62959 **THEN** TIRO ) ť  $A = 62959$ IF DIREITA ) THEN  $\mathbf{r}$ 

Esta é uma simples rotina em BASIC compilado que distingue duas teclas pressionadas ao mesmo tempo, que poderia perfeitamente ser usada num programa tipo Space Invaders.

Até esse limite de teclas esta rotina é aceitável, pois gasta apenas 260 bytes aproximadamente. Porém, para o controle de 5 teclas (5, 6, 7, 8 e Ø: o joystick), a situação complica-se, pois são necessárias 34 linhas, e não mais 8, o que leva o gasto de memória para 1950 bytes aproximadamente. Gastar quase 2Kbytes de memória somente para ler teclas não é um bom negócio. porém esta mesma rotina pode ocupar apenas 81 bytes! Quer saber como? Então analise conosco como funciona o controle do teclado.

#### O TECLADO

Particularmente, o teclado do Sinclair trabalha como uma matriz de 5 colunas por 8 linhas ( $8 \times 5 = 40$  teclas), dispostas da seguinte maneira:

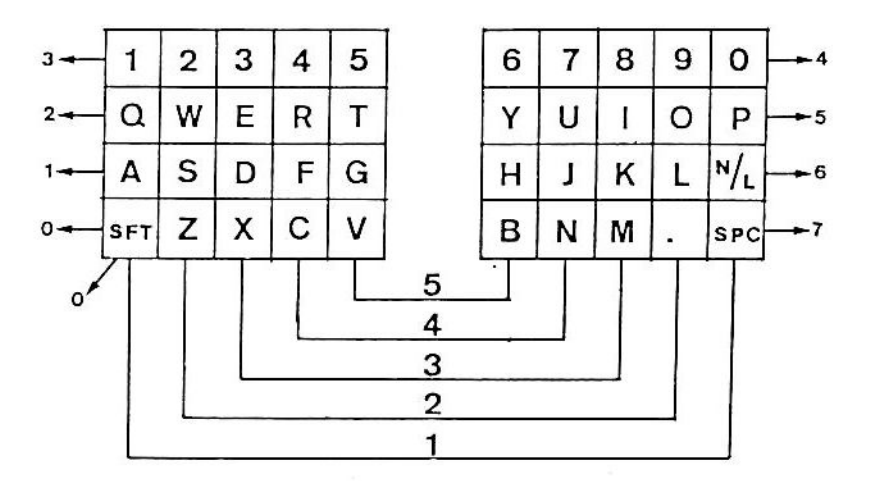

Convém aqui uma explicação, que diferenciará o que o teclado originalmente faz do que a rotina de teclado faz.

Fisicamente nenhuma tecla possui setores especiais para ela, pois cada uma faz parte da matriz como qualquer outra.

Porém, quando o programa de teclado recebe as informações do mesmo, através de um circuito integrado específico para isto, ele faz certas modificações. Ele separa a tecla SHIFT dos setores Ø horizontal e 1 vertical, e cria para ela um único setor vertical Ø.

Após esta pequena explicação sobre setorização, explicaremos o que faz a rotina de teclado.

Para armazenar o estado de cada setor, o programa usa 2 registradores da Z-80A para guardá-los, bit a bit. Normalmente, quando nenhuma tecla é pressionada, todos os bits estão em 1, porém se pressionarmos uma tecla os bits correspondentes ao seu setor horizontal e vertical serão levados a Ø. Isto também acontece quando mais de uma tecla é pressionada ao mesmo tempo.

Pronto, achamos a outra maneira.

Porém, há um problema, pois em BASIC não temos uma instrução para testar bits, e sua simulação talvez seria mais difícil que a nossa rotina anterior de 2Kbytes. O que fazer?

Talvez a nossa única solução seria apelar para o Assembly, que possui instruções de manipulação de bits, em especial, a instrução BIT, que testa bits "acesos" e "apagados".

Explicaremos detalhadamente as rotinas em Assembly que se seguem. Elas são denominadas JOY 1, JOY 2 e JOY 3.

A rotina JOY 1, mais simples, destina-se a jogos tipo Space Invaders e Racers, que necessitem de movimento apenas na horizontal e tiro ou acelerador ao mesmo tempo.

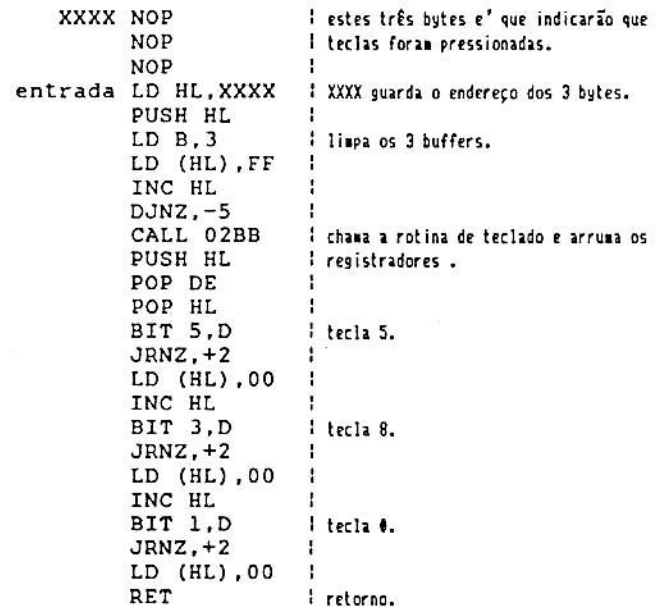

códigos: 00 00 00 21 xx xx E5 06 03 36 FF 23 10 FB CD BB 02 E5 D1 E1 CB 6A 20 02 36 00 23 CB 5A 20 02 36 00 23 CB 4A 20 02 36 00 C9

A rotina JOY 2, igualmente simples, reconhece movimentos na vertical e tiro. Pode ser usada em jogos tipo Scrambler.

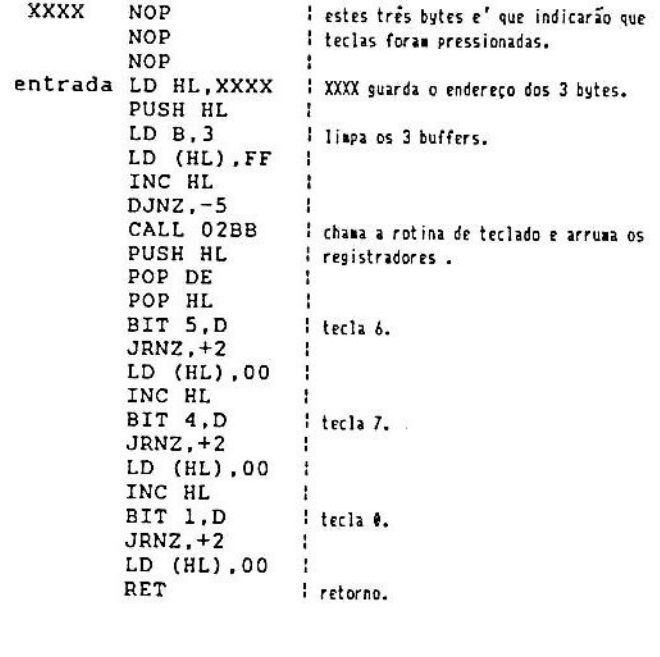

códigos: 00 00 00 21 xx xx E5 06 03 36 FF 23 10 FB CD BB 02 E5 D1 E1 CB 6A 20 02 36 00 23 CB 62 20 02 36 00 23 CB 4A 20 02 36 00 C9

As duas rotinas JOY 1 e JOY 2, são praticamente idênticas, a não ser por um único byte, que distingue a tecla 7 da tecla 8, que são de setores verticais diferentes, pois tanto a tecla 5 quanto a tecla 6 pertencem ao mesmo setor vertical, e o teste é o mesmo.

A rotina que se poderia chamar de genérica é a rotina JOY 3. Ela é quase que uma mistura das rotinas JOY1 e JOY 2, pois lé 5 teclas ao mesmo tempo (5, 6, 7, 8 e 0, ou Joystick), possibilitando movimentos múltiplos em oito sentidos (esquerda, direita, para cima, para baixo e as quatro diagonais \//\) simultaneamente com o tiro.

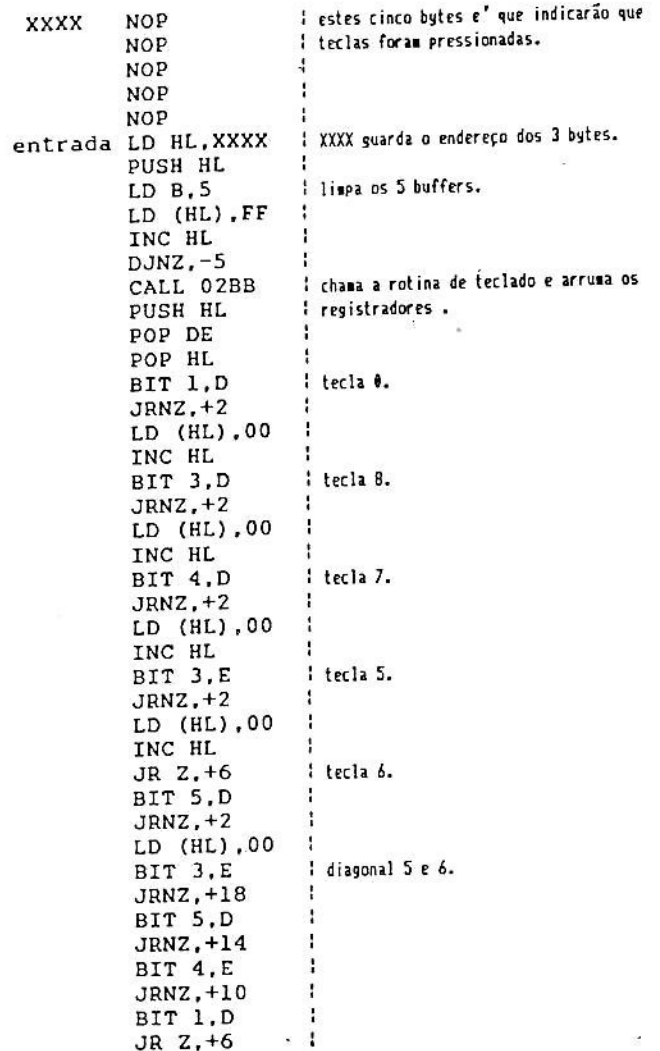

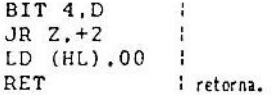

códigos:

00 00 00 00 00 21 xx xx E5 06 05 36 FF  $23$ 10 FB CD BB 02 E5 D1 E1 CB 4A 20 02 36  $0<sub>0</sub>$ 23 CB 5A 20 02 36 00 23 CB 62 20 02 36 00 23 CB 5B 20 02 36 00 23 28 06 CB 6A 20 02 36 00 CB 5B 20 12 CB 6A 20 OE CB 63 20 0A CB 4A 28 06 CB 62 28 02 36 00 C9

A rotina JOY 3, apesar de ler apenas duas teclas a mais, tem o dobro do tamanho de JOY 1 ou JOY 2. Isto ocorre pelo problema das teclas 5 e 6 pertencerem ao mesmo setor vertical, e a identificação do pressionamento simultâneo dessas duas teclas é mais complicado que parece.

A rotina JOY 3 reconhece todas as combinações simultâneas de teclas. a não ser o pressionamento simultâneo das teclas 5, 6 e Ø. Isto não é uma deficiência desta rotina, pois é IMPOSSIVEL distinguir do acionamento das teclas 5 e Ø o das teclas 5, 6 e Ø, pois no primeiro, já foram usados todos os setores da tecla 6, e o computador fica indiferente ao seu acionamento.

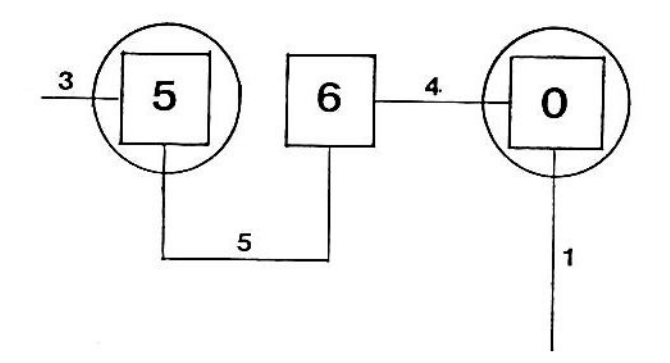

Quando acionamos a tecla 5, usamos o setor 5 vertical e o 3 horizontal. Quando acionamos a tecla 0,usamos o setor i vertical e o 4 horizontal. Note que os dois setores usados pela tecla 6 (o 4 hor.e o 5 vert.) já foram usados e tanto faz você pressionar ou não a tecla 6.

Porém, não será esta pequena deficiência que atrapalhará o seu programa.

#### COMO USAR AS ROTINAS JOY

Todas as rotinas são completamente auto-relocáveis, podendo ficar em qualquer parte da memória, apenas pela mudança de XXXX, dois bytes que marcam o endereco inicial dos buffers.

E são justamente estes buffers que ajudarão a identificação das teclas. Basta um PEEK no buffer: se ele contiver Ø, a tecla foi pressionada, se ele contiver 255, a tecla não foi pressionada. Com isso baixam para apenas 6 linhas a leitura independente de cinco teclas.

O uso das rotinas JOY será demonstrado em quase todos os jogos daqui para frente. Em caso de dúvida, dê uma olhada no programa Galactica, neste capítulo.

#### IMPRESSÃO DE NÚMEROS

Se você alguma vez já teve que imprimir números na tela em BASIC Sinclair, deve ter notado que é um processo sonolento demais. No compilador este é um processo bastante rápido, cerca de 56 vezes mais veloz que o BASIC Sinclair, porém ainda se mostra lento quando queremos imprimir simultaneamente vários números na tela.

Apresentaremos agora uma pequena rotina em Assembly que imprime números de até 5 dígitos que não sejam maiores que 65535.

Esta rotina é extremamente rápida, cerca de 232 vezes mais rápida que BASIC Sinclair, porém ainda lenta quando queremos imprimir simultaneamente vários números na tela.

A principal deficiência da rotina impressora de números do compilador é o fato do comprimento do número variar com o seu valor (ela também coloca um espaço de cada lado do número, o que, às vezes não é interessante).

A rotina apresentada a seguir é genérica apenas para exemplificar como imprimir os números.

> LD BC, 10000 : seleciona e chama 5-digito CALL conta = seleciona e chama 4-digito LD BC.1000 CALL conta = seleciona e chama 3-digito LD BC.100 CALL conta  $\mathbf{r}$ = seleciona e chama 2-digito LD BC, 10 CALL conta  $\ddot{z}$ : seleciona e chama i-digito LD BC, 1

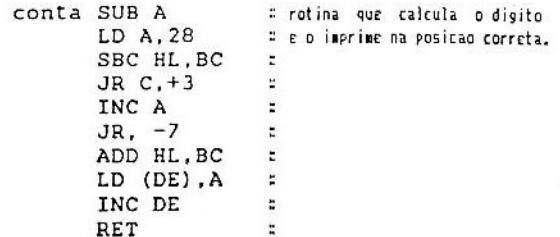

Para se entrar na rotina, deve-se ter no registrador HL o número que se . quer imprimir e no registrador DE o início de onde se quer imprimir, para posteriormente entrar na rotina dos dígitos desejados.

OBS.: Deve-se entrar numa chamada em que caibam os dígitos do número contido no registrador HL (não se deve chamar uma rotina de quatro dígitos, por exemplo, se quisermos imprimir o número 15000).

Apresentamos agora, um jogo que utiliza os recursos mostrados neste capítulo: Galactica.

#### Galactica:

Sozinho em seu caça "Víbora", você está em uma missão de patrulhamento de rotina quando avista algo no quadrante Épsilon. Mesmo fazendo contato com a estranha nave, ela se recusa a identificar-se. Só então você reconhece o símbolo estampado em suas asas: o símbolo de Cylon, povo inimigo que tenta exterminar a raça humana desde que a guerra eclodiu há mil anos atrás.

Eis que de repente, o sinal de alerta de seu painel acende: você acaba de ser detectado pelo inimigo. Não há sequer tempo para reportar à Galactica, pois a bateria de lasers dos cylônios já está sendo carregada. Você dispõe de poucos segundos para destrui-los, antes que eles dêem seu tiro certeiro e o "Víbora" se transforme em fragmentos e poeira cósmica.

Seus controles são as teclas 5, 6, 7, 8 e Ø, ou o joystick. No centro da tela existe uma mira na qual a nave cylônica deve ser enquadrada para ser atingida. Na linha inferior é mostrado o número de lasers restantes, quantas naves foram interceptadas, e a carga do laser inimigo. Seja rápido, pois se esta atingir a marca 100, não haverá escapatória. Sua missão encerra-se quando seus lasers acabam, ou quando a sua nave é destruída.

Digitação:

Carregue o compilador e monitor que você armazenou em fita conforme as instruções do Apêndice I. Comande BREAK e digite a seguir o seguinte programa em BASIC, da linha 10 a 1020.

Chame o monitor digitando GOTO 9580 e escolha a opção 2 (entrar dados). Ao ser perguntado sobre o endereço inicial responda 18836 e intrcduza os códigos hexadecimais listados antes do programa em BASIC que você já digitou.

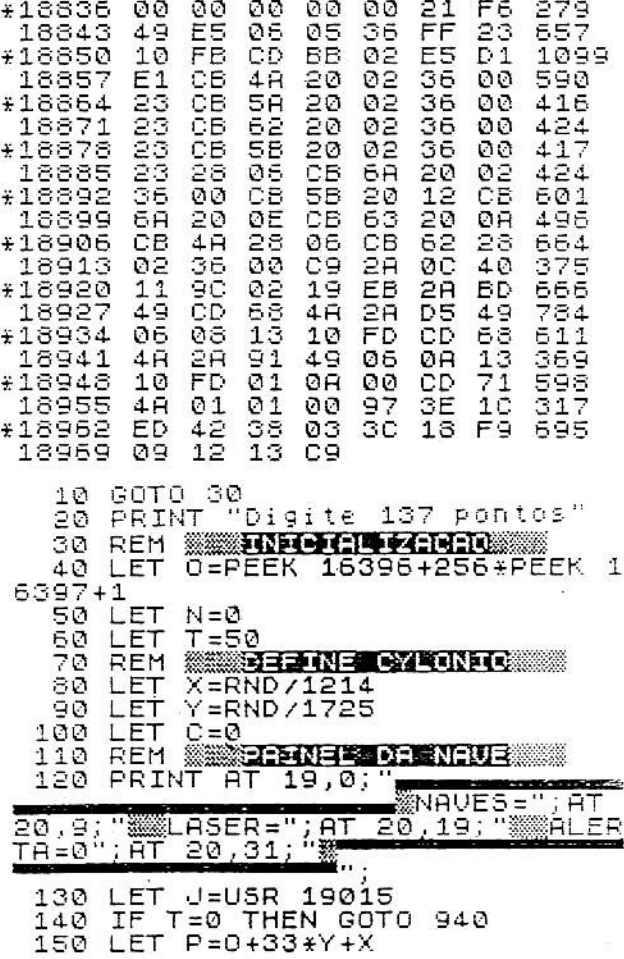

REM WWW. TEENTLE WARDING 160 170 POKE P,22  $(P+1)$ , 23 180 POKE 190 POKE  $(F+2)$ , 52 POKE 200  $(P+3)$ , 23 POKE  $210$ 4),22<br>- 10,15;"(\*)"  $(P+4)$ 220 PRINT AT 230 LET  $C = C + 1$ 240<br>250 IF C=100 THEN GOTO 740 LET  $A = X$ LET 260  $B = Y$ 270 LET J=USR 18939 REM 280 **MARINE REPORT OF A REPORT OF A REPORT OF A REPORT OF A REPORT OF A REPORT OF A REPORT OF A REPORT OF A REPORT** 290 PEEK 18934=0 THEN GOTO **IF** 5 30 IF PEEK 18937=0 THEN LET 300.  $x' =$  $x + 1$ 310 IF PEEK  $18935 = 0$ LET THEN  $X =$  $X - 1$ 320 IF PEEK  $18938 = 0$ **THEN** LET V =  $Y+1$ 330 IF PEEK 18936=0 THEN LET  $\forall z$  $Y - 1$ 340 **FAUSE**  $\mathbf{1}$ REM **WWWOUE CYLONIC** 350 360 IF RND>10000 THEN GOTO 390 370 LET  $X = X + INT$  $(RND/10923) - 1$ 380  $Y = Y + INT$ LET  $(RND / 10923) - 1$ 390 IF  $X$  > 27 THEN LET  $X = 27$ IF 400  $X \in \mathcal{O}$ THEN LFT  $X = \Omega$ 410 IF THEN LET  $Y < 0$  $Y = \emptyset$ 420 ΙF Y>18 THEN LET Y=18 430 IF X=A THEN IF Y=B THEN GOT 130 0. 440  $LET P = 0 + 33 + B + A$ REM **SEPREE CYLONIC** 450 450 POKE P,0  $470$  $(P+1), 0$ POKE 480 POKE  $(P+2), 0$  $(P+3)$ , 0 490 POKE POKE 500  $(P+4)$ , 0 510 GOTO  $130$ REH **SE STEER SON** 520 530 FOR M=1 TO 8 540 POKE  $(0+33*(19-M)+7+M)$ , 6  $(0+33*(19-M)+25-M), 134$ 550 POKE 560 NEXT H 570 LET  $T = T - 1$ 580 Y=10 THEN IF X>=12 THEN IF IF  $X \le 16$  THEN GOTO 650 590 FOR M=1 TO 8 600 POKE  $(0+33+(19-H)+7+M)$ , 0 610 POKE 0, (14-33 (14-61) +25 (0)

## SOLUÇÕES TÉCNICAS - GALACTICA

O jogo está utilizando duas rotinas deste capítulo: a JOY 3 e o impressor para 2 dígitos. Este último, em particular, está operando de uma forma muito interessante, pois imprime todos os três números com uma única chamada USR, e seus valores são pesquisados diretamente das variáveis do compilador. Por falar nelas, o Apêndice I traz explicações detalhadas de como pesquisar e alterar seus valores com PEEK e POKE.

A maioria dos leitores já deve ter percebido como foi possível imprimir o valor de "ALERTA = 100" com a rotina para apenas dois dígitos. Se você não descobriu ainda, dê uma olhada mais atenta para as linhas 230, 240 e 740. Esta pequena manobra serviu para que não fosse necessário definir uma rotina impressora de três dígitos (mais longa) por causa de apenas um número impresso em um instante.

A rotina JOY 3, usada entre as linhas 270 e 330, não oferece maiores segredos para quem já a viu listada neste mesmo capítulo. Quanto à linha 340, ela só serve para liberar a tecla BREAK durante a execução do jogo, e pode ser removida sem prejuízo para o mesmo.

O resto da listagem não passa de trivialidades do Basic, e a esta hora todos já devem ter entendido seu funcionamento.

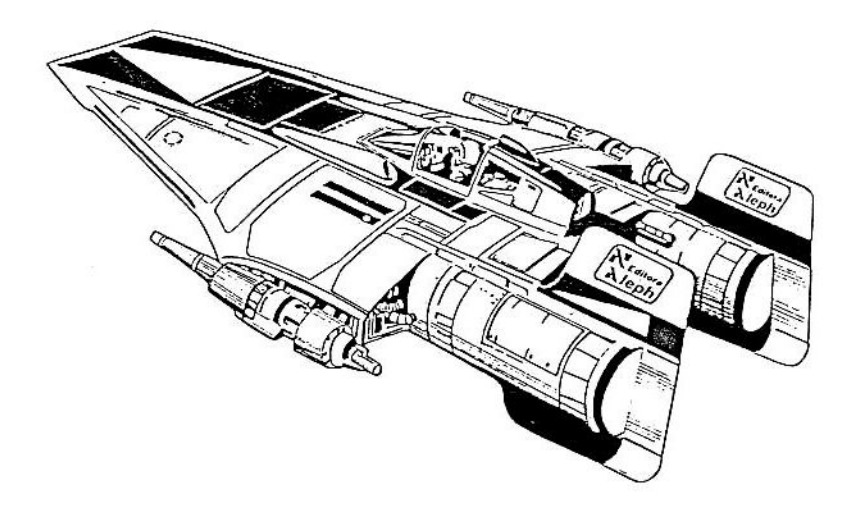

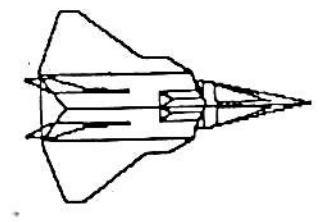

CAPITULO 8

# **ELEMENTOS DE**

**TEMPORIZACAO** 

Na medida em que nos aprofundamos no conjunto das técnicas de programação, vamos progressivamente adotando sistemas de desenvolvimento de jogos que facilitam nosso trabalho, dando-nos o poder de criar cada vez mais. Você já conhece o compilador, a rotina de joystick, a rotina de placar, manipulação de sub-rotinas em Assembly, e agora vai aprender a temporizar seus jogos.

O processo de contagem de tempo é o que denominamos "tempo real", assim chamado porque marca um intervalo de tempo pré-determinado sem sofrer interferência do restante do processamento. Se você programar para que um programa marque um minuto, ele o fará com precisão, mesmo que sofra desvios, caia em loops ou sofra atrasos de todo o tipo.

Como funciona:

Muitos leitores já devem conhecer uma variável do sistema chamada "FRAMES", contida nos bytes 16436 e 16437. O primeiro é o byte menos significativo, o segundo é o mais significativo.

Ela serve para temporizar o PAUSE do BASIC, mas pode ser usada

pelo operador para fazer suas próprias temporizações concomitantemente com o processamento geral.

Quando o computador é ligado, FRAMES inicia com o valor 65535, ou seja, os dois bytes estão com o valor 255. A cada quadro enviado para a televisão (1/60 de segundo), o byte 16436 perde uma unidade até chegar a 0, quando então é reciclado para 255 e o byte 16437 perde uma unidade. O curioso é que quando 16437 chega a 128, ele é automaticamente reciclado a 255. A explicação disto é que o PAUSE usa a FRAMES com valores de 16437 menores que 128, e as outras operações usam valores superiores a  $127.$ 

Convém aqui colocar um alerta: nunca "pokeie" valores menores que 128 em 16437, pois neste caso o computador pensa que está realizando um PAUSE. Aparentemente nada acontece no momento, mas quando o valor de 16437 atinge 0, o sistema "sai do ar" e o programa é perdido.

#### Utilizando a temporização:

Os dois bytes podem ser usados para temporização, sendo que o byte 16436 serve melhor para temporizar tempos pequenos (até 4 s), e o byte 16437 serve para tempos maiores (até 9 min), Para marcar-se o tempo desejado, basta testar regularmente o valor de um dos bytes, e verificar se perdeu tantas unidades quantas sejam necessárias para o dado tempo (no byte 16436. cada unidade corresponde a 16,67 milissegundos, e no byte 16437, cada unidade corresponde a 4,27 segundos).

A listagem a seguir cria um relógio digital, na tela, com horas, minutos e segundos. Os números são impressos com a rotina de placar do capítulo 7, e os ":" são impressos em Assembly. A temporização, por sua vez, é bastante simples: coloca-se um valor conhecido em 16436 (255, no caso) e espera-se até que ele atinja o valor 195 (60 unidades a menos). Lembre-se que 60 unidades deste byte correspondem a 1 segundo de tempo que o micro aguarda antes de incrementar o relógio e reimprimir seus valores.

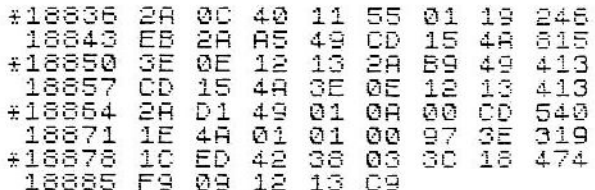

```
10 GOTO 30<br>20 PRINT "Digite 54 pontos"
 30 LET H=0
 40
    LET
         M = 050 LET
         5 = 0REM SECUNDO
 55
 60 POKE 16436,255
 70 IF PEEK 16436>195 THEN GOTO
70
 80 LET
         J=USR 18934
         5 = 5 + 190 LET
 95 REM WARE REVENTED REPORT
    IF 5<60 THEN GOTO 130
100
110 LET 5=0<br>120 LET M=M+1.
       MK60 THEN GOTO 160
130
    TF.
140 LET M=0<br>150 LET H=H+1
160
    IF H=24 THEN LET H=0
170 LET J=CODE INKEY$
180 GOTO 60
190 STOP
```
Observações:

- O maior tempo que pode ser marcado é 9 minutos, aproximadamente.  $1)$ Neste tempo, o byte 16437 parte de 255 e chega a 128, seu último valor.
- A temporização deve ser feita no modo SLOW, e neste período não se  $2)$ deve chamar o comando PAUSE (nem mesmo o compilado), pois ele altera a variável FRAMES e interfere na temporização.

#### Super-Máquina

O jogo a seguir é uma aplicação prática do sistema de tempo real. Trata-se de um carro que deve percorrer uma pista sinuosa e esburacada, e como se isto não bastasse, manter uma média de 900 km por minuto (só a Super Máquina é capaz de fazer isto...).

Os controles do carro são:

5......... esquerda 8......... direita  $\emptyset$  . . . . . . . . acelera

É aconselhável manter a velocidade máxima, mas cuidado para não colidir com os buracos! Você ganha um minuto extra a cada 900 km percorridos. O jogo acaba quando você não conseguir manter os 900 km cada minuto.

Compile-o e rode-o do modo usual.

 $21$ F6 35 #18836  $3D$ 3D 30  $49$ 589 ëЗ  $FF$ 36 FF 36 FF 23 943 18843  $Q\supseteq$  $11$ F6 49 3E 792 #18850 CD **BB** 18857 CB.  $4C$ 20 01  $12$  $13$  $349$ 00 šē 2Ø.  $12$  $13<sub>1</sub>$ CB 568  $0.1$ #18864 CВ  $\overline{12}$ Č9 18871 13 28 421 6C  $20$ 01 11 F8 02 19 **FD** 605 **\*18878** ЙC 40 **EB**  $R<sub>1</sub>$ 49 01 10 27 632 56 18885 δó E8 Ø3 794 #18892 CD  $4A$ 48 01  $4H$ 528 01 00 CD  $4A$ 18899  $4H$ 64 438 +18906 01 ØA. øø co 48 48  $4H$ 18913  $\overline{01}$ ØØ. CD. 48  $4<sub>H</sub>$ C9 556  $0.1$ 38 603 03 +18920 97 ЗE  $1C$ ED. 42 Зċ Fā  $0.9$ 580 18927  $18$ Ø9  $12$  $13$ 10 GOTO 30<br>20 PRINT "Digite 98 pontos" 30 REM **XXXINDIA DE ZARAD**I T=1000  $40$ LET LET G=PEEK 16396+256\*PEEK 1 50 6397 LET 0=0+694 60  $70$ LET  $D = 10$ 80 LET  $H = 128$  $A = 6 + 378$ 90 LET LET K=0 100 REM WWWONTRGEM TELR 110 CLS 120 130 FOR L=1 TO 22<br>140 PRINT " <u> André de la propincia</u> <u> Troman Maria II</u> L **150 NEXT** WWWW" 160 PRINT AT 8,11;<br>170 POKE <u>16437,255</u> REM **MILLER REPORTED** 180 190 POKE A,0 POKE<br>POKE  $(A+1), 0$ 200  $(A-33)$ , 0 210  $(A-32)$ , 0 220 POKE 230 POKE  $(A - 66)$ , 11 240 POKE  $(A-65)$ ; 11 SCROLL 250 LET L=USR 18937+USR 18975 260 270 LET L=CODE INKEYS 280 IF PEEK 18936=0 THEN LET A=  $H-1$ 290 IF PEEK 18935=0 THEN LET A=  $H+1$ IF PEEK A>0 THEN GOTO 700 300. IF PEEK (A+1) ) 0 THEN GOTO 310 ØØ 320 POKE A, 155

POKE  $(A+1)$ , 155 330.  $(A-33), 7$ 340 POKE  $(A-32), 132$ 350 POKE  $(A-66)$ , 139 360 POKE ,139 POKE  $(A - 65)$ 370 TF PEEK 16437(=240 THEN GOT 380 0 630 REM WINDRESSOOND GT. 390 IF K=890 THEN LET 400  $H = 5$ FOR L=0 TO (0+31)  $410$ POKE L.H  $420$ 430  $LET H = 128$  $440$  $(0+D)$ , 136 450 POKE  $(0+D+10)$ , 136 460 POKE FOR  $L = (0+D+1)$  $TO (O+D+9)$ 470 480 POKE L.0 490 NEXT  $\mathbf{L}$ 500 IF RND>31000 THEN POKE  $(O + D)$ +1+RND/4600),52 LET L=RND 510 D>2 THEN IF L>20000 THEN 520 IF.  $D = D - 1$ LET IF DA19 THEN IF LA14000 THE 530 N LET  $D = D + 1$ REM SONTROLE UFFOCTORDES 540 550 LET  $K = K + 1$  $LET T = T + 50$ 560. 570 IF PEEK 18934=0 THEN LET T= T-100 580 IF TKØ THEN LET T=0 590 IF T>1000 THEN LET T=1000 FOR L=0 TO T 600. 610 NEXT ÷ 620 GOTO 190 IF KK900 THEN GOTO 670 530 POKE 16437,255 640 LET K=K-900 650. GOTO 400 660. PRINT AT 13,10; "FIM DO TEMP 670.  $\Omega$ 580 GOTO 800 REM **WEISENSEN** 690 700 POKE  $A, 6$  $(A+1)$ , 129 710 POKE  $(A-33)$ , 7 720. POKE  $(A-32)$ , 135 POKE 730  $(A - 66)$ , 139 POKE 740 750 POKE  $(A-65)$ , 139 760 FOR N=1 TO 5000 770 NEXT N<br>780 LET T=1000 790 GOTO 320

**STOP** 800  $\overline{510}$ .<br>INKEY\$<>"9" THEN GOTO 82 LET 820 TF<sub></sub>  $\vec{v}$ 830 GOTO 810

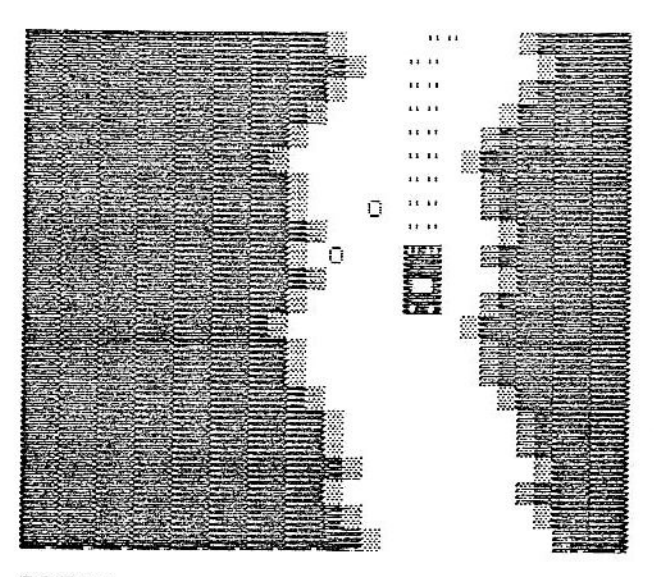

00575

Incrementando o jogo:

Que tal colocar um relógio que conta o tempo no programa anterior? Isto não é difícil, pois basta "misturar" a listagem "Relógio" com a "Super Máquina" e compatibilizar as variáveis.

O primeiro passo é substituir a temporização de 1 minuto pela de 1 segundo. Depois coloca-se a rotina de relógio e cria-se as variáveis para minutos e segundos (as horas não serão contadas). Tudo isso está na listagem a seguir:

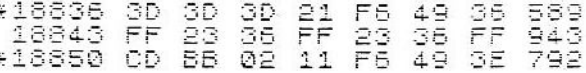

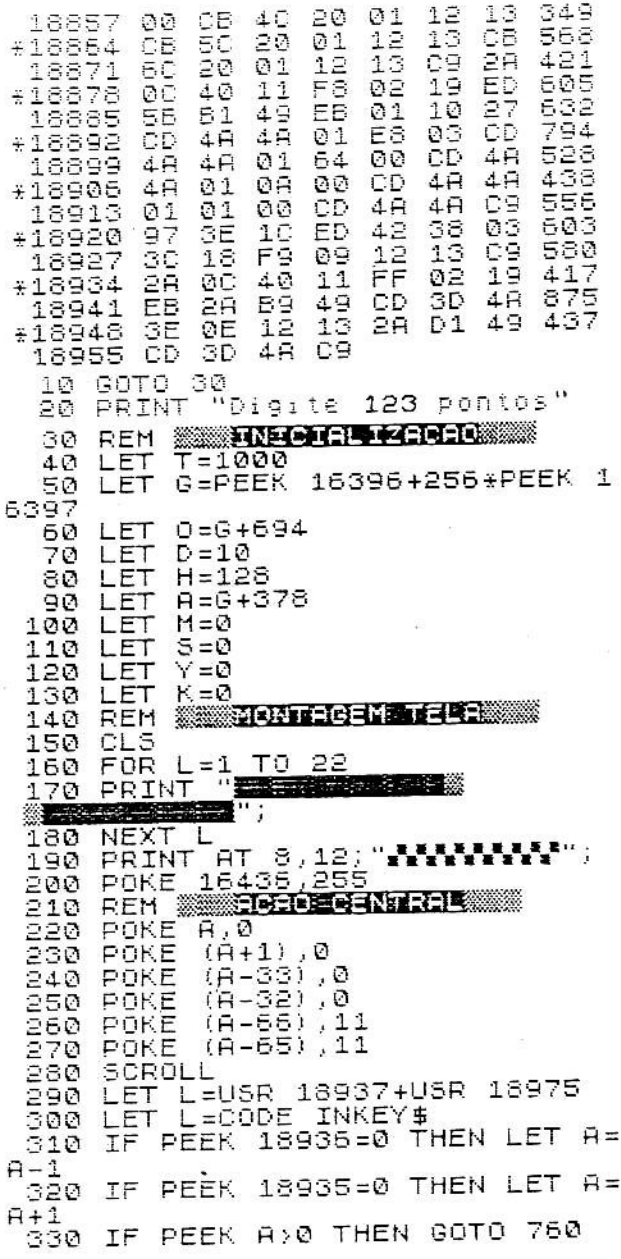

340 IF PEEK (A+1) >0 THEN GOTO 7 60 **350 POKE**  $R,155$  $(A+1)$ , 155 S60 POKE  $(A-33)$ , 7 370 POKE  $(A-32)$ , 132 380 POKE  $(A-66)$ , 139 390 POKE 400 POKE (A-65),139<br>410 IF M>0 THEN IF 6=0 THEN GOT 0 680 420 REM WIRRESSED PISTE 430 IF Y=890 THEN LET H=6 440 FOR L=0 TO (0+31) 450 POKE L.H 460 NEXT  $\mathbf{1}$ 470 LET H=128 480 POKE (0+D), 136 490 POKE (0+D+10),136<br>500 FOR L=(0+D+1) TO (0+D+9) 510 POKE L.0 520 NEXT 530 IF RND>31000 THEN POKE (0+D +1+RND/4600),52 540 LET L=RND 550 IF D>2 THEN IF L>20000 THEN  $D = D - 1$ LET 560 IF D(19 THEN IF L(14000 THE  $N$  LET  $D=D+1$ 570 REM SCONTROLE VERDEDEDES 580 LET Y=Y+1<br>590 LET K=K+1 590 LET 600 LET T=T+50 610 IF PEEK 18934=0 THEN LET T=  $T - 100$ IF TKØ THEN LET T=0 620 IF TY1000 THEN LET T=1000 630 640 GOSUB 870 FOR  $L=0$  TO T 650 NEXT. 560 L GOTO 220 670. C=1 THEN GOTO 430 680 IF IF YK900 THEN GOTO 730 690 LET Y=Y-900 700 710 LET C=1 720 GOTO 430 730 PRINT AT 13,10; "FIM DO TEMP  $\bar{D}$ <sup>11</sup> 740 GOTO 960 REM STORED SER 750 760 POKE A,6 770 POKE  $(A+1)$ , 129 POKE  $(A-33)$ , 7 780 790 POKE (A-32),135

800 POKE (A-66), 139 POKE  $(A-65)$ , 139  $310$ FOR N=1 TO 500 820 GOSUB 870 830 NEXT N<br>LET T=1000  $840$  $850$ 860 GOTO 350 LET LEUSR 19032 870. 880 IF PEEK 16436>195 THEN RETU **RN** 890 POKE 16436,255 980 LET 5-541<br>910 IF 5:60 THEN RETURN<br>920 LET 5-0<br>930 LET M-M+1 940 LET C=0 950 RETURN 960 **STOP SLOU** 1000 îðið Let^L=USR 18823<br>1020 IF INKEY\$‹›"9" THEN GOTO 10 20 1030 GOTO 1000  $\pm$ \*\*\*\* O **\*\* 18**  $\overline{1}$ 

00209  $00:17$ 

CAPÍTULO 9

## **EFEITOS VISUAIS**

## **EM SEUS JOGOS**

Uma das partes mais importantes de um jogo é, sem dúvida, a parte estética ou visual. O sucesso ou fracasso de um jogo depende de muitos fatores, mas um deles está intimamente ligado ao senso crítico geral: a apresentação.

Todos sabem que um jogo formado por elementos de imagem ricos e efeitos visuais mirabolantes é muito mais emocionante que o clássico "feijão com arroz" das imagens pobres e sem criatividade. Lembre-se de que a nossa intenção é a de explorar ao máximo os recursos disponíveis, por isso, a parte de efeitos visuais ganhou um capítulo exclusivo.

Nós vamos tratar de vários tipos de efeitos, alguns com puro espírito estético, outros mais voltados para uma necessidade mais específica. De um modo geral, são rotinas em Assembly escritas para manipular o vídeo, obtendo o efeito desejado.

#### Usos práticos:

Apesar de não parecer, os efeitos visuais têm uma importância muito grande para a programação de jogos. Os "scrolls", por exemplo, servem para dar uma impressão de movimento de fundo, como se pode ver no "Intruder" ou nos dois "Super Máquina". O único problema dos "scrolls" é que nem o

BASIC compilado tem velocidade suficiente para executá-los satisfatoriamente. Deste modo, optou-se por fazê-los em Assembly, e suas listagens estão impressas a seguir (todos os quatro scrolls são auto-relocáveis, isto é, podem ser colocados em qualquer lugar sem sofrer alterações.

> Scroll para cima: D6  $01$ 21  $0<sub>0</sub>$  $19$  $D1$ E5  $11$  $2A$  $0<sup>C</sup>$ 40 02  $C9$ **ED** B<sub>0</sub> Scroll para baixo:  $11$ 21 00 E5 09 **B4**  $02$  $2A$  $_{0c}$ 40  $01$ 20 23 77  $10$ ED B<sub>B</sub> AF 06 19 D1 EB FC  $C9$ Scroll para a direita: E5 09  $0<sub>0</sub>$ 3E 16 C5  $1F$  $2A$  $0<sup>c</sup>$ 40  $01$ 09  $3D$  $C1$  $13$ B<sub>8</sub> 23 70 0E 20 ED D1 C<sub>8</sub> 18 EF Scroll para a esquerda: 23 E<sub>5</sub> D1 00 3E 16  $01$ 1F  $2A$ 0C 40 23 18  $2B$ 70  $C1$  $3D$  $C8$ 23  $C<sub>5</sub>$ ED B<sub>0</sub>  $F1$

Você pode também combinar dois scrolls "perpendiculares" para obter movimentação diagonal da tela.

#### Operando os apontadores de imagem:

Para quem não sabe, o arquivo de imagem é mapeado em memória. e o seu endereco inicial é indicado pelos bytes 16396 e 16397 (variável D-FILE). O funcionamento básico da tela do vídeo é explicado com detalhes no final do livro, no Apêndice II.

Um efeito muito interessante pode ser obtido se mudarmos convenientemente o conteúdo de D-FILE. Quando isto é feito, o software que envia os sinais para a televisão começa a "colher" os dados em outro lugar. Deste modo, podemos definir várias telas ao longo da memória e chamá-las uma a uma, bastando para isto seguir a fórmula:

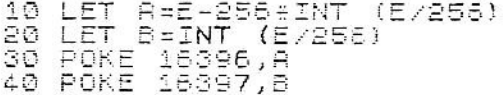

onde E é o primeiro endereço da tela.

É importante memorizar os valores de D-FILE para os quais a tela funciona normalmente, no contrário você não conseguirá retornar para o vídeo original.

Outro aspecto importante é a formatação da tela. Ela deve seguir rigorosamente a forma descrita no Apêndice II, e o endereco E deve marcar exatamente a posição do primeiro NEWLINE da tela. Se uma destas regras for desrespeitada, há uma boa chance do computador sofrer um colapso total, com a consequente destruição do programa.

Para ter uma idéia melhor, digite o programa que é listado a seguir (não é necessário compilar).

ΊØΙ LET  $A = PEEK$ 16396 20 LET B=PEEK 16397 30 LET  $C = Q$ 40 LET  $D = 100$ 50 LET  $E = A + 256 + B$ 60 LET  $F = C + 256 + D$ 70 FOR L=0 TO 793 POKE  $(L+F)$ , PEEK  $(L+E)$ 80. 90 NEXT L 100 SLOW 110 FOR L=0 TO 21<br>120 PRINT "\*\*\*\*\*\*\*\*\*\*\*\*\*\*\*\*\*\*\* \*\*\*\*\*\*\*\*\*\*\*\*\*\*; 130 NEXT ī6397,D 140 POKE 150 POKE 16396,C 160 POKE 16396,A 170 POKE 16397.B  $140$ 180 GOTO

#### Arquivos de tela Intermediários:

Em jogos que envolvem a movimentação simultânea de muitos elementos na tela, podemos notar uma certa defasagem de tempo entre eles. Percebemos que as movimentações não são tão "simultâneas" quanto pareceriam em jogos mais simples, pois a ação do jogo é dividida entre o processamento de cada parte isoladamente, e é isso que causa a defasagem.

Para devolvermos a desejada simultaneidade ao jogo, temos que imprimir todos os elementos ao mesmo tempo, em vez de controlá-los e imprimi-los um a um. Isto pode ser feito com a mudança da sequência das linhas de programação, mas é quase impraticável em jogos longos e estruturados. Nós encontramos dificuldades desse tipo em um jogo que movia um helicóptero.

cinco balas, duas bombas, um cenário de fundo, um placar e vários inimigos. Era simplesmente impossível sincronizar a impressão de tantas coisas ao mesmo tempo!

Felizmente, nós temos uma solução alternativa que quase não altera a lógica de funcionamento do programa. Constitui-se de um "rascunho" da tela onde as imagens são atualizadas uma a uma, e ao final do ciclo, este "rascunho" é copiado em cima da tela definitiva. Desta maneira, visualizamos toda a ação acontecer ao mesmo tempo, sem nos darmos conta de que cada movimento é executado em um instante.

Outra aplicação deste sistema é para o caso de desenhos que "piscam" demais, como o carro de "Super Máquina", ou a nave de "Intruder". Basta copiar a tela-rascunho para a definitiva no instante em que os mesmos estão acesos. É isto que muitos jogos comerciais, como o excelente "Defensor 3D" e o "Redalert" fazem para melhorar o visual.

A desvantagem deste sistema é a perda de velocidade (a cada ciclo deve-se copiar a tela) e o gasto adicional de memória (uma tela a mais).

#### Como trabalhar com o "Buffer":

O "Buffer" (é assim que chamamos a tela-rascunho) nada mais é que uma cópia fiel do arquivo de imagem original. Assim, basta proceder com ele normalmente, como se fosse a tela do D-FILE, e quando toda a imagem estiver pronta nele, deve-se copiá-lo sobre a tela normal.

Este trabalho exige uma velocidade muito elevada, e por isto resolvemos deixá-lo a cargo de uma rotina em Assembly. Tal rotina é tão simples, que os conhecedores da linguagem Assembler compreenderão imediatamente. Sua listagem é dada a seguir:

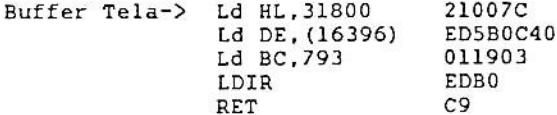

Ela copia um bloco de 793 bytes iniciado em 31800 em cima da tela de imagem. O endereço 31800 - o início do "buffer" - não foi escolhido por acaso. Um endereço mais baixo significaria maior ocupação da memória, e um endereço mais alto fatalmente levaria o "buffer" a invadir a área do stack.

Note que o seu programa não pode ser maior que 15,2 bytes, pois se isto acontecer, as últimas posições de memória ficarão conflitantes com o

"buffer", e isto causará danos na área do BASIC. Felizmente, são poucos os programas que superam os 12 Kbytes.

Outro ponto importante a ser frisado é que o "buffer" deve estar corretamente formatado, como já foi visto neste capítulo. Para fazer isso, foi criada uma rotina oposta à anterior, que copia a tela em cima do "buffer". deixando-o formatado. Aqui está ela:

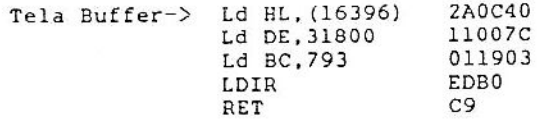

Ela SEMPRE deve ser chamada no início de cada execução para "colocar o buffer em ordem". Você pode inicializar o "buffer" com qualquer conteúdo, imprimindo este conteúdo na tela normal, e chamando a rotina de cópia. Se desejar um "buffer" em branco, execute a rotina após um CLS.

O próximo passo constitui-se em desviar os locais de destino dos PO-KEs. Lembre-se de que todos os POKEs devem agora ser feitos no "buffer", e não mais na tela, devendo-se então mudar a forma de referenciar o enderecamento. Nos nossos jogos, basta trocar:

LET A = PEEK 16396 + 256 + PEEK 16397 por:

LET A =  $31800$ 

Os "scrolls" também devem ser mudados. Por exemplo: LD HL, (16396) deve ser mudado para: LD HL.31800.

Experimente combinar esta técnica com o "Intruder" ou o "Super Máquina". Veja que neste último, o "scroll" para cima deverá ser alterado para movimentar o "buffer".

Embora o efeito visual melhore muito com o recurso do "buffer", devemos admitir que isto implica em um sacrifício da velocidade de processamento. Por isso, quando for escrever um jogo, considere este fato e pese a importância da velocidade. Não se esqueça também de retirar todos os "loops" de espera e racionalizar o processamento para ganhar tempo, pois a conciliação não é impossível de ser alcançada.

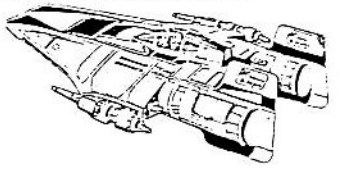

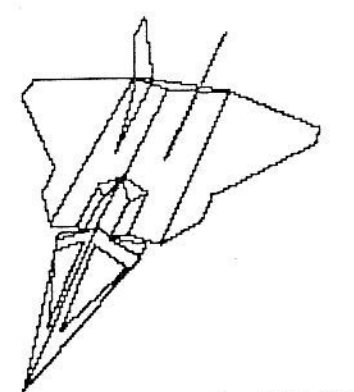

CAPITIILO 10

## **A MATEMATICA**

### **NO COMPILADOR**

A principal limitação do compilador é a ausência de números fracionários. Os jogos em geral utilizam apenas números inteiros para contar pontos, recordes, naves disponíveis, posicões, etc., mas existem casos particulares em que eles não são suficientes.

Um caso típico de rotina que usa números fracionários é a plotagem de segmentos de reta oblíquos, que se pode encontrar em jogos como o "Missile Command" (Atari), "Cosmic Fighter" e "Galaxy Invasion" (ambos para o TRS-80). E, para os matemáticos, mostraremos mais adiante como compilar seno e cosseno, com suas devidas limitações.

Para que tudo isto seja possível, tornar-se necessária uma técnica que seja capaz de simular números decimais a partir da ferramenta de que dispomos: os números inteiros.

#### Multiplicando a escala:

Multiplicar a escala nada mais é do que "expandir" o intervalo matemático ao qual está restrito o número que estamos operando. Um exemplo prático disto é a função RND. Normalmente, o RND situa-se na faixa

entre Øe 1 (não incluído), mas o compilador o coloca no intervalo que vai de Ø a 32767 (incluído). Este é o único meio que nos possibilita ter um elevado número de RNDs diferentes, já que todos são inteiros.

#### Demultiplicando a escala:

A demultiplicação da escala é a operação inversa, e tem por objetivo reduzir o intervalo expandido para o que desejamos. É o caso do RND, que é dividido por uma constante para seu intervalo ser "rebaixado" à faixa certa, como se pode notar em jogos mostrados anteriormente.

#### Como usar:

Bem, após tantos conceitos teóricos, vamos a um exemplo prático. Suponha que desejemos traçar uma reta oblíqua de coeficiente angular de valor 0,4 e que passa pelo ponto (0,0) da tela. Em BASIC normal, o programa seria o seguinte: LISTRGEM 1

> FOR X=0 TO 63 ET Y=2/5#X PLOT<sub>1</sub>  $X, Y$ NEXT

Este programinha funciona perfeitamente com o BASIC normal, mas, paradoxalmente, traca uma reta horizontal quando é compilado. A causa do erro é o modo de se calcular a ordenada Y, Lembre-se que o compilador só trabalha com números inteiros, logo a razão 2/5 é interpretada como sendo 0 e não como 0,4. Por isso a reta saiu errada.

Para tornar o programa compatível com o sistema do compilador, faca as sequintes alterações:

a) Para multiplicar a escala, altere a linha 20 para:

20 LET Y=10+2/5+X

Ou, para ser mais prático,

$$
\text{20 } \text{LET } Y = 4 \cdot X
$$
b) Para demultiplicar a escala, altera a linha 30 para:

30 PLOT X, (Y/10)

Tente agora usar o programa na forma compilada. Sucesso! Ficou iqual ao BASIC comum! O segredo consiste em deixar os arredondamentos para o final, pois assim seu efeito fica minimizado.

#### Aplicação prática:

A rotina que mostraremos a seguir tem como função unir dois pontos dados de coordenadas (A,B) e (C,D) com um segmento de reta. Ela pode ser muito útil para desenhar, ou mesmo para animar jogos que necessitem deste recurso.

Seu funcionamento é baseado na equação da reta  $y - yo = m(x - xo)$ . onde m é o coeficiente angular da reta, e (xo, yo) é um ponto pertencente à reta. Por trabalharmos apenas com segmentos de reta, adotamos tais coordenadas como sendo a extremidade inicial deste segmento. O que temos a fazer é calcular o coeficiente angular através da própria equação da reta, na qual (xo. vo) assume o valor de (A,B) e (x,y) assume o valor de (C,D). Depois, variamos x de A até C, calculamos y e plotamos o ponto (x,y).

Na prática, entretanto, notamos que para valores de m maiores que 1 os pontos começam a se distanciar demais entre si.. E o que é pior, não dá para desenhar retas verticais, pois neste caso m tende a infinito, e é impossível fazer cálculos nesta base. E agora?

Que nos perdoem os matemáticos, mas o jeito é fazer a "barbaridade" de trocar os x pelos y. É isto mesmo! Quando fazemos isso, tudo o que é horizontal passa a ser vertical e vice-versa. Deste modo, a rotina que traçava tão bem retas tendendo à horizontal agora só traça retas que tendem para a vertical. Para desenhar retas em todas as direções é necessário então utilizar as duas rotinas seletivamente, cada uma para a sua faixa de aceitação.

O programa que faz tudo isso está listado a seguir. Após compilá-lo, execute-o com GOTO 3000 e entre com as coordenadas A, B, C e D respectivamente. O seu segmento (A,B) (C, D) será desenhado.

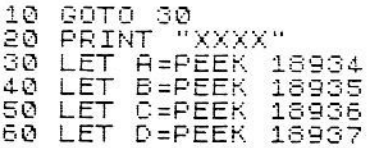

100 LET E=C-H 110  $LET F = D - B$  $120$ IF (ABS E) > (ABS F) THEN GOT  $0.200$  $130<sub>1</sub>$ REM MARE EN DER EN IF BYD THEN GOSUB 1000 140 150 FOR Y=B TO D LET X=100%E/F%(Y-B)/100 160  $^{170}_{180}$ PLOT  $(A+X)$ . Y **NEXT**  $\ddot{\mathbf{v}}$ 190 **GOTO** 2000 REM **BERGERSON REST** 200 210<br>220 IF A>C THEN GOSUB 1000 FOR X=A TO C 230 LET Y=100\*F/E\*(X-A)/100 240 PLOT  $X, (B+Y)$ 250 NEXT × 260 GOTO 2000 1000 LET  $X = H$ 1010 LET  $A = C$ 1020 LET  $C = X$ 1030 LET  $X = B$ 1040 LET  $B = D$ 1050 LET  $D = X$ 1060 **RETURN** 2000 **STOP** 3000 INPUT A 3010 INPUT Б 3020 INPUT Ć 3030 INPUT D 18934, R 3040 POKE POKE 3050 18935, B 18936, C 3060 POKE : 18937,D<br>L=USR 18823 3070. POKE 3080 LET 3090 GOTO 3000

#### Compilando seno e cosseno:

Os leitores que se interessam pelos recursos gráficos do micro (que aliás não são grande coisa) vão se interessar por este método de compilar as funções seno e cosseno, pois ficam muito mais rápidas que as originais e possibilitam animações interessantes.

A diferença principal está no intervalo matemático (-128 a 127). Cada seno está associado a 2 graus consecutivos, logo, guardamos os senos de 360 graus em 180 bytes. Além disto, foi estabelecida a sequinte convencão:

byte maior que 127 . . . senos negativos byte menor que 128, ... senos positivos

Passemos à listagem 2. Com o compilador na memória, digita-se o comando GOTO 120. Quando o micro terminar, a linha 20 conterá diversos caracteres entre as aspas. Se isto não acontecer, verifique se não sobrou nenhuma linha 2 de alguma eventual compilação anterior. Estando tudo OK, compile o programa, rode-o, e vamos lá...

10 GOTO 20 PRINT "Digite 180 pontos" TREGEDOR SENTIDEL 30 REM 40 FOR  $L=1$  TO 6 50 FOR N=0 TO 60 LET Y=PEEK (16529+N#L/2) 60. IF  $Y$ >128 THEN LET  $Y=Y-256$ 70 PLOT N, (22+Y/6) 80. 90. **NEXT** N **NEXT** 100 110 **STOP** 130 FOR N=0 TO 179 140 LET Y=INT (127#SIN (N/90#PI  $\mathbf{1}$ 150 IF Y=11 THEN LET Y=12 160 POKE N+18836, Y 170 NEXT N

Algumas considerações sobre o programa:

- Para se obter o seno de um ângulo x, use a fórmula:  $1)$ sen  $x = PEEK (18934 + x/2)$ , sem acerto de escala.
- Para se obter o cosseno de x, faça y = 90 x e use a fórmula:  $2)$  $cos x = PEEK (18934 + y/2)$
- Tanto x como y devem estar no intervalo de 0 a 360 graus (primeira  $3)$ determinação positiva).

Estando tudo entendido, vejamos a listagem 3. Ela traça uma curva fechada conforme o sistema:

 $x = 31 + 20$ . cos (n + k)  $y = 21 + 20$ . sen n, onde n é o parâmetro de 0 a 360 graus k é a defasagem entre os parâmetros em xey

Na medida em que k varia, a curva muda de circunferência para elipse e depois a reta, para depois regredir. Redigite o BASIC da listagem 3 sobre o da listagem 2, recomplile o programa, e veja com que velocidade isto tudo se processa...

10 GOTO 30<br>20 PRINT "Digite 180 pontos" 30 REM MARIE (QUICHINE MA 40 FOR K=0 TO 88 50 FOR N=1 TO 180<br>50 LET Y=PEEK (18  $(18934+N)$ 70 LET  $A = PEEK$  $(18933+N)$ IF  $Y>128$ 80 THEN LET  $Y = Y - 256$ IF A>128 THEN LET 90. A=A-256 100 LET X=(18979-N+K)<br>110 LET B=(18978-N+K)  $120$ IF X<18934 THEN LET  $X = X + 180$ IF BK18934 130 THEN LET B=B+180 140 LET X=PEEK<br>150 LET B=PEEK  $X = PEEK$ Х в 160 IF  $X > 128$ THEN LET  $X = X - 256$  $170$ IF B>128 THEN LET B=B-256 180 UNPLOT (32+B/6), (22+A/6) 190 PLOT (32+X/6), (22+Y/6) 200 NEXT N  $210$ LET K=K+1 220 NEXT κ 230 **STOP** REM MONTEDORETER 240. 250 FOR N=0 TO 179 LET 260. Y=INT (127%SIN (N/90%PI  $\mathbf{j}$ IF  $Y=11$  THEN LET  $Y=12$ 270. 280 POKE N+18836, Y 290 NEXT  $\mathbf{N}$ 

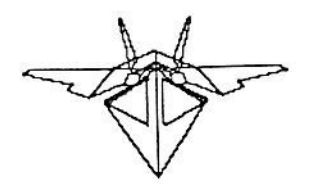

CAPITULO 11

# **INTELIGÊNCIA**

## **ARTIFICIAL**

Este é um capítulo muito importante e muito difícil, portanto recomendamos uma leitura atenta e a digitação cuidadosa dos programas.

Importante, porque dele depende todo o resultado de um jogo. Um jogo tipo PAC-MAN perde todo o seu interesse se os seus opositores movimentam-se como idiotas.

Difícil, porque ensinar um computador a pensar é o mesmo que ensinar uma porta a fazer algo mais do que abrir e fechar.

#### **TRON**

Este jogo, baseado numa següência de cenas do filme homônimo, certamente irá proporcionar as mesmas emoções de quem o viu.

Para quem não viu o filme, aqui vai uma breve explicação do mesmo:

O filme passava-se dentro de um computador onde os programas assumiam a forma física de seu usuário. Porém, todos eles eram dominados por um programa central, chamado MCP. O MCP colocava vários programas inúteis para se destruírem jogando entre si. Um dos jogos era chamado de "Light Cycles", ou seja, "Motos de Luz".

O design do jogo era o seguinte: motos futurísticas (vide desenho) encerradas dentro de uma área livre, chamada de "grade de jogo", que deixavam atrás de si rastros luminosos, que formavam uma espécie de parecie sólida. Era com estes rastros que se deveria cercar seu inimigo, pois todas as motos não podiam bater em nada

Baseado nesta idéia foi criado este jogo, em que, se a resolução gráfica não ajuda muito, a ação compensa esta deficiência.

Sua moto é a preta, e você competirá contra outras 3 motos(duas motos cinza e uma xadrez). Suas únicas armas são astúcia, habilidade e um acelerador, porém, lembre-se; as motos nunca batem se houver um caminho a seguir. No "Soluções técnicas" será comentado como foi feita a rotina

de persequição do TRON.

Seus controles são:  $tecla 5 - esquerda$ tecla  $6 -$  desce tecla  $7 -$ sobe tecla  $B -$ direita tecla Ø - acelera

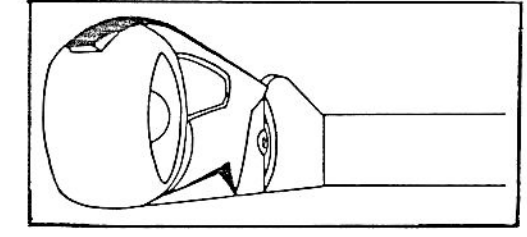

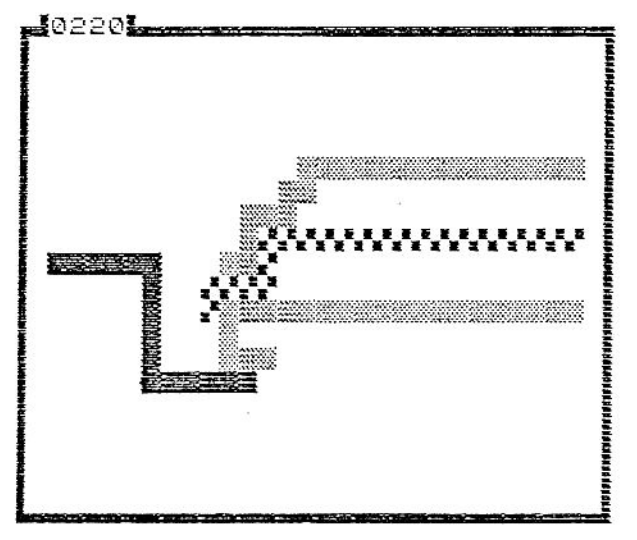

#### Digitação

Primeiramente, com o compilador e o monitor na memória, digite a linha 10 GOTO 30 e a linha 20 PRINT com os caracteres necessários, e siga

normalmente com a listagem HEXADECIMAL a seguir. Estas rotinas têm por função ler o JOYSTICK, imprimir o placar, e apagar o rastro das motos que batem.

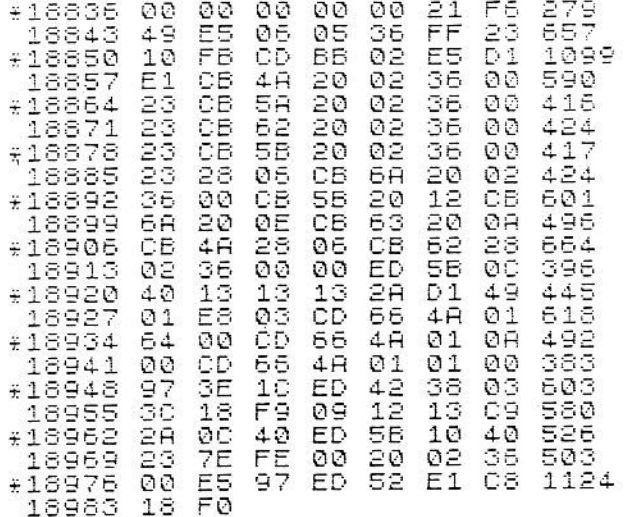

Após esta digitação prossiga normalmente com a listagem em BASIC.

#### MAPA DE VARIAVEIS RENON

A-POSICAO DA SUA MOTO B-VETOR DESLOCAMENTO DA SUA MOTO C-LINHA DA SUA MOTO D-COLUNA DA SUA MOTO E-AUXILIAR F-ENDERECO DO D-FILE G-LINHA DAS MOTOS INIMIGAS H-COLUNA DAS MOTOS INIMIGAS I-CARACTERE DA MOTO INIMIGA J-VELOCIDADE DO JOGO K-FLIP-FLOP DA SUA MOTO L-CHAMADA USR E **TECLAS** M-STATUS DO SEU ACELERADOR  $N O P R \frac{5}{1}$ 

 $U U =$  $U -$ X-CONTROLADOR INDEXADOR E LOOP Z(1,2,3)-POSICAO DAS MOTOS INIMIGAS Z(4,5,6)-VETOR DAS MOTOS INIMI-**GAS** Z(7.8.9)-BATIDA DAS MOTOS INIMI-GAS GOTO 30<br>PRINT "Digite'149 pontos" 10  $20$ GOSUB. 30  $740$ REM **MARGARIA DE PERSONAL DE LA CARDIANA DE LA CARDIA DE LA CARDIA DE LA CARDIA DE LA CARDIA DE LA CARDIA DE LA<br>LET LEUSR 18939** 40 50 LET PAUSE  $\mathbf{1}$ 60 LET 5=5+10 70 IF PEEK 18937=0 THEN IF BOY 80 THEN LET<br>90 IF PE  $E = \emptyset$ з PEEK 18938=0 THEN IF  $B \leftrightarrow$ THEN LET B=1 2. 100 IF PEEK 18936=0 THEN **TF**  $B \leftrightarrow$ THEN LET  $B=2$ 110 IF PEEK 18935=0 THEN IF  $R \leftrightarrow$ THEN LET B=3 ø 120 IF PEEK 18934=0 THEN LET M= Ø IF K=1 THEN IF M=1 THEN GOT 130  $0.220$ IF  $Z(7) = 1$  THEN  $140$ TF.  $Z(8) = 1$  TH EN IF  $Z(9) = 1$  THEN GOTO 1000 REH **MILITARY REAL AND STATE** 150 160 IF. THEN LET  $A = A - 1$  $B=0$  $A = A + 1$ 170 IF  $B = 3$ THEN LET THEN LET 180 IF  $B = 1$  $A = A + 33$ LET IF  $B = 2$ THEN  $A = A - 33$ 190 IF PEEK AOO THEN GOTO 630 200 210<br>220 POKE A, 128 LET  $E = A - (F + 1)$ LET  $(E/33)$ 230  $C = INT$  $D=INT$   $(E-(C+33))$  $240$ LET 250 LET  $M = 1$ 260<br>270 LET  $K = -K$ **MOTOR INTINICIES REM** 280<br>290<br>300 FOR  $X = 1$  TO -3  $X = 1$ THEN LET ΙF I=6 IF  $X = 2$ THEN, LET  $I = 8$ THEN LET IF  $I = 136$ 310  $X = S$ Z (6+X) =1 THEN GOTO 580 IF 320 330. LET  $E = Z(X) - (F + 1)$ 340  $G = INT$  $(E/33)$ LET

LET H=INT  $(E - (G + 33))$ 350. LET  $Z(3+X) = 4$ 360 REM SERENTE MITTERETTE 370 IF ABS (C-G) ABS (D-H) THEN 380 GOTO 420  $(Z(X) + 1) = 0$  THEN IF 390 IF PEEK  $Z(3+X) = 3$ THEN LET D > H  $(Z(X)-1)=0$  THEN IF 400 TF PEEK  $Z(3+X)=0$ THEN LET D <H GOTO 440  $410$ IF PEEK  $(Z(X) + 33) = 0$  THEN TF 420 THEN LET  $Z(3+X) = 1$ <br>IF PEEK (Z(X)-33)=0 THEN THEN LET C>G IF 430  $Z(3+X) = 2$ THEN LET  $C<$ G IF Z (3+X) () 4 THEN GOTO 510 440 450 460 IF PEEK (Z(X)-33)=0 THEN LE  $Z(3+X) = 2$ T  $(Z(X) + 33) = 0$  THEN LE IF PEEK 470  $T = Z(3+X) = 1$  $(Z(N) + 1) = 0$  THEN LET 480 IF PEEK  $Z(3+X) = 3$  $(Z(X)-1)=0$  THEN LET IF PEEK 490 - $Z(3+X)=0$ 500 REM SENTING SHOPE  $Z(X) = Z$ THEN LET  $IF Z(3+X) = 0$  $510$  $(X) - 1$ 520 IF Z(3+X)=3 THEN LET Z(X)=Z  $(X) + 1$ 530 IF Z(3+X)=1 THEN LET Z(X)=Z  $(X) + 33$ 540 IF Z(3+X)=2 THEN LET  $Z(X) = Z$  $(X) - 33$ 550 IF PEEK Z(X) <> 0 THEN LET Z(  $6+X = 1$ 560 POKE Z(X),I THEN GOSUB 680 IF  $Z(6+X) = 1$ 570 NEXT X 580 FOR X=0 TO J 590 NEXT × 600 GOTO 50 610 REN **WARDE<del>R 70</del>150510** 620 630 POKE 19070, 128 640 19060 LET L=USR 650 GOTO 1000 660 REM SXPROSHO INIMIGA 670 POKE 19070, I 680 LET L=USR 19060<br>POKE Z(X),23 690 700 LET J=J+75 710 RETURN 720 730 REM SENECTOR 2019

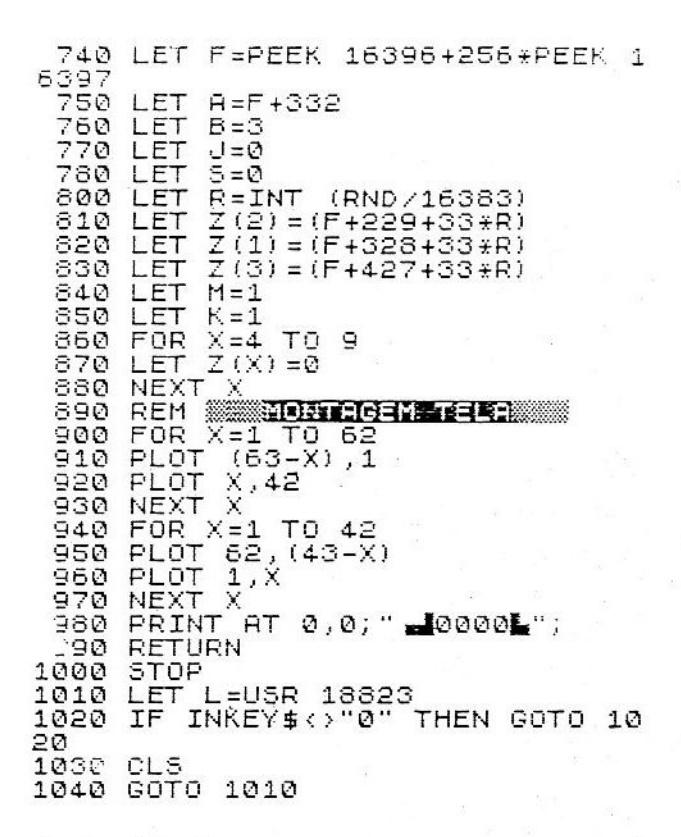

Terminada a digitação, grave e rode o programa. Se tudo estiver correto, boa sorte com suas fechadas.

#### Soluções Técnicas - TRON

Neste programa, realmente, há muitas novidades. Talvez a maior, mas que será explanada melhor no próximo capítulo, é o uso da variável Z, a única dimensionada, permitida na forma indexada. Note que as três motos inimigas realizam o mesmo procedimento, e que foi usada a mesma rotina para as três. Apenas foi mudado o indexador (variável X), para apontar para uma variável Z (...) diferente.

Outra novidade é o "FLIP-FLOP", a variável K. A cada ciclo do jogo, a variável assume um valor. Este valor em conjunto com o status do acelerador, controla o efeito de meia-velocidade da sua moto.

Voltando ao assunto principal deste capítulo, explicaremos a rotina de

perseguição usada no TRON, Ela se baseia em aproximação progressiva segundo os eixos X (linha) e Y (coluna) do sistema cartesiano.

A rotina divide-se em duas partes. A primeira é a rotina que faz a aproximação das motos inimigas à sua moto, escolhendo o melhor caminho. A seguir, vem a rotina que acha (caso a primeira rotina não consiga movimentar a moto) uma direção a sequir, se houver.

Já que a localização das motos é feita por endereços, é necessário fazer a conversão para linha e coluna. Isto é facilmente conseguido com três linhas de programa.

> LET AUX=(D-FILE+1)-(POS, DESEJAD  $F(1)$ LINHA=(AUX/33) LET COLUNA=AUX-(LINHA#33) I FT

Com isso você tem a comodidade da localização do PRINT AT e a rapidez do POKE.

#### **Burgertime**

Como o próprio nome já diz, o jogo tem algo a ver com hamburgers.

Você é um simples esfomeado, louco para devorar um hamburger e acaba decidindo fazer o seu. Porém, certas pessoas não gostam dessa sua idéia; eles são os Mac Monsters (ou Bob Monsters ou Jack Monsters) e não deixarão você realizar seu intento.

Os ingredientes estão espalhados pelo labirinto e o hamburger cresce à medida que você os coleta. Quando você achar que o hamburger está devidamente recheado, procure na parte de baixo do labirinto o pão que fecha seu almoço. Após isso, ele abaixará e descarregará no placar o bônus acumulado. O multiplicador de bônus aumenta consideravelmente os pontos obtidos e pode ser incrementado coletando-se os "\$" do labirinto.

Se você estiver sendo perseguido, pode transportar-se para o outro lado do labirinto através das portas  $\mathbf{R}$  e  $\mathbf{R}$ .

Há mais um personagem nesta estória: é o "chato" comilão, que come tudo que encontra. Você deve o mais rapidamente possível, pegá-lo e anulá-lo, pois se ele conseguir chegar ao fundo do labirinto e comer o pão que fecha o hamburger, sua única solução é o suicídio.

Seus comandos são:

 $5 -$ esquerda

 $6 -$  desce

 $7 - sobe$ 8 - direita

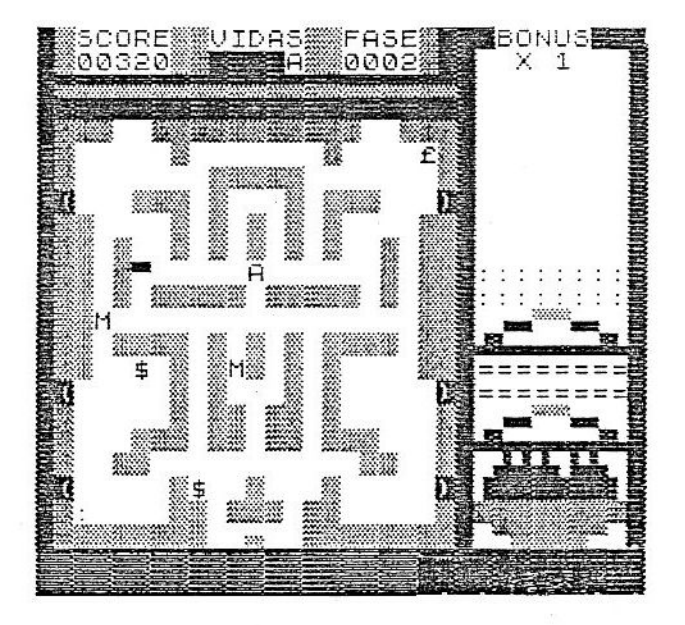

#### Digitação

Inicie por colocar a listagem HEXADECIMAL a seguir. É uma rotina pequena e controla apenas o placar. Achamos desnecessária a rotina JOY 3. pois nesse jogo não é necessário o acionamento de duas ou mais teclas simultaneamente. Digite antes as linhas 10 GOTO 30 e 20 PRINT quantos caracteres forem necessários.

CUIDADO!!! Neste programa delete as linhas do monitor antes de compilar.

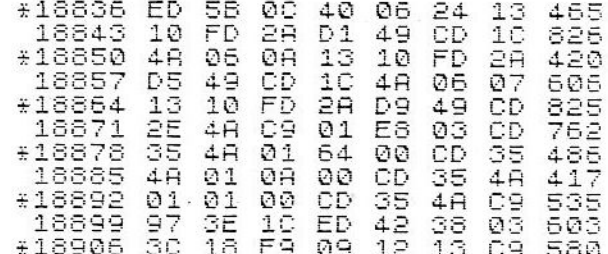

Digite normalmente a listagem BASIC e após terminar grave: e bom apetite!

> MAPA DE VARIAVEIS RURGISING A-SUA POSICAO ATUAL B-SUA POSICAO ANTERIOR  $C -$ D-ENDERECO D-FILE  $F F \mathbb{R}$  –  $H T -$ J-POSICAO COMILAO К-L-LEITURA DE TECLAS E 2ª LOOP  $M -$ N-ALTURA DO HAMBURGER O-PEEK DA SUA POSICAO P-VELOCIDADE  $Q R -$ S-PLACAR T-FASE U-MULTIPLICADOR DE BONUS U-UIDAS  $U -$ X-CONTROLADOR INDEXADOR E LOOP  $Y -$ Z(1,2)-POSICAO ATUAL DOS MONTROS Z(3,4)-POSICAO ANTERIOR DOS MONTROS Z(5,6)-PEEK DA POSICAO ANTERIOR DOS MONSTROS Z(7.8)-VETOR ATUAL DOS MONTROS 10 GOTO 30 20 PRINT "Digite 77 pontos" 30 GOSUB 1460<br>40 REM **(MARTIE) 131 MILIONES** 50 LET L=CODE INKEY\$ IF L=33 THEN IF PEEK  $(A-1)$ 60  $235$ THEN LET A=A-1 IF L=34 THEN IF PEEK 70  $(A + 33)$  $\leftrightarrow$  136 THEN LET A=A+33 80 IF L=35 THEN IF PEEK (A-33) <>136 THEN LET A=A-33 90 IF L=36 THEN IF PEEK (A+1) <  $>136$  THEN LET  $A=H+I$ 100 REM **TREAD BOOK COM**

110 LET O=PEEK A **IF** THEN LET  $A = E$ 120  $0 = 128$  $A = A + 19$  $TF = 0 = 144$ THEN LET 130 IF 0=145 THEN LET  $A = A - 19$  $140$ LET O=PEEK A 150 IF 0<>127 THEN IF 0<>0 THEN 160 GOTO 730 170 POKE A, 38 IF AOB THEN POKE B, 127<br>FOR X=1 TO P 180 190 **NEXT** 200 - X  $210$ **LET**  $B = H$ REM ENTERFORMOTA ARTIFICIAL 220. 230 FOR X=1 TO 2 240 REM **TESTE PROXIMIDADE** IF PEEK  $(Z(X) + 1) \leftrightarrow 38$  THEN Ι 250 F PEEK  $(Z(X) - 1)$  () 38 THEN IF PEEK  $(27x) + 35)$  (38) THEN IF PEEK<br>)-33) (38) THEN GOTO 320  $(Z(X))$ 260 IF PEEK (Z(X) +1) =38 THEN LE  $Z(X+6)=1$  $(Z(X) - 1) = 38$  THEN LE 270 IF PEEK  $Z(X+6) = -1$  $(7(X) + 33) = 38$  THEN L IF PEEK 280 ET Z(X+6)=33  $(2(X) - 33) = 38$  THEN L IF PEEK 290  $Z(X+6) = -33$ EТ 300 GOTO 400 REH <del>WAY**TERN WARREN (DRAMA)**</del><br>IF PEEK (Z(X)+1)<>127 THE<br>EK (Z(X)-1)<>127 THEN IF 310 THEN 320. IF PEEK (Z(X)-1)()127 THEN IF PEEK<br>EK (Z(X)+33)()127 THEN IF PEEK (<br>Z(X)-33)()127 THEN 9010 430 330 IF PEEK (Z(X)+Z(X+6))=127 HEN GOTO 400 340 LET  $Z(X+6) = 0$ 350 IF PEEK (Z(X)+1)=127 THEN Ξ  $RND$ , 10000 THEN LET  $Z(X+6) = 1$ 360 IF PEEK (Z(X)-1)=127 THEN  $\tau$ F RND 10000 THEN LET Z (X+6) =-1<br>370 IF PEEK (Z (X) +33) =127 THEN  $Z(X+6) = 33$ IF RND>10000 THEN LET THEN  $(7 (x) - 33) = 127$ 380 IF PEEK IF RND 10000 THEN LET Z (X+6) =-33 390 IF Z(X+6)=0 THEN GOTO 350  $Z(X) = Z(X) + Z(X+6)$ 400 LET 410 GOTO 530<br>420 REM **WWW.133133131313**  $(Z(X) + Z(X+6))$  (128) IF PEEK 430 HEN GOTO 400 440 LET  $F = Z(X+6)$ 450 LET Z (X+6) =0

460 IF PEEK (Z(X)+1)<128 THEN т F F ()-1 THEN IF RND>10000 THEN ET  $Z(X+6) = 1$ –470 IF PEĒK (Z(X)–1)<128 THEN I<br>F F<>1 THEN IF RND>10000 THEN LE  $Z(X+6) = -1$ 480 IF PEEK (Z(X)+33)<126 THEN<br>F F<>-33 THEN IF RND>10000 THEN IF  $F \leftrightarrow -33$  THEN  $Z(X+6) = 33$ LET 490 IF PEEK (Z(X)-33) <128 THEN IF FRASS THEN IF RNDS10000 THEN<br>LET Z(X+6)=-33 IF  $Z(X+6) = 0$  THEN GOTO 460 500 510 GOTO 400 REM **BONTROLE MONSTROS** 520 530 POKE  $Z(2+X)$ ,  $Z(4+X)$ LET  $Z(4+X) = PEEK Z(X)$ 540  $Z(4+X) = 38$  THEN GOTO 1230 550 IF. 560 IF  $Z(4+X) = 50$  THEN LET  $Z(4+X)$  $= 0$ IF  $Z(X+4) = 127$  THEN LET  $Z(X+$ 570  $4) = 0$ 580 IF  $Z(X+4) = 12$  THEN LET  $Z(X+4)$  $= 0$ 590 POKE Z(X),50 600 LET Z(24X) =Ž(X)<br>610 NEXT X REM SERVICIE EN NIE O 620 633 IF J=0 THEN GOTO 50 640 POKE J.0 IF RND>10000 THEN IF PEEK 650 ť J-1) <128 THEN LET  $J = J - 1$ 660 IF IF RND > 10000 **THEN** PEEK ť J+1) <128 THEN LET  $J = J + 1$ IF RND>10000 THEN IF 670 PEEK ť J+33) <128 THEN LET J=J+33 680 IF RND>10000 THEN IF PEEK ť U-33) <126 THEN LET U=U-33 690 IF PEEK J=38 THEN LET J=0 700 POKE J,12 710 **GOTO** 50 720 REM MONTAGEM HAMBURGER 730 IF 0=12 THEN LET  $J = 0$ IF 0-50 THEN GOTO 1230  $740$ IF  $0 \leftrightarrow 52$ 750 THEN GOTO 790  $N, 23;$ es www.est."; AT 760 PRINT AT  $(N+1)$ , 23; 军 LET 770  $5 = 5 + 1$ 780 LET N=N-2 IF 0<>20 THEN GOTO 830 790. 800 PRINT  $AT N, 23; "333"$  $(N+1)$ , 23; "========"; 810 LET 5=5+1

820 LET N=N-2<br>830 IF 0<>3 Then Goto 870 840 PRINT AT N.23  $LLLL$ , AT 850 LET 8=5+1<br>860 LET N=N-2  $5 = 5 + 1$ 870 IF 0<>14 THEN GOTO 910 880 PRINT AT N,23,";;;;;;;;;";AT<br>(Nt1) 2302";;;;;;;;;;;;;;;;;;;;;;;;;  $5 = 5 + 1$ 890 LET 900 LET N=N-2 910 IF 0.9 THEN GOTO 950<br>910 PRINT AT N,23;" WARRANT MARITIM 920 PRINT AT N<br>(N+1),23;"<br>930 LET 3=5+1 GOTO 1010  $940$ 950 IF 0<>13 THEN GOTO 980 960 LET 5=5+1 970 LET U=U+1 980 GOSUB 1550  $170$ 990 GOTO 1000 REM MINTERED REPORTS 1010 FOR X=N TO 18 1020 LET 5=5+U  $"$ ; AT 1030 PRINT AT X,23;  $(X+1)$ , 23; " 1040 GÒSUB 1550  $\mathbb{X}$ **1050 NEXT** 1060 LET N=18 1070 REM 28558 FASE 1080 POKE 8,0<br>1090 POKE 8,0 1100 POKE J,0 1110 FOR X=1 TO 4 1120 POKE Z(X),0 1130 NEXT X<br>1140 LET Z(7)=33<br>1150 LET Z(8)=-33  $\mathbb{X}$ ",,"; AT 5,2;"<br>AT 5,20;"=";<br>""; AT 14,5; 1160 PRINT AT 21, 11; ;йт 5,8; "0'<br><sub>...</sub>10,5; "<del>-</del>  $0$ " Ξ' ĤТ † 114,17;"⊈";AT 19,8<br>|20,2;":";AT 20,20,<br>LET T=T+1 "\$";AT 19,8;ົ#<br>,20,ຶ;ຶ;  $\pi$ ; AT \$ 1170 LET 1180 GOSUB 1660 1190 IF P>50 THEN LET P=P-50 1200 GOSUB 1500 50 1210 GOTO 1220 REM **BER NORREY 22** 1230 FOR X=0 TO 8 1240 POKE B,0<br>1250 POKE A,38 1260 FOR L=1 TO 1000

1270 NEXT L<br>1280 POKE A, 166 1290 FOR L=1 TO 1000 1300 NEXT L 1310 NEXT X 1320 POKE A,0 1330 FOR X=1 TO 10000 1340 NEXT .X 1350 POKE A,0<br>1350 POKE J,0<br>1370 FOR X=1 TO 4 1380 POKE Z(X),0<br>1390 NEXT X 1400 LET U=U-1 1410 IF V=-1 THEN GOTO 1700 1420 PRINT AT 1, (13-0); " 1440 GOTO 50 1450 REM XXXIID GELPERAT 1460 LET 5=0<br>1470 LET V=5<br>1480 LET T=1  $5=0$ 1490 LET N=18 1500 LET D=PEEK 16396+256\*PEEK 1 6397 1510 LET A=D+408 1520 LET B=A 1520 LET 0=0<br>1530 LET 0=0+251<br>1550 LET 0=1<br>1550 LET Z(2)=0+235<br>1560 LET Z(2)=0+606<br>1570 LET Z(3)=2(1)<br>1580 LET Z(4)=2(2)<br>1590 LET Z(5)=0<br>1600 LET Z(5)=0<br>1600 LET Z(5)=0<br>1600 LET Z(5)=0<br>1600 LET Z(5)=0  $1620$  LET  $\frac{1}{2}(6) = -33$ 1630 GOTO 1660 1640 RETURN 1650 REM **WARDED PLACER** 1660 IF 5>9999 THEN LET 5=5-1000 Ø 1670 IF T>9999 THEN LET T=T-1000 Ø 1680 LET L=USR 18934 1690 RETURN 1700 STOP

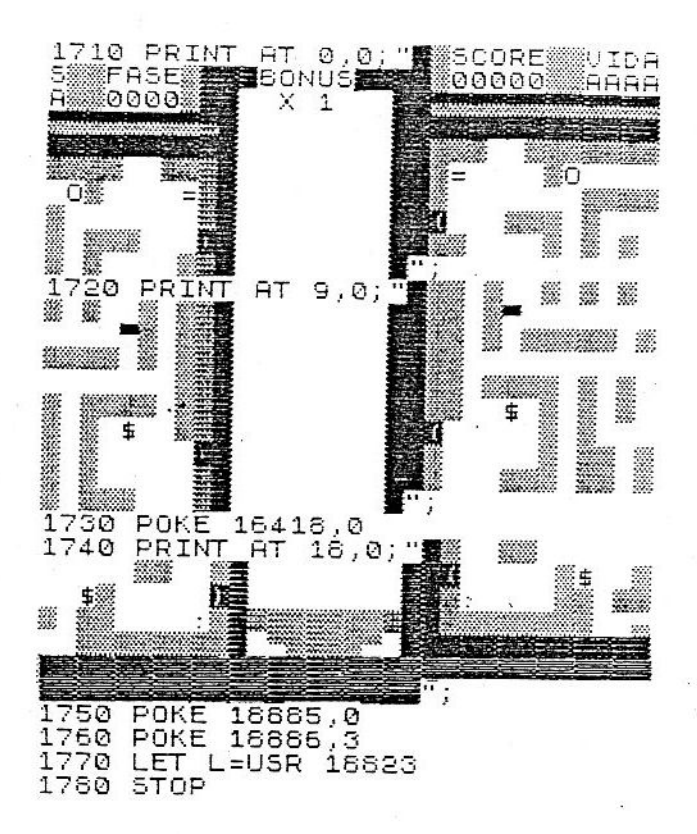

#### Soluções Técnicas - Burgertime

Após intrigar a todos com os absurdos programados no BURGER, temos agora que explicar, brevemente, como o computador gera o vídeo.

Na parte de SOFTWARE, temos um programa que inicia em (38)<sub>16</sub> e, que a cada 1/66 de segundo é chamado pelo processador sendo encarregado de mandar o D-FILE para os circuitos externos ao processador Z-80A.

A parte de HARDWARE é um pouco mais complicada. Ela divide-se, basicamente em 2 partes.

Um deles é como um "relógio" que tem por função chamar aquele programa no (38)<sub>16</sub> no tempo certo. Este não nos interessa por enquanto.

O outro, mais importante agora, é um CI, chamado de 74LS373, que se localiza na placa, ao lado da Z-80 A, ou dentro da famosa ULA.

É este CI que identifica qual o caractere que está na tela e manda-o para a televisão.

Este também é o CI que ocasiona a maioria dos "CRASHES" em que o computador entra.

Isto ocorre porque o nosso computador tem apenas 64 caracteres normais, mais os 64 caracteres inversos. Porém, há 256 códigos. Cuidado, estes 128 restantes são controlados por SOFTWARE, portanto eles não existem, são combinações de outros.

É justamente com esses caracteres que a 74LS373 confunde-se e manda tudo para o espaco.

Mas como toda a regra tem sua exceção, há alguns caracteres com comportamento interessante. Um deles é o de código 127.

Se ele é POKEa DO no D-FILE, ele torna-se invisível, porém está lá. E é justamente este efeito que foi usado no BURGER, para deixar um rastro invisível atrás de você, que pode ser seguido pelos monstros.

Achamos que agora, após esta explicação, tudo está mais claro, Explicaremos agora a rotina de inteligência artificial do BURGER.

Na verdade, a rotina de inteligência artificial é separada em três distintas.

A primeira parte é apenas para o caso de você estar grudado no monstro. A segunda parte é a que segue o rastro invisível deixado por você. A terceira parte escolhe caminhos aleatórios para o caso de não haver rastros na região vasculhada.

O programa BURGERTIME é o exemplo de que se pode fazer um programa até certo ponto complexo, com pouca memória e poucas variáveis.

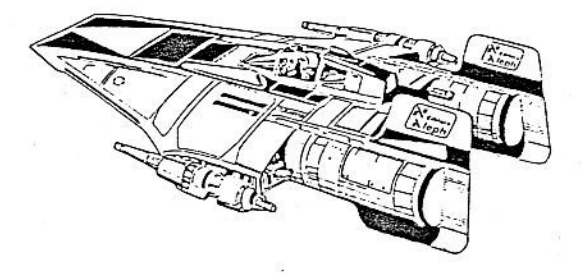

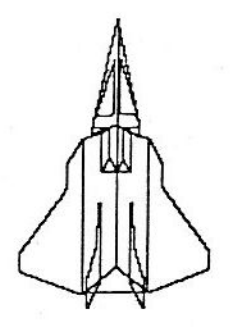

CAPITULO 12

## **JOGO FINAL**

Este capítulo encerra a série de jogos deste livro com o programa Missile Command

A "Míssil" (com 'a' mesmo), como ficou mais conhecido entre nós, é um programa com "pedigree" que já chegou à sua quinta versão, que será apresentada a vocês.

#### A história da Míssil:

É uma longa história. Tudo começou com o lançamento da máquina "MISSILE X" nos fliperamas de São Paulo. Este fato motivou parte de nossa turma, o extinto JKF, a fazer um jogo ainda em Basic interpretado que usasse o PLOT e o UNPLOT para traçar o rastro dos mísseis. Imagine você mesmo os resultados: um jogo sonolento e entediante.

Com o surgimento do compilador entre nós, a Míssil recebeu prioridade 1 de desenvolvimento. Entretanto, deparamos com um terrível problema: o compilador não trabalhava com números fracionários. Por causa disto, os mísseis caíam apenas verticalmente ou a 45 graus. Quando Milton descobriu como simular casas decimais, a Míssil ganhou a sua primeira versão definitiva, com o mesmo visual da versão BASIC.

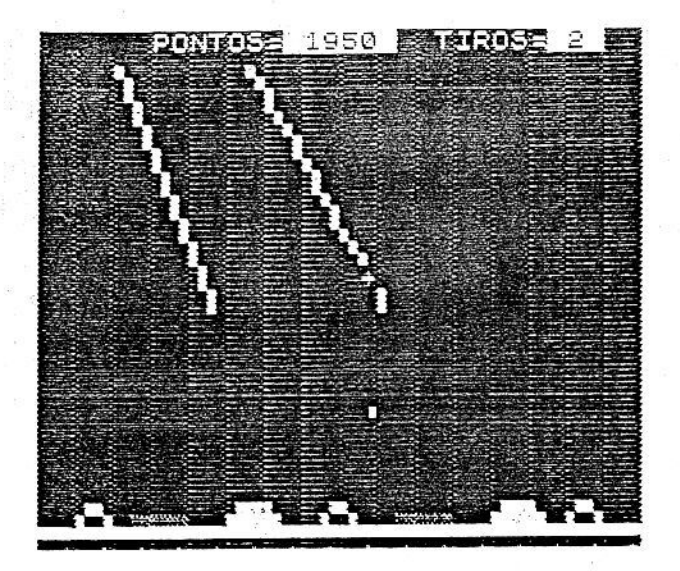

TELA DA UERSAO 1 E 2

Animados com os primeiros resultados (afinal, o jogo já era superior a muitos jogos comercializados), tentamos vendê-lo à empresa Microsoft, atual Multisoft, que nos parecia uma software-house séria. Qual não foi a nossa decepção quando constatamos o total descaso da citada firma ao extraviar as duas cópias que enviamos (o responsável sequer deu satisfação do ocorrido).

Passada a desilusão, a Míssil sofreu várias adaptações até chegar à versão II, que já era mais fiel ao original do fliperama.

Cerca de um ano depois, entramos em contato com dois estudantes estagiários da empresa Engesoft, produtora dos jogos Micro Game. Fechado o negócio, foi feita com exclusividade a versão III, que tinha como principal diferença de suas predecessoras, bases inteligentes lançadoras de mísseis. Era escolhida a base mais próxima do alvo e lançava-se o anti-míssil dela. Outra grande modificação foi a inclusão da rotina JOY 3, que possibilitou maior agilidade no jogo.

Após um quebra-quebra inicial, causado por uma cópia não autorizada de versão II, em alta resolução gráfica, que se espalhou por diversos pontos do Brasil, vimo-nos na obrigação profissional de criar uma nova versão para a Engesoft. Nasceu então a versão IV, totalmente reestruturada e remodelada, com novo visual e ação mais envolvente. Foi um grande passo na sua história.

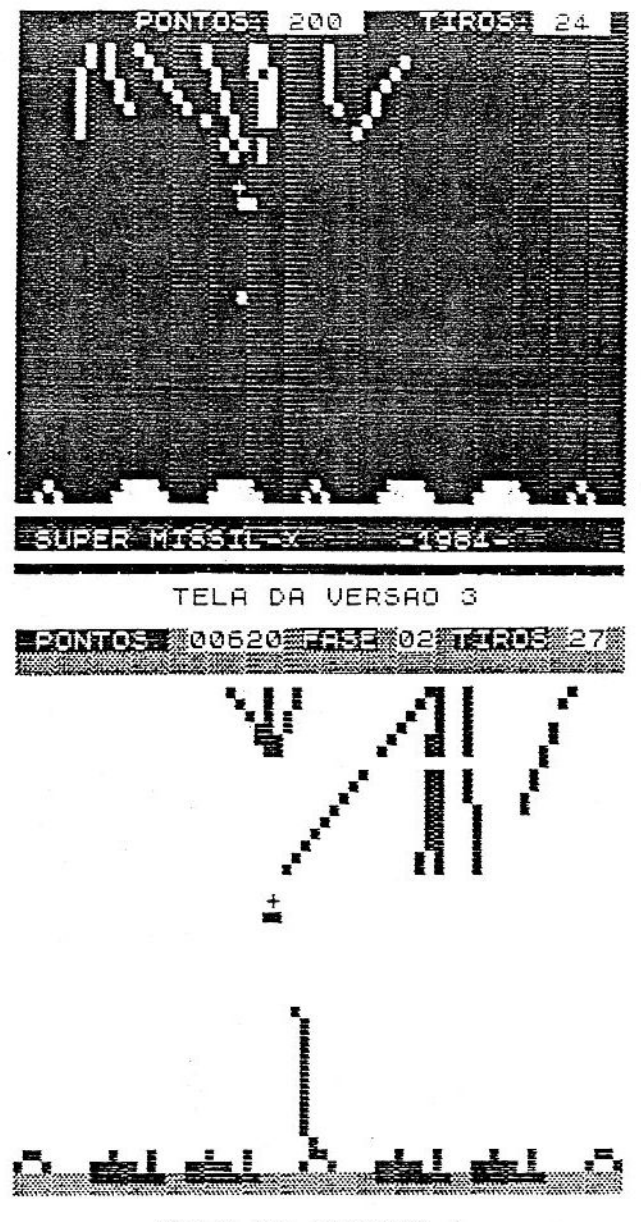

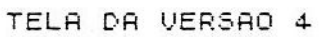

Da versão IV para a versão V, pouca coisa mudou em termos de visual. O placar ganhou mais um dígito e o "lay-out" dos cogumelos atômicos foi mudado. Mas por dentro praticamente tudo mudou. O mapa das variáveis foi totalmente refeito, as aproximações fracionárias ficaram dez vezes mais precisas e o programa foi compactado. Isto deu uma mira mais precisa aos mísseis inimigos e ao seu próprio. É a melhor versão feita até o momento para resolução gráfica normal e sem gerador de som.

A história não para aqui. O Missile Command está em constante evolução (lembre-se do que dissemos na introdução) e quem sabe a versão VI não será escrita por você? Fica aqui um convite a todos.

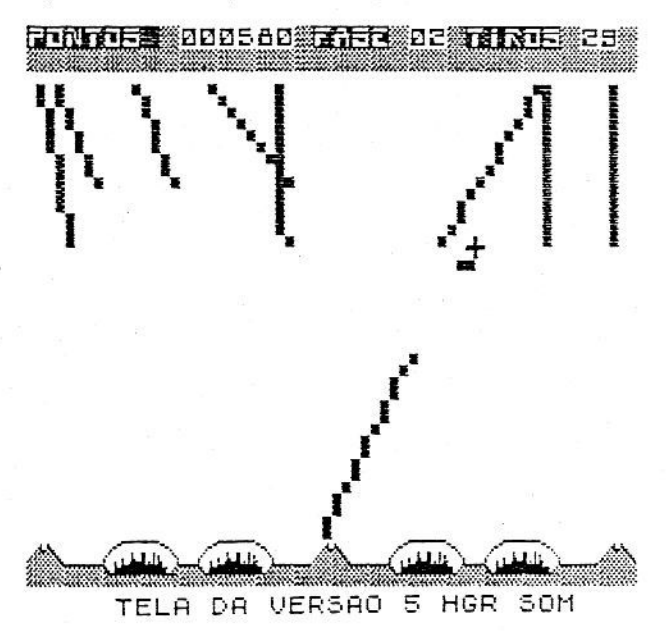

A ação do jogo:

Para quem não conhece o "Missile Command" (deve ser muito pouca gente), a ação desenrola-se em um vale no qual estão situadas quatro cidades que são alvos estratégicos do inimigo. Ele tentará destrui-la a todo custo, e a sua missão é proteger o vale contra os mísseis intercontinentais lançados por ele. Para isto, o vale é armado com três bases lançadoras de anti-míssil e programado por uma mira móvel que alcança todo o espaço aéreo da região. Para dispará-lo pressiona-se a tecla Ø ou o botão de tiro do joystick.

A cada fase você ganha um bônus especial, que varia em função do número de cidades destruídas e de tiros consumidos, sendo estes no máximo 30 por vez. Se você gastar todos os tiros e não conseguir abater todas as bombas, correrá o sério risco de ver cidades inteiras sendo pulverizadas e milhões de pessoas aniquiladas em frações de segundo. Se uma base for atingida, você perde 10 cargas de munição.

Sempre que você consegue rechaçar um ataque, outro mais feroz sucede o anterior e a luta continua até o seu fim...

#### Digitação:

Bem, este é nada menos que o último jogo do livro, logo você já deve estar acostumado com o sistema de digitação.

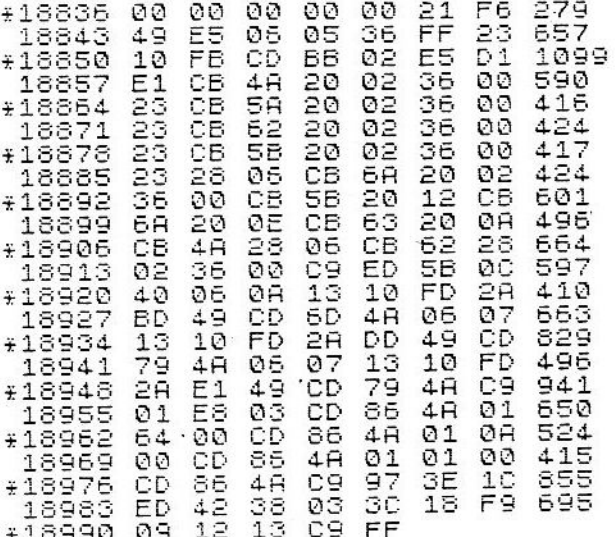

CUIDADO!!! Neste programa delete as linhas do monitor antes de compilar.

GOTO 30 1 Q "Digite 159 pontos" PRINT 20. REM **WINIC ARTZARAO** 30. Y=PEEK 16396+256\*PEEK 1 40 LET 6397  $K = 2$ 50. .ET  $M = Y + 727$ 50 LET LET  $N = \emptyset$ 70. 80 LET  $P = 10$ 

90 LET  $U = \emptyset$ **IFT**  $U=1$ 100  $11 = 30$ 110 LET REM **ARCHANNEMICSIES**  $120$ 130 GOSUB 1350  $140$ NEXT L 150  $A = 31$ 160 LET LET  $B = 21$ 170 LET  $D = \emptyset$ 180 REM **ANNE DELLE PENTERE RU** 190 200 FOR  $Q = Q$  TO  $P$  $210$  $C = A$ LET 220 LET D=B IF 0=16 THEN GOTO 1470 230 240 REM WINTERFORMING 250 LET R=USR 18939 PAUSE 1 260 18934=0 THEN IF U>0 IF PEEK 270 THEN IF K=2 THEN LET K=0 18935=0 THEN LET 280 IF PEEK  $A =$  $F+1$ IF PEEK 18937=0 THEN LET  $A =$ 290  $\bar{H}-1$ 300 IF PEEK 18936=0 THEN LET  $E =$  $B+1$ 18938=0 THEN LET  $B =$ IF PEEK  $310$  $B-1$ IF AK1 THEN LET A=1 320 A>60 THEN LET A=60 330 IF B>35 THEN LET  $B = 35$ IF 340 THEN LET B=1  $B < 1$ IF 350 THEN GOTO 910 IF 360  $K = \emptyset$ THEN GOTO 1070 370  $IF K = 1$ IF B=D THEN GOT IF  $A=C$ THEN 380  $0.410$ UNPLOT C, D 390. 400 UNPLOT (C+1), D PLOT A, B 410  $PLOT (A+1)$ , B 420 IF KO2 THEN GOTO 460 430 FOR L=0 TO (10+P)  $440$ NEXT ์ F 450  $\mathbb{Q}$ 460 NEXT REM SONTROLA MISSEIS 470 FOR C=1 TO 8<br>IF Z(L) =8000 THEN GOTO 540 480 490 500 LET Z(L) =Z(L) +Z(L+24)<br>510 LET Z(L+16) =Z(L+16) -1  $(Z(L)/100), Z(L+16)$ PLOT 520. IF Z (L+16) =0 THEN GOSUB 116 530. Ø 540 NEXT L

550 GOTO 200 ੋਂ ਲੋਕੋ ਤੋਂ ਬਾਰੇ ਵਿੱਚ ਸ਼ਹਿਰ ਸ਼ਹਿਰ ਸ਼ਹਿਰ ਸ 560 **REM** 570 **LET**  $U = U - 1$ 580 POKE  $(5 - 34)$ , 129 590  $(5 - 33)$ , 128 POKE 500 POKE  $(5 - 32)$ , 130  $(5-1)$ , 128 610 POKE 620  $5,123$ POKE 630 POKE  $(5+1)$ , 128  $(5+32)$ , 132 640 POKE POKE 650  $(5+33)$ , 128 POKE  $(5+34)$ , 7 EEA 670 FOR L=0 TO 400 680 NEXT Ł 690 FOR L=32 TO 34 700<br>710  $(S+L)$ , 0 POKE POKE  $(S-L)$ , 0 720 Ĺ NEXT  $(5-1)$ , 0 730 POKE 740  $(5+1)$ , 0 POKE POKE  $5,0$ 750 GOSUB 2240 760. REM **ENTRE FESTER** 770 780 LET  $J = 0$ 790 LET I=(PEEK 19092) #100 800 UNPLOT (I/100), (J/100) 810 LET  $I = I + G$ LET<br>IF 820  $J = J + H$ 830  $J \left($  (F  $\pm$  100) THEN GOTO ខេត្តត TO 8 840  $FOR$   $L = 1$ 850 IF Z(L)=800 THEN GOTO 870 ABS (E-Z(L)/100) (=3 IF 860 THEN IF **RBS**  $(F-Z(L+16))$  (=3 THEN GOSU  $1250$ B 870 NEXT L 880  $LET K=2$  $320$ 890 GOTO REM **NEWOISPARA MISSIL AND** 900  $910$ LET  $K = 1$ LET  $920$  $E = A + 1$ 930 LET  $F = B + 2$ LET S=(21-F/2) #33+1+E/2+Y  $940$  $I = 31$ 950 LET 960 IF  $E \leq 17$ THEN LET  $I = 2$ 970 IF  $E>46$ THEN LET  $I = 61$ 980  $LET J = 0$ IF ABS 990  $(E-I)$ )=F THEN GOTO  $\mathbf{1}$ 030 1000 LET  $G = (100 + (E - I))$  /F  $H = 100$ 1010 LET 1020 GOTO 1050 1030 LET  $G = (100 + (E - I))$  /ABS  $(E - I)$  $H = (100 + F) / BSS$  (E-I) 1040 LET

97

1050 POKE 19092, I<br>1060 LET I=I\*100 1070 FOR L=0 TO -3 1080 PLOT (I/100). (J/100) 1090 LET I=I+G 1100 LET J=J+H IF  $J$ > = (F  $\angle$  100) THEN GOTO 570 1110 1120 NEXT 1130 POKE 5,21 1140 GOTO 380 1150 REM WARE DEPENDED 1160 LET  $T = (M + Z(L)/200)$ 1170 IF PEEK T=134 THEN GOSUB 16 зø IF PEEK T=6 THEN GOSUB 1630 1180 1190 IF PEEK T=131 THEN GOSUB 16 60 1200 IF PEEK T=130 THEN GOSUB 16 70 1210 IF PEEK T=4 THEN GOSUB 1690 IF PEEK T=5 THEN GOSUB 1710 1220 1230 GOTO 1250<br>1240 REM (((()))))**1218-1218-1224** 1250 LET N=N+1 1260 LET Z(L)=Z(L+8)<br>1270 FOR X=Z(L+16) TO 39 1280 UNPLOT (Z(L)/100), (39-X+Z(L  $+1611$ 1290 LET Z(L)=Z(L)+Z(L+24)<br>1300 NEXT X 1310 GQSUB 2240 1320 LET 0=0+1 IF 0>8 THEN GOTO 1450 1330 1340 REM MARKET TO RETAIL 1350 LET Z(L+8)=RND/53<br>1350 LET Z(L+8)=Z(L+8)+10 1370 LET X-RND/53  $X = X + 10$ 1380 LET X=X\*10<br>1390 IF PEEK (M+X/200+1)=0 THEN GOTO 1370 1400 LET Z(L)=Z(L+8)<br>1410 LET Z(L+16)=39 1410 LET Z(L+16)=39<br>1420 LET Z(L+24)=((X-Z(L+8))/41) IF ABS Z(L+24) >100 THEN LET 1430 Z (L+24) =Z (L+24) /ABS Z (L+24) 1440 RETURN 1450 LET Z(L)=8000 1460 RETURN IF U=4 THEN IF U<=0 THEN GO 1490 TO 1610 1500 PRINT AT 10,1; "GANHOU BONUS  $X$ "; V

1510 GOSUB 1970 1520 LET  $P = P - 1$ 1530  $LET$   $U=U+1$ 1540 IF PK1 THEN LET P=2 LET W=30 1550  $EFT K=2$ 1560 PRINT 1570  $AT$  $10.1$ ;" 1580 IF U=4 THEN GOTO 1610 1590 GOSUB 2240 GOTO 130 1600 1610 PRINT AT 10.11; "FIM DE JOGO GOTO 2310 1620 1630  $LET W=4-10$ 1640 GOTO 2240 REM EXPLOSAC PTOMICS 1650 GOTO 1720 1660 LET TET-1 1670 1680 GOTO 1720 1690  $T = T - 2$ LET 1700<br>1710 GOTO 1720  $T = T - 3$ LET 1720 LET  $U = U + 1$ 1730 FOR  $X=1$  TO З T,135 1740 POKE POKE  $(T+1)$ , 137 1750  $(T+2)$ , 137 1760 POKE 1770 POKE  $(T+3)$ , 4 1780 FOR  $R=1$  TO 2000 1790 NEXT E.  $T, Q$ 1800 POKE 1810 POKE  $(T+1)$ , 133 1820 POKE  $(T+2)$ , 5 POKE 1830  $(T+3)$ , 0 **LET**  $T = T - 33$ 1840 **NEXT** 1850 X  $T = T + 33$ 1860 LET 1870 POKE  $T, Q$ 1880 POKE  $(T+1)$ , 0 1890 POKE  $(T+2)$ , 0 1900  $(T+3)$ , 0 POKE 1910 POKE  $(T+34)$ , 0  $(T+35)$ , 0 1920 POKE POKE 1930  $(1+67)$ , 127  $(T + 68)$ , 1940 POKE 127 1950 RETURN 1960<br>1970 REM **WARE TREADERED TO 2070**<br>IF U=4 THEN GOTO 2070 1980 FOR  $Q = Q$  TO  $(3-U)$ 1990 FOR X=1 TO 500 2000 **NEXT**  $\mathbf{x}$ 

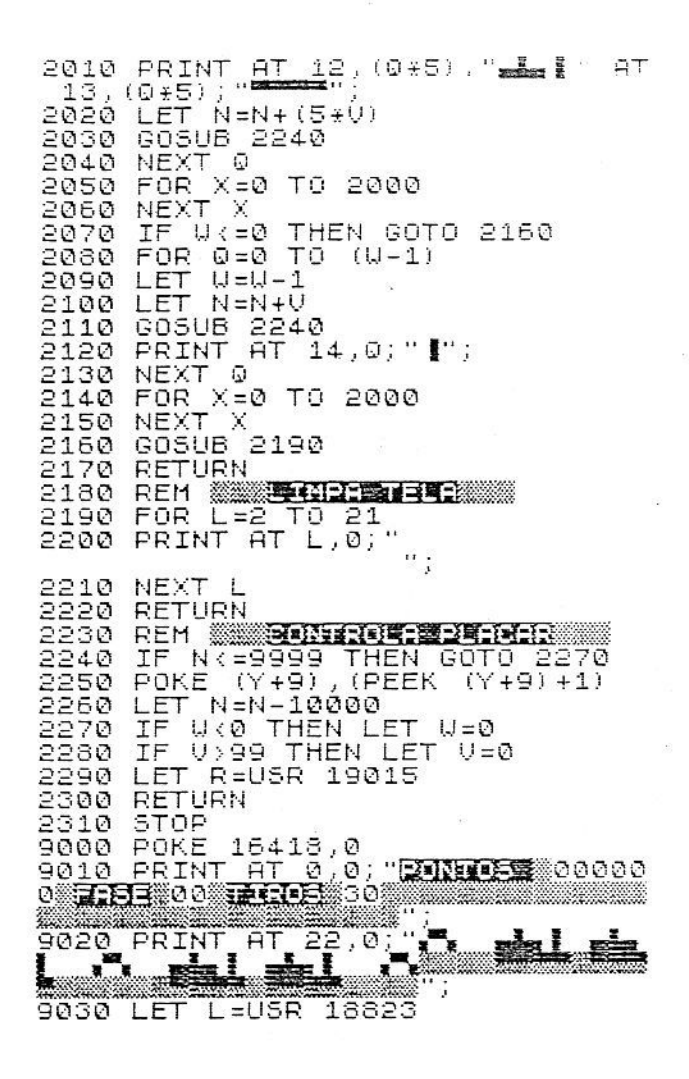

### SOLUÇÕES TÉCNICAS - MISSILE COMMAND

Apesar da "Missil" ser um jogo complexo, com várias novidades em termos de programação, a parte que receberá maior atenção será a do indexador de variáveis usado, porém não explicado no capítulo anterior.

A parte de controle de tiro, a ECC, já é uma velha conhecida desde

os jogos "Space" e "intruder". A movimentação da mira é feita com o auxílio da rotina JOY3, que possibilita movimento em todas as direções possíveis no joystick e simultaneidade do tiro.

O controle dos pontos na tela foi dado a uma rotina específica na linha 2240, que tem por função o ajuste de parâmetros e limites de impressão, bem como o de controlar o 6º dígito do placar.

Não foi esquecida a lição do capítulo 11 sobre o caractere invisível: ele foi usado para que a rotina direcionadora de mísseis não ignore as cidades já atingidas, escolhendo somente as cidades restantes, o que deixaria o jogo muito fácil.

Esse programa é o típico exemplo de que às vezes é necessário usar casas decimais em meio a tantos inteiros. Optou-se por 2 casas decimais (divisão por 100), para dar maior precisão aos raios.

Bem, vamos à parte que interessa.

O indexador de variáveis nada mais é do que um "ponteiro" usado para apontar a dimensão desejável da variável Z (...). Nesse caso, na "Missil", o ponteiro seleciona as variáveis de 8 em 8.

- "No que isso pode ajudar?" pergunta você.

É um princípio simples, porém extremamente útil para economia de memória. Nesse programa existe apenas uma rotina de cada tipo: uma para direcionar o míssil, uma para plotá-lo, uma para testá-lo, apagá-lo, e assim por diante. Porém, o jogo controla 8 raios a cada ciclo. Por que?

A resposta é fácil: dentro de cada ciclo de controle do jogo temos um ciclo especial para controlar os raios. Esse ciclo é um loop de 1 a 8 controlado pela variável L. Quando ela está em 1, os valores que serão usados na rotina serão os de Z(1), Z(9), Z(17) e Z(25), que correspondem exatamente a Z(L), Z(8 + L), Z(16 + L) e Z(24 + L), com L valendo 1,2, ... e assim por diante, até 8.

Um pequeno problema, porém praticamente impossível de ser sanado, é que às vezes aparecem caracteres "estranhos" no lugar onde deveria estar plotado um raio.

Isto se dá porque a rotina de PLOT do compilador, para poder ser ainda mais rápida, exclui os testes que verificam se na posição do PLOT há um caractere gráfico ou não. Se há, o PLOT se dá normalmente; se não, aparecem caracteres inversos ou estranhos.

Outra boa observação acerca de programação é que a "Míssil" é totalmente modular, permitindo adaptações e mudanças que ficam a gosto do freguês, pois ainda há relativamente bastante memória.

Chegando ao final do último" soluções técnicas" deste livro, espe-

ramos ter deixado a impressão de que nada que se deseja fazer é impossível de conseguir e, mais do que isso, deixado "bagagem" e ensinamentos suficientes para que você próprio crie as suas soluções "malucas" e, dentro das possibilidades gráficas, faça qualquer jogo já existente, ou alguma nova idéia em um campo tão vasto, complexo e fascinante que é o universo de software para o TK.

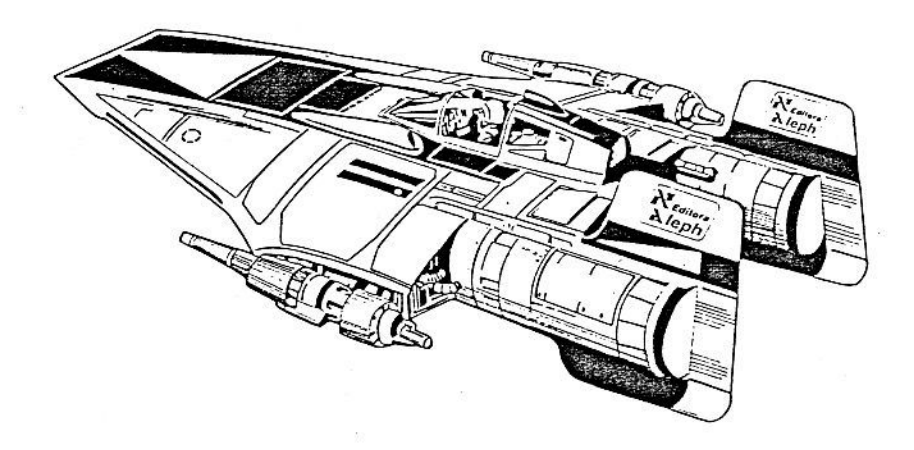

# **APÊNDICE 1**

Este apêndice destina-se a prover o leitor do material necessário para o acompanhamento do livro. Aqui serão dadas as instruções de como digitar o próprio compilador, bem como um monitor de vários recursos:

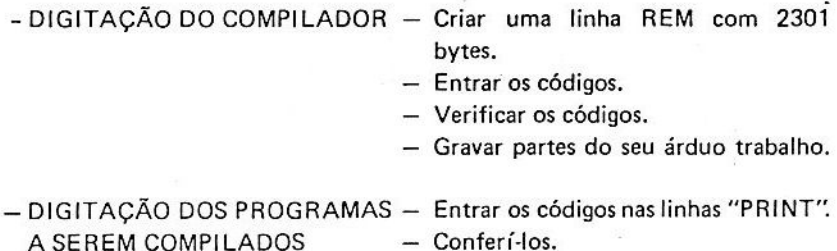

- Conferí-los.
- Gravar partes do seu árduo trabalho.
- Deletar as linhas do programa em BASIC após estar tudo compilado.

Para uma melhor compreensão deste apêndice, siga rigorosamente os passos a seguir:

1 - Digite o monitor (listagem 1) cuidadosamente, principalmente a linha 9500, pois ela contém todos os códigos em Assembly das rotinas de apagar e criar linhas. Após digitar, grave uma vez com SAVE via teclado, por segurança, e outra com GOTO 9500.

#### **医条件的改革需要**

CL<sub>S</sub> 9400 9402 PRINT "ENDERECO INICIAL ?" 9404 **INPUT** F TO 32767 STEP 9406 FOR X=E PRINT  $AT = 21, 0; X; AT = 21, 6;$ 9408  $T = 0$ 9410 LET 9412 FOR J=0 TO 6  $(X+J)$  $9414$ LET  $M = PEEK$  $LET T = T + M$ 9416 9418 PRINT CHR\$  $(INT (M/16) + 28)$  $(M/16) + 28)$ ; " CHR\$  $(M-16;INT)$ 9420 **NEXT** 9422 PRINT TAB 27:T 9423 SCROLL 9424 PAUSE 4E4 9426 IF INKEYS=CHRS 118 THEN NEX ٦ 9426 GOTO 9580 LET A\$="FD08CD230F0106002A0 9500 07FE509444D2A294009222940210C403 E095E2356D5EB09EB722B7323233D280 3D118EEE1E5017C40A7ED42444DE1EDB 62170403600233600230103037123702 336EA0B0B23110100EB19EB3676EDB03 67534CD2B0FC92ABC7FCDD809E5E52AB E7F23CDD609EB2A0C40A7ED523004ED5 B00402A1440E5A7ED52E5C1EBF1D1F5E DB0EBD1A7ED52E5C1E1C3AD09' 9510 FAST 9520 SAVE  $"$ MO $"$ 16388,0 POKE 9530 16389,127 9540 POKE FOR X=0 TO 9550 149 3Ž512+X,(CODE A⊈(X∻2+1 9560  $A= (X+2+2) - 476$  $]+16+CODE$ 9570 NEXT X 9580 FA<sub>5</sub>T 9585 ĊL S PRINT "頚-GRAVAR 9590 -ENTRAR DADOS -CRIAR REM DO COMPI LADOR -APAGAR LINHAS -VERIFICAR DADOS"

9600 PAUSE 4E4 INKEY\$="1" THEN GOTO 950 **TF** 9602 Ø 9604 IF INKEY\$="2" THEN GOTO 963 Ø 9606 TF INKEY\$="3" THEN GOTO 987  $\mathcal{O}$  $TNKFY$e$ ="4" THEN GOTO 9608 TF 990 Ø INKEYS="5" THEN GOTO 940 9610 **TF** Ø 9620 GOTO 9600 9630 **CLS** "ENDERECO ? ";  $9540$ PRINT 9650 **INPUT E** Ē 9660 PRINT 9670 SCROLL SCROLL 9680 9690 PRINT  $E$ ;","; INPUT AS 9700 IF AS-"N" THEN GOTO 9850 9710 9720 PRINT A\$;"  $\ddot{\phantom{1}}$ 9730 LET  $5 = 0$ 9740 LET  $F = 0$ 9750 FOR L=1 TO 20 STEP 3 IF AS(L)="X" THEN GOTO 9580 9760 9770 LET X=16\*CODE A\$ (L) +CODE A\$  $(L+1) - 476$ 9780 LET 5=5+X 9790 POKE E+F.X 9800 LET F=F+1 9810 NEXT L 9820 PRINT 9830 LET E=E+7 9840 GOTO 9680 9850 LET  $E=E-7$ 9860 GOTO 9680 9870 IF PEEK 16509\*256+PEEK 1651 JA<sup>S</sup>F "A LINHA REM 0=0 THEN PRINT XISTE" 9880 IF PEEK 16509 #256 +PEEK 1651 THEN RAND USR 32514  $0 \leftrightarrow 0$ 9890 PAUSE 300 GOTO 9560 9895 9900 PRINT "PRIMEIRA LINHA ?" 9910 INPUT А 9920 POKE 32701,INT<br>9930 POKE 32700,A-25  $(A/256)$ 32700,A-256\*PEEK 32701 9940 "ULTIMA LINHA ?" PRINT 9950 INPUT A 9960 POKE 32703, INT  $(A/256)$ 32702.A-256\*PEEK 32703 POKE 9970.

#### 9980 LET L=USR 32608 9990 GOTO 9580

### A DIGITAÇÃO DO COMPILADOR

2 - Após a gravação em fita deste programa, ele entrará automaticamente numa espécie de menú. Aperte a tecla 3, a tela dará uma breve piscada, aperte N/L. Pronto: já está criada a linha que alojará o compilador.

Novamente no menú, digite a tecla 2 e comece a entrar os dados da listagem 2.

Para parar de entrar os códigos e voltar ao menú, digite N ao iniciar uma linha. Aproveite de tempos em tempos para gravar o que você já digitou, por segurança.

Após terminar, digite RUN 9500 e grave o compilador e o monitor juntos, pois este será o programa que você utilizará durante todo este livro e os futuros (isto é uma ameaca). 事件或記号書書者

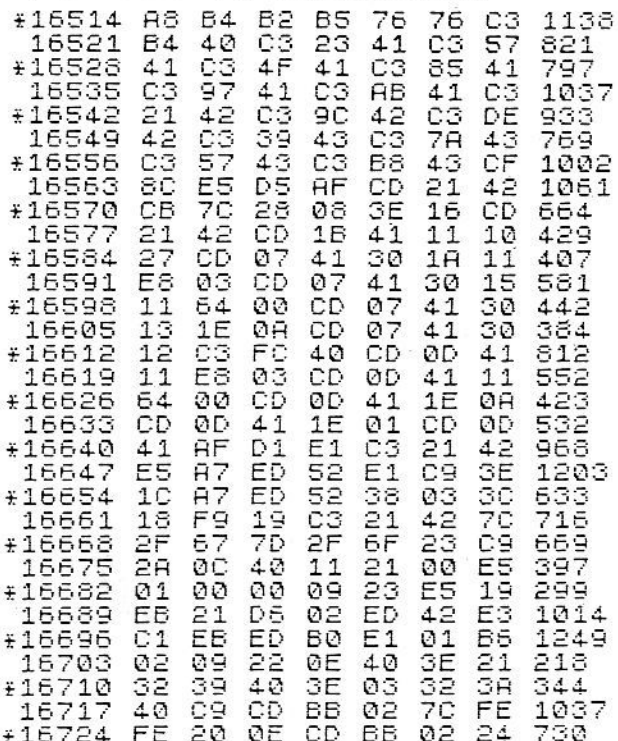

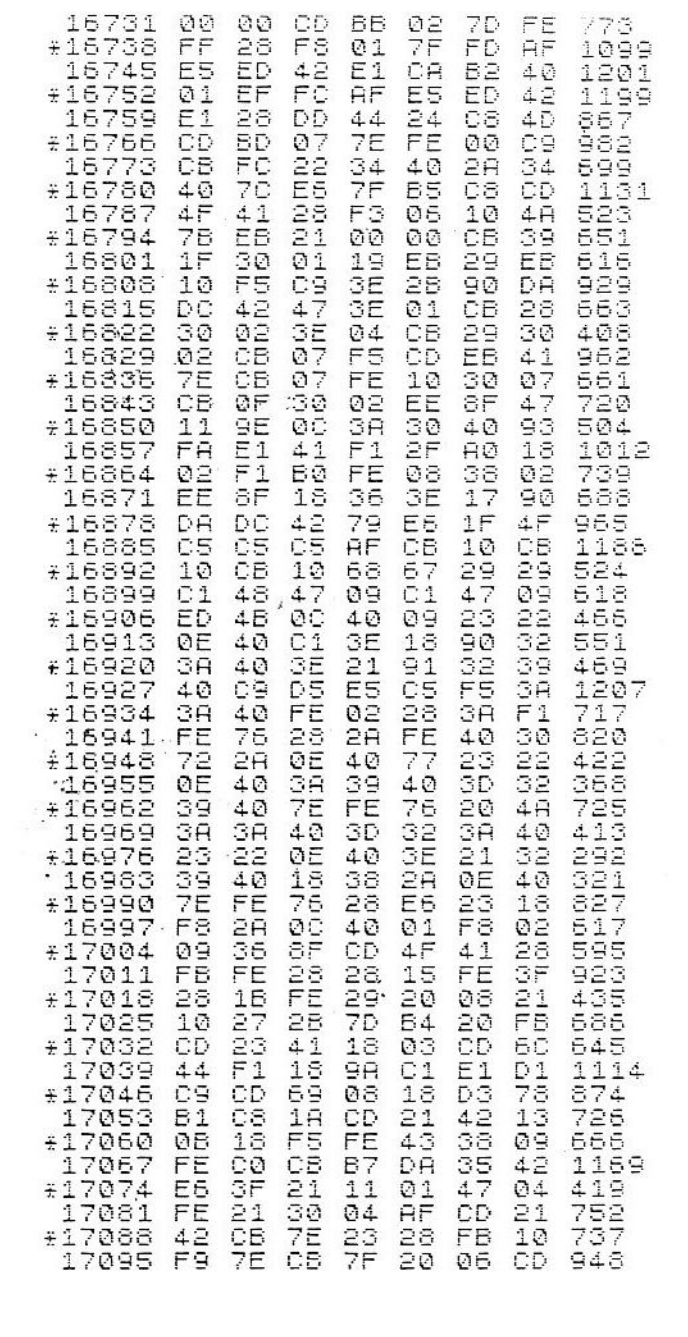

 $\ddot{\tau}$
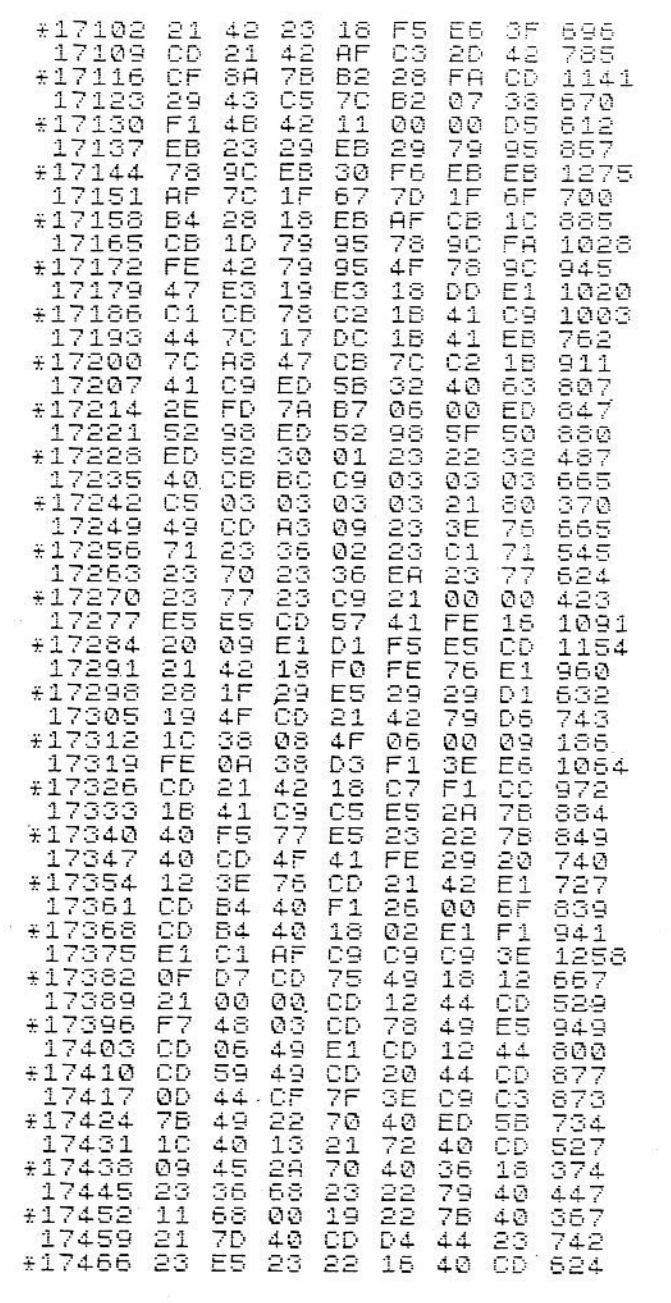

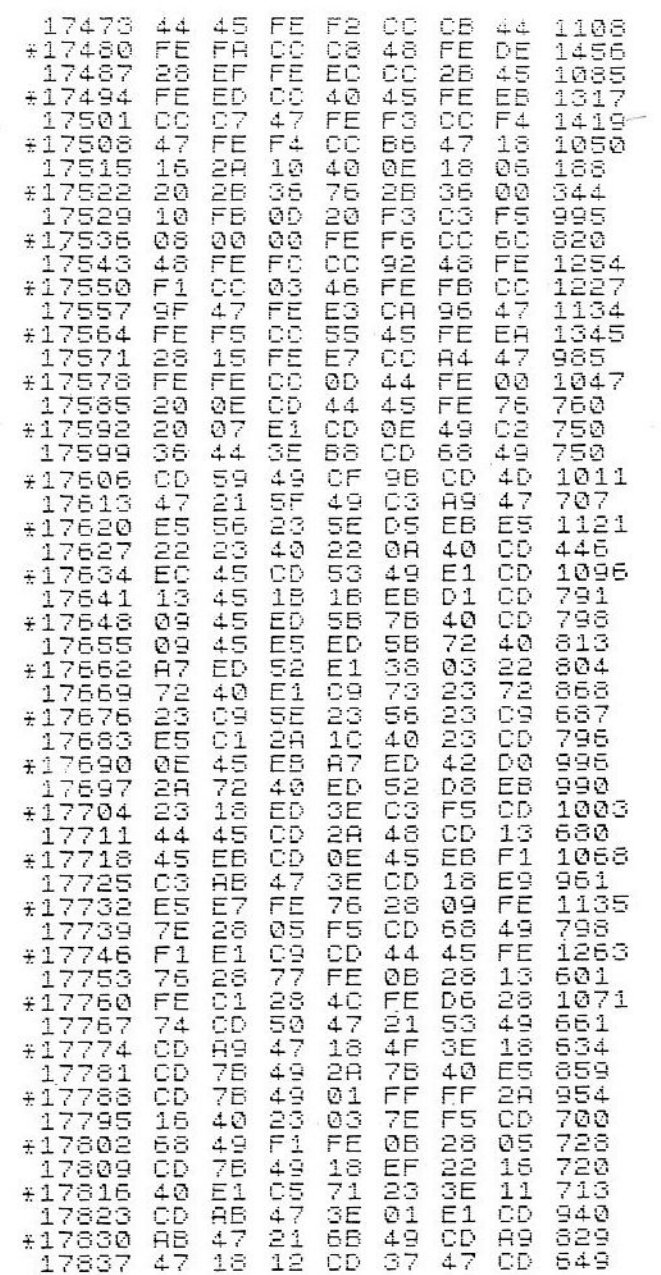

 $*17844$ 7851<br>7858 1  $#1$ 7865 Í. 17872<br>17879 #17886 17893<br>17900  $\div$  1  $\hat{L}$ 7907  $\frac{17914}{17921}$  $\pm$  1 7928 1 7935 £17942 17949<br>17956<del>:</del> 17963 #17970 7977  $\mathbf{1}$ #17984 1 7991 #17998 18005 #18012 18019 #18026 18033 #18040 18047 #18054 18061 #18068 18075 **\*18082** 18089 **¥18096** 18103  $718110$ 18117 ∗īāī24<br>18131  $+18138$ 18145  $*18152$ 18159 #18166 S 173 1 £18180 18187 194  $#18$ 18201 #18208

 $01$ 47 CD FE CD 22 47 68 ΒĒ D<sub>2</sub> ED Ø9  $\overline{45}$  $49$ FF  $C2$ ĎЗ ØO  $\bar{\geq}$  1  $\bar{2}2$ 4.D CD  $F<sub>47</sub>$ 16 90 E5 CD 50 ēš FE 45 18 49  $49$ 28 ĒB CD 4.6 DD ĎЗ **7E** øø  $12$ ē3 E5 C<sub>2</sub>  $41$ ĊĎ 6F  $1<sub>H</sub>$  $47$  $47$ 

47  $\geq 1$  $44$  $19$  $\frac{55}{16}$ 3Ε  $\frac{7}{4}$ 76  $C1$ 46 C9 FE 3E E5  $C1$ 45  $21$ ØΘ č3<br>47  $44$ 76  $F1$ 20 20  $\frac{51}{7}$ CD īā 17  $\frac{21}{AC}$ 18  $F1$ īī δõ **AE** ЗĒ 3E 20 5F ēз CD 89 C9 ØF C2 ăğ<br>C3 47 FE 21

21 Fā  $45$  $25$ <br>47  $40$ 70 ĊĐ C3  $44$ 79 CD 64 E5 СĎ  $44$  $E<sub>1</sub>$ D<sub>1</sub> 45 AB ŜΕ 45 28 FE 23 Ø4  $44$ 45 AB 10 C2 62 CD ĒŜ FĒ Ъō AΕ  $47$ 19  $D<sub>1</sub>$ ØF CD AΕ 4.D  $47$  $44$ 47  $\dot{c}_1$ 47 AB 21 Đã CВ

43 ØS FE 88  $2A$  $HF$ CD A9 68 D6 40  $44$  $20$ CD  $44$  $rac{1}{7}$ EB  $_{47}^{03}$ E5 FE  $4C$  $15$  $C<sub>1</sub>$ F5 4D 3E  $47$ FE C1 49 C6 3E ØØ. C6 47  $18$ CD CЗ CD AF 47 47 01 4D ĈD  $44$ 3E 47 72 20 70

4.0 CD  $1<sub>B</sub>$  $\overline{21}$  $16$ C9 **7B** 47  $4Q$ 26 26 45 ØA 76  $45$ ЗD FĒ CD AЭ **AF** CD  $11$ F<sub>5</sub> 28 67 E5 ēр E5 18 18  $44$ CD 45  $E1$ C8 46  $\overline{21}$ E7 78 78 4D 47 FE  $21$  $F1$ cē  $44$  $\geq 1$ 26 FE 49  $11$ CD

СĐ  $\Theta$ 28 EC 40 CD 49 18 FF 17 øø CD CD  $49$  $FF$ 46 ĖĒ **AE**  $47$ F5 **7B** 28 CD 04 78 18 **AE**  $21$  $\overline{C4}$ 28 CD A9  $21$ CD FE  $21$ ED CD 49 49 47  $\bar{2}1$  $D<sub>4</sub>$ EB 46 FE 45 5C  $21$ 40 C3 CD **AE** 

 $rac{AE}{47}$ 80 45 25 40  $\geq 1$ D5 40 17 6F  $F1$ 2A 26 14 CD 2ø  $47$ 3E CD 49 50  $4D$ FF  $F.E$ bā  $\overline{4}$   $\overline{7}$ 69 ĒŜ 10  $\frac{55}{47}$ ÉΕ 7B 15  $A7$  $\frac{52}{66}$ 18 FF  $21$ 26 20 45 C5  $C4$ FE  $49$ øø C2 A9 4D  $47$ 

18215 +18222 18229 i5236<br>18243 182507<br>182541<br>182641<br>18271<br>18278  $718369$ <br> $718376$ <br> $18383$  $*18390$ <br> $*18397$ <br> $*18404$  $718411$ <br> $718418$ <br> $18425$  $*18432$ 18439 #18446 18453 #18460 18467  $*18474$ 18481 \*18488 18495 #18502 18509 18516<br>18523 ∗18530<br>18537<br>∗18544 18551  $*18558$  $75565$ <br>18572<br>18579

ÿ

 $\frac{3E}{47}$ 4D  $45$ ĊĎ 49 16 2š  $\frac{5}{5}$ 46  $F<sub>1</sub>$  $2F$ CD 49<br>2A **CODOSE**  $\frac{c}{c}$ ĒĒ  $44$ CD ăă<br>CD ŜΕ  $E_1$ 45 45  $\overline{47}$ E1<br>ED ĤВ CD ØE  $\geq 1$ 45 ØA 26  $C<sub>1</sub>$ Ø9  $\overline{11}$  $E1$ 47 éš<br>37 45 77321<br>R321

 $C4$ ĒĖ  $47$ ĔŚ  $4\overline{O}$  $F1$ F5<br>16 D4 ĕē  $18$  $\frac{51}{67}$  $F_1$ зĒ  $\frac{5}{48}$  $441$ <br> $49$  $49$ 76 47  $1<sub>H</sub>$  $45$  $44$ CD<br>AE 22 ED **CONSIDER** CD  $\overline{47}$ AB 45 øø FE ØØ Ď2  $44$ 18 ōš cэ CD  $rac{55}{47}$ CD 49  $21$ 55<br>18

 $\frac{21}{C}$ CD δĒ<br>47 ce<br>CC FĒ  $rac{5}{75}$ 78 70 45 2Ă<br>3Ê **HEAGE** 49 THE COND 45  $787$ 23<br>5B CD  $\frac{1}{2}$ AΕ 78  $rac{5}{4}$ EB **OO**<br>7E<br>CD  $\frac{51}{06}$ DF ØØ 21  $44$ 45 CD RE  $F\overline{1}$ 3Ø  $^{49}_{D8}$ 

7A C2 40 E5 3E ēв  $44$ 40 47 47 CĎ 47 2F FE òЗ  $\overline{21}$ ED  $44$ øø CD CD EB  $C1$  $\tilde{F}^{\tilde{1}}_{CD}$  $\frac{49}{E1}$ 23<br>7B  $44$ ЗĖ 22 47 49 A7 ЗĖ ēБ 18 28 62  $44$  $1C$ E5 19<br>75 45 ЗĒ  $\frac{51}{47}$ CD 40 ċЗ ЗE

 $47$  $C1$  $\bar{4}$  7 CD  $D<sub>1</sub>$  $44$ 45 зō DC C9 3D  $\frac{1}{6}$ 64 **AB** 18 48 40<br>36<br>76<br>76 37<br>73  $44$  $45$ 37  $\frac{51}{60}$ CD  $\overline{40}$ 45 2Ā CD 23<br>3<br>2<br>2<br>3<br>2<br>3 FĀ ĤB ØF  $1<sub>H</sub>$  $49$ FE Ø6 2A Ξä 49 CD 96  $\bar{4}$   $\bar{7}$ ЗE 75 CD A9 2A

cз  $44$ CD 78 CD  $\overline{45}$ FE ØD. SF CD 46  $\frac{2}{2}$ CA 47 15 76 05 CD  $\bar{4}$ 9 47  $18$  $C_{E5}$ <br> $E_{7}$ ED RE **AB** CD CD CD ĀĒ 23 БĒ ED  $\frac{1}{4}$ CD F5  $F\bar{1}$  $1C$ ōø 16 16 CD  $F1$  $\frac{F5}{21}$ ЗE 49 **AB**  $47$  $21$ 

**AB** ëā  $44$  $49$ 76 FE 10 FĒ 47 ĊВ  $\frac{1}{76}$ ċē 3F<br>CD CD 40  $\overline{21}$  $\frac{55}{70}$ CD ED CD ĒŠ ЗE 55  $47$  $47$ Ø9  $F1$ **AB** 47 3Ε ēō **COON**  $44$  $11$ FE DA  $4F$ 40 40 A9  $45$ CD  $\overline{4}$  $\overline{B}$ CD 3E<br>47 ЗĖ 34

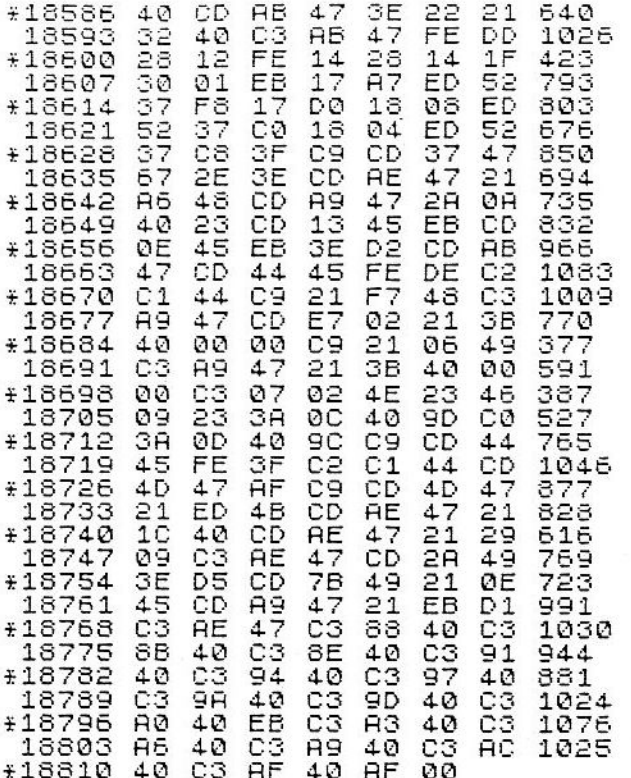

Quem possuir um RINGO R-470 deve, ao fim da digitação, comandar diretamente os seguintes POKES:

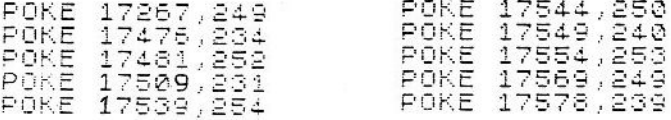

## A OPERAÇÃO DO MONITOR

As opções do menu são as seguintes:

 $1 - GRAVAR$ 

- grava tudo o que estiver na memória do micro.

#### $2 - ENTRAR DADOS$

### entre com uma linha de 7 bytes em hexadecimal, deixando um espaco entre cada um, como são mostradas todas as listagens heptasintáticas neste livro. Quando desejar parar de introduzir os códigos no início de um INPUT, digite N. Porém, se você estiver no meio de uma linha, no local do próximo byte (que não existe), digite simplesmente X, e ele retor nará ao menu.

- pede o endereço inicial de onde deseja introduzir os códigos. Após isso.

## 3 - CRIAR REM DO COMPILADOR - este comando funciona apenas uma

#### **4 - APAGAR LINHAS**

#### **5 - VERIFICAR DADOS**

vez, enquanto não existe a linha 0. pois somente uma linha 0 é necessária, e mais de uma iria atrapalhar as compilações.

- uma das rotinas mais úteis do monitor : apaga blocos de linhas. Será útil quando você acabar de digitar e compilar os programas e quiser deletar o BASIC e ficar somente com o chamado "código objeto" (que está na linha 2) lembre-se que o compilador tem que estar na linha 0.

- nada mais que o contrário do modo 2. Ao entrar neste modo, ele pede o endereco inicial e mostra uma linha com a soma sintática correspondente. Ao pressionar N/L, ele mostra a próxima linha, qualquer outra volta ao menu.

A qualquer momento você poderá sair do monitor com BREAK e retornar a ele com GOTO 9580.

# **APÉNDICE 2**

Este apêndice será alvo de muitas consultas, pois irá demonstrar como usar uma grande parte das poderosas funções do compilador.

Primeiramente, trataremos das variáveis do compilador. Elas não são acessáveis pelo Basic externo, isto é, aquele que não é compilador, pela instrução LET. O compilador guarda suas variáveis de A a Y numa área reservada na linha 2 REM entre os endereços 18825 e 18922, que pode ser acessada por PEEK e POKE. Os números são armazenados em dois bytes na forma LSB (Less Significative Byte) e MSB (Most Significative Byte) nesta ordem.

Para pesquisar as variáveis, você deve proceder da seguinte maneira:

PRINT PEEK (LSB) + 256 + PEEK (MSB)

Para mudá-las:

POKE LSB, n-256 + INT (n/256) POKE MSB, INT (n/256)

onde n é um número entre Ø e 65535.

Note também que estes dois procedimentos valem para as variáveis do sistema, que serão explicadas mais à frente.

TABELA DAS VARIAVEIS

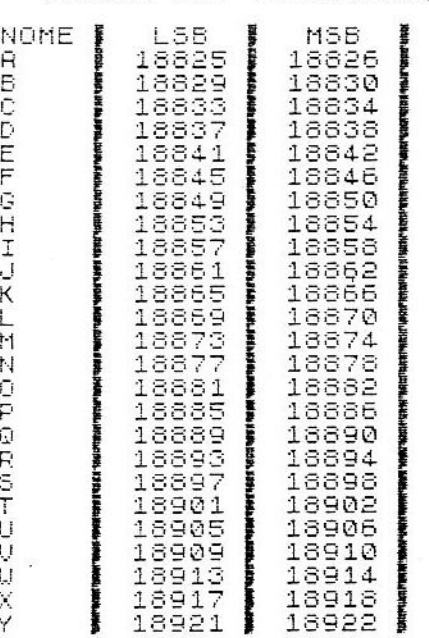

Quanto à variável Z, ela é a única variável indexada permitida pelo compilador. Porém seus conteúdos não são guardados numa área reservada para isto, eles são armazenados numa área entre o STKEND e o stack de máquina, que em Assembly é fixo (enquanto não se usam as rotinas de cálculo com ponto flutuante) e em Basic é móvel, cobrindo o valor das variáveis. Portanto, não trataremos aqui como pesquisar e alterar as variáveis indexadas.

#### Variáveis do sistema:

"Variáveis do sistema" é nome dado a uma série de informações manipuladas pelo sistema operacional, e por este motivo não podem ficar guardadas em ROM (Read Only Memory).

Para este fim, o sistema toma parte da memória RAM (Random Access Memory) para guardá-las, mais exatamente dos endereços 16384 a 16508, inclusive.

Suas localizações, nome e significados vêm dados a seguir:

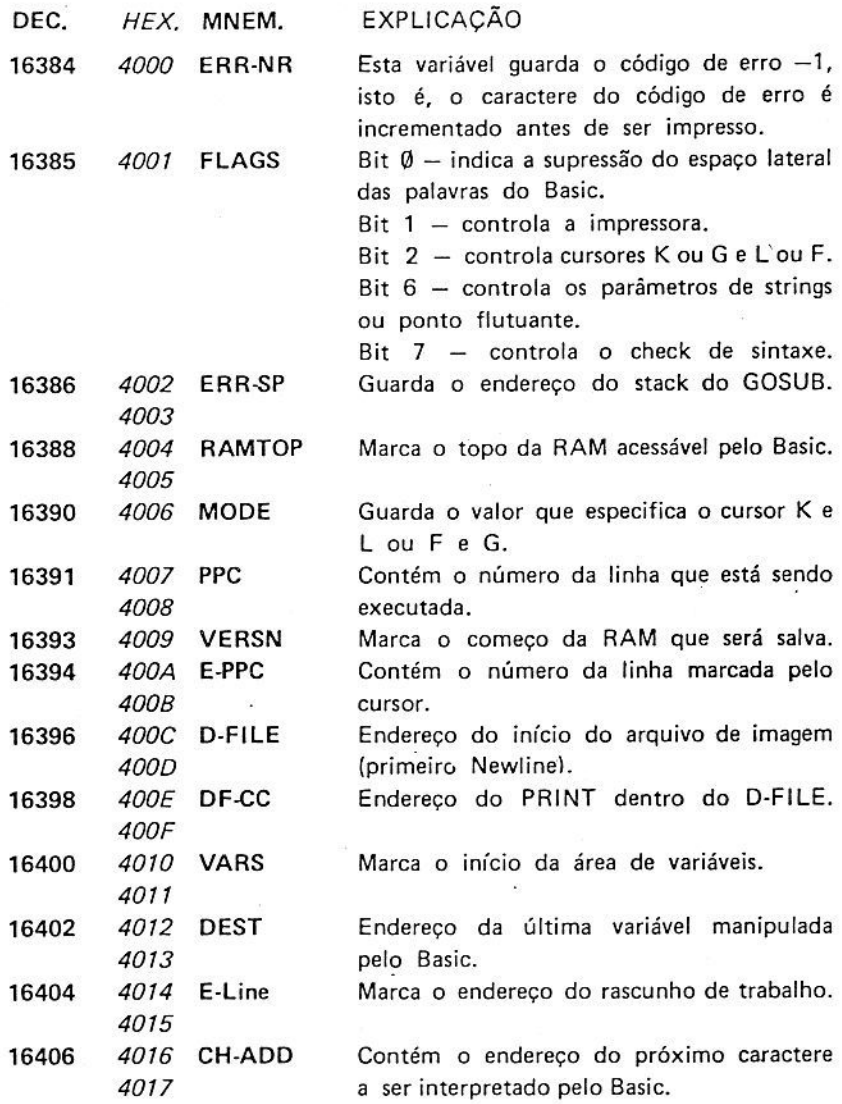

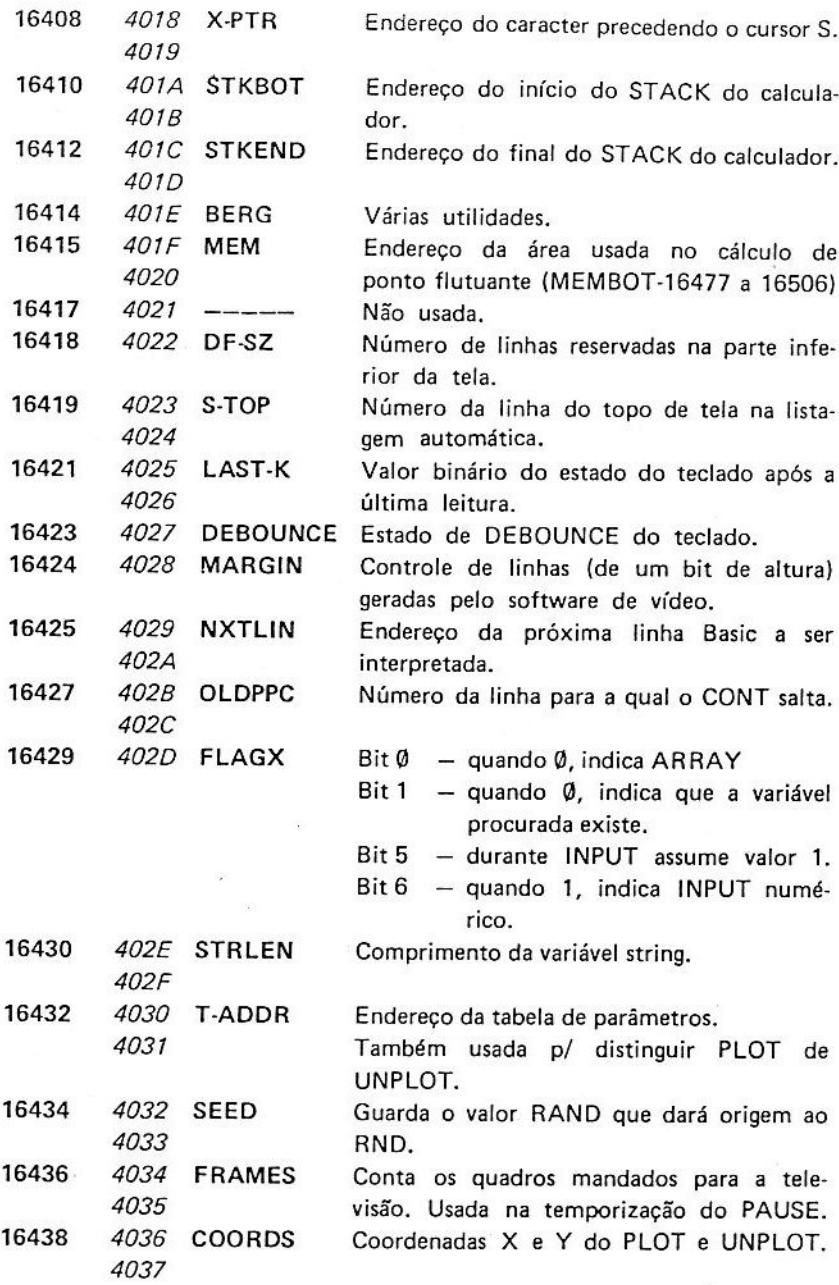

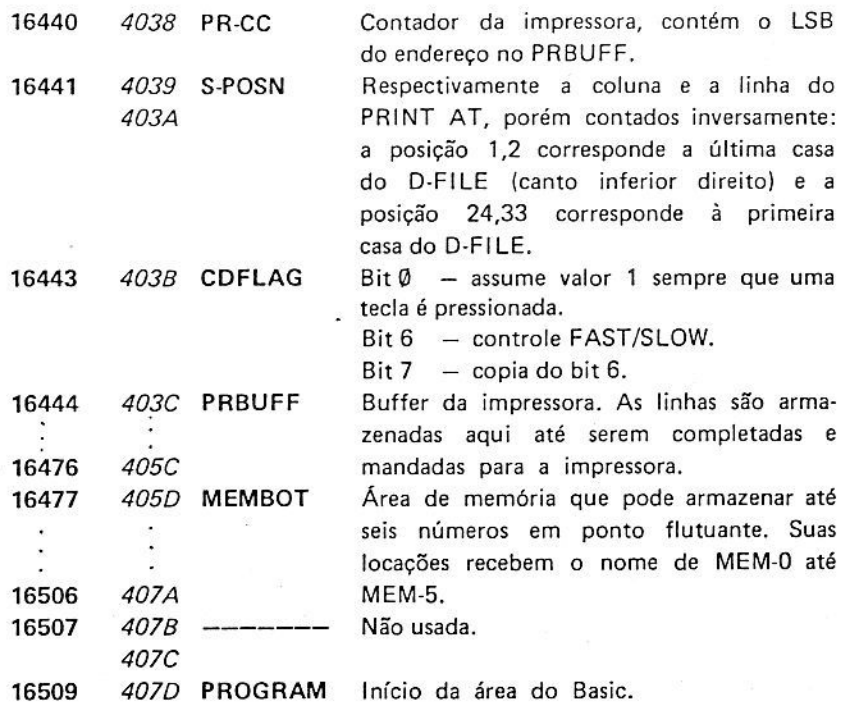

Como usar o D-FILE:

O D-FILE é uma área de memória RAM, onde ficam guardados os caracteres a serem gerados pelo software de vídeo e mandados para a tela da televisão.

Normalmente, quando queremos imprimir algo na tela, usamos a instrução PRINT. Vamos agora analisar o que o sistema operacional faz quando recebe uma linha PRINT:

10 PRINT AT 10, 12; "D-FILE"

Primeiramente, o software verifica os parâmetros do AT, isto é, se o local pedido permite a impressão, senão fornece o código de erro 5/10.

Posteriormente, o sistema faz certos cálculos para localizar a posição correta da impressão. Após isto, começa sequencialmente a colocar a partir daquela posição os caracteres da "string" dada. Como o leitor pode notar, é um processo complicado e demorado, mesmo se compilado. Existe, porém, uma solução.

O que é o D-FILE:

Numa primeira análise, o que vemos na tela da televisão são 24 linhas de 32 caracteres cada uma, o que dá o total de 768 posições de tela. Porém, pensando bem, o D-FILE gasta 793 bytes. Aonde e o que são os 25 bytes restantes?

Resposta: cada linha de tela contém 33 colunas!

A organização do D-FILE conta com 32 colunas visíveis e uma coluna que corresponde ao "retorno de carro" (CR), isto é, informa ao hardware do vídeo que deve passar para a linha de baixo.

Para você compreender melhor este aspecto, seque um mapa completo do D-FILE.

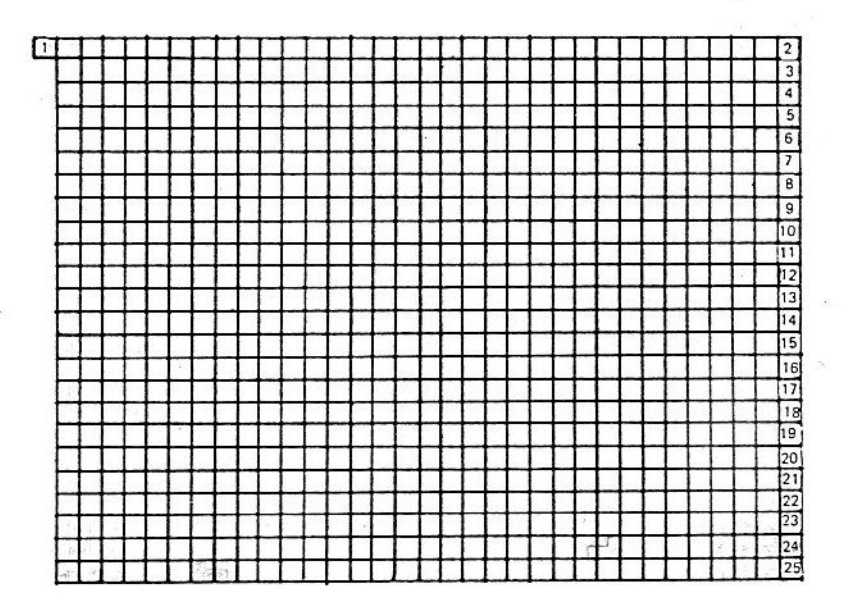

A casa numerada com 1 corresponde ao caractere N/L (código 118 ou 76H) e é o primeiro byte invisível do D-FILE.

A variável do sistema do D-FILE guarda o endereço deste N/L e há mais 24 newlines a cada 33 bytes.

Após compreender como funciona o D-FILE é fácil entender porque é tão demorada a instrução PRINT. A solução para a perda de tempo é usar a instrução POKE, porém teremos antes de "POKEar" no D-FILE. fazer o mesmo que o sistema operacional faz; ou seja: achar sua posicão correta e verificar se é um caracter permitido, entre Ø e 63 ou 128 a 191, pois senão o sistema irá pelos ares.

Aviso aos navegantes: nunca "POKEie" nos "new lines" do D-FILE. pois se você estragar a "moldura" formada pelos newlines, talvez nunca mais veja o seu programa.

A parte mais complicada realmente é o cálculo da posição do POKE. É o que veremos mais detalhadamente daqui para a frente. Como calcular a posição correta:

Tomemos como exemplo:

#### 10 PRINT AT 10, 15; " \* ";

Faca o sequinte cálculo:

1 - pegue o número da coluna e some 1.

2 - pegue o número da linha e multiplique por 33.

3 - some os números obtidos.

4 - o número obtido em 3 deve ser somado ao endereço do D-FILE.

E através de 4 simples operações está achado o endereco onde deve ser POKEado o número 23, que é o código do asterisco:

> 10 LET R=PEEK 16396+256#PEEK 1 6397 20 POKE (A+345), 136

O uso aprimorado deste cálculo será mais do que mostrado em todos os jogos deste livro, que formam um exemplo completo.

#### Tabela de caracteres:

Esta tabela será muito útil quando você precisar converter PRINTs para POKEs.

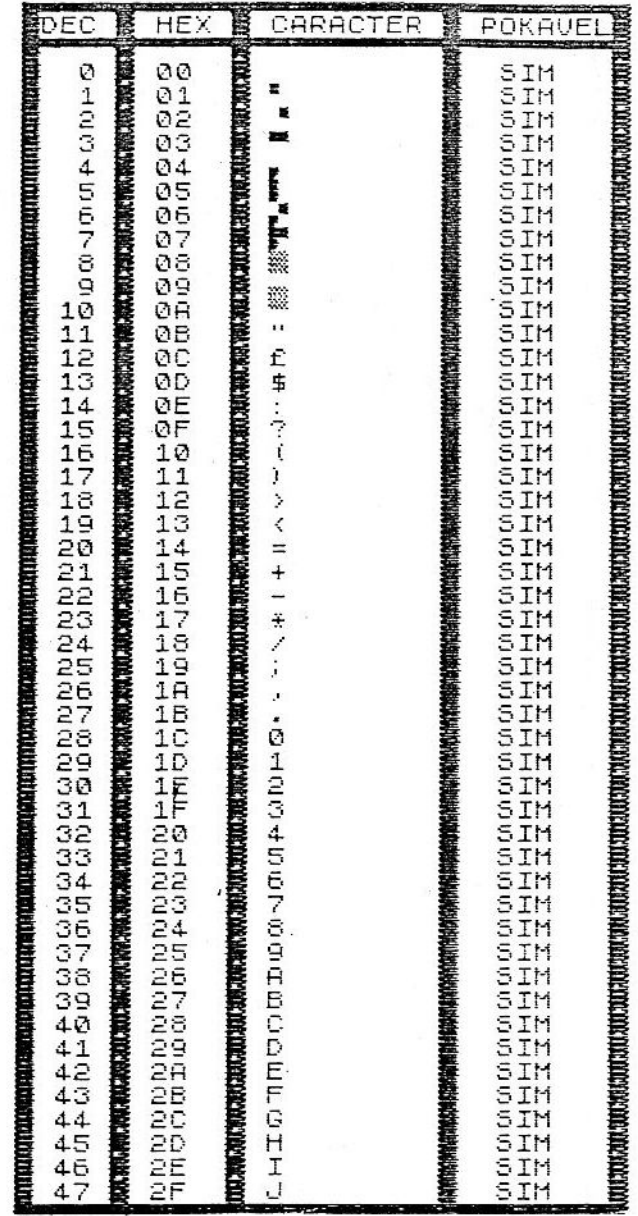

Â

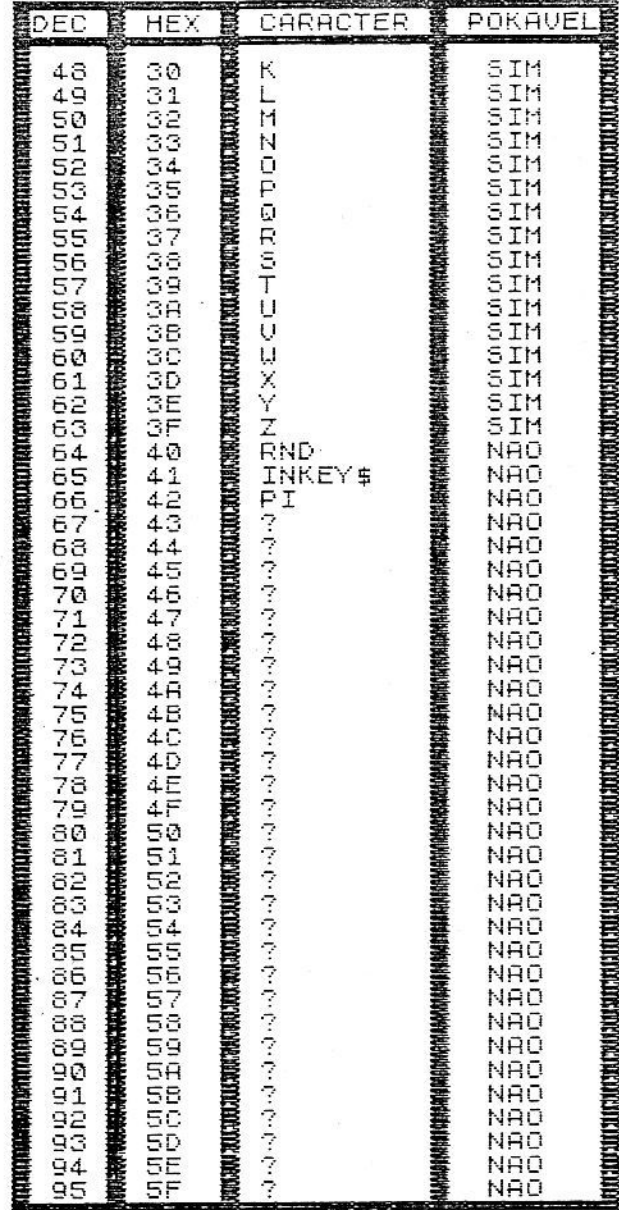

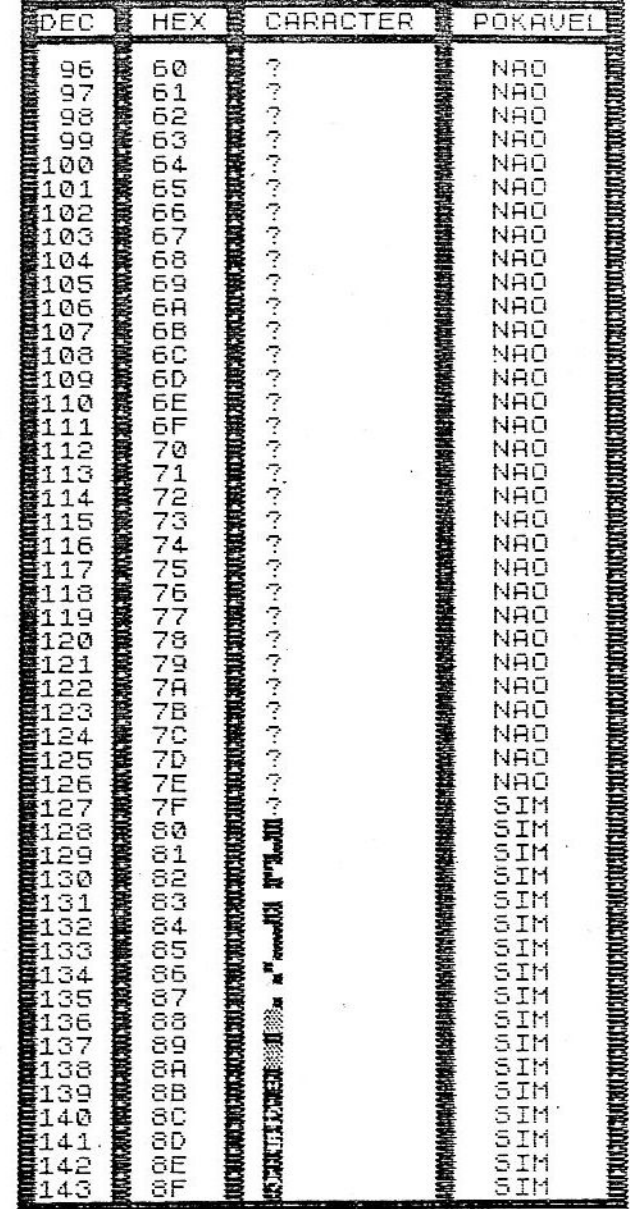

 $\frac{1}{n}$ 

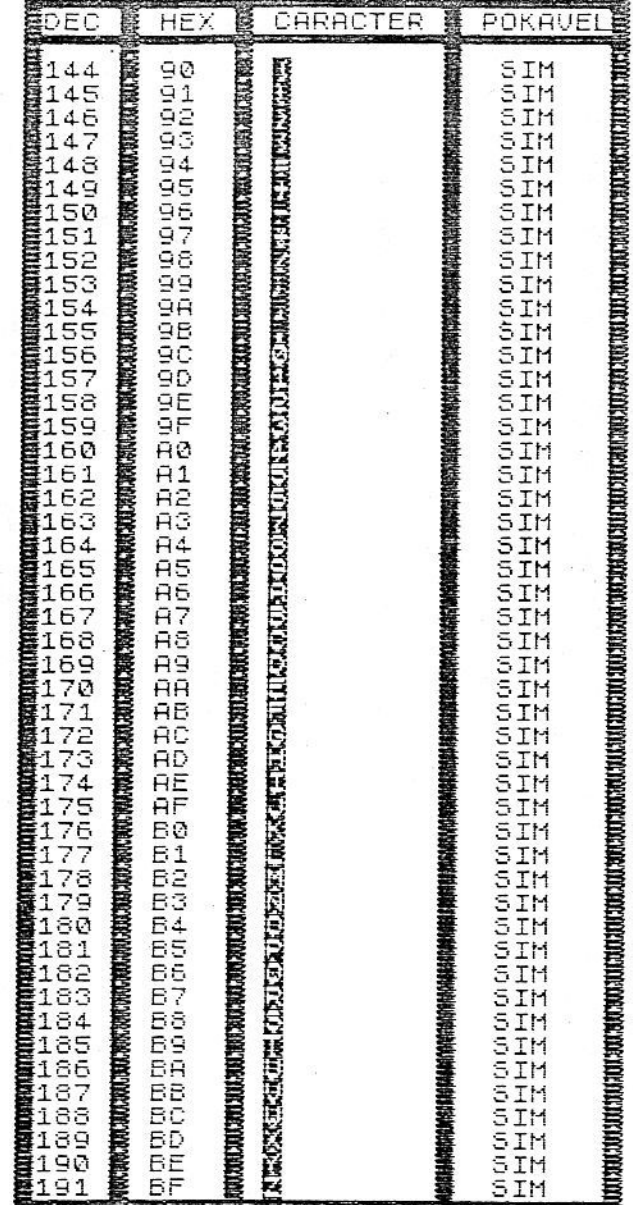

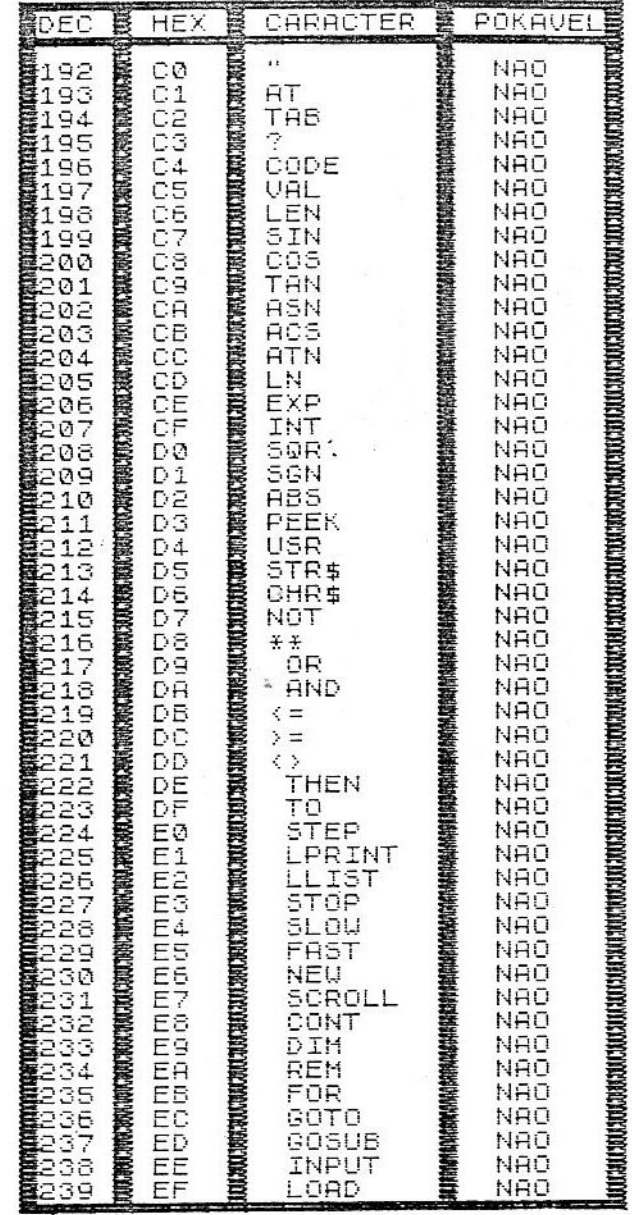

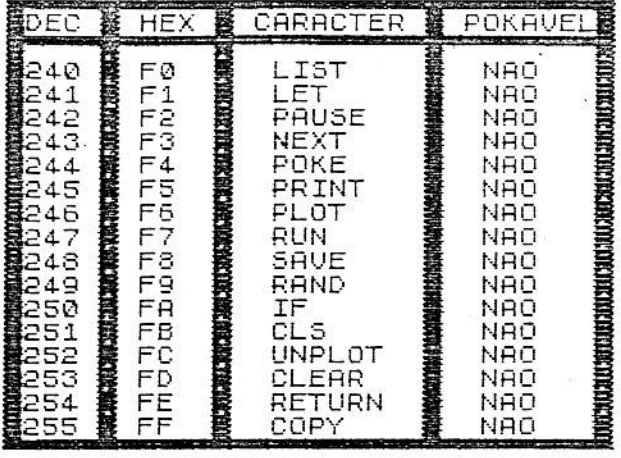

#### **DESPEDIDA**

É nesta hora que nós, os autores, agradecemos por terem nos agüentado durante todo este livro, apesar das piadinhas e teimosia de nossa parte em insistir em algum ponto ou colocação.

Apesar de tudo, foi uma experiência gratificante escrever esta obra, mostrando que ensaios e experiências de algum tempo atrás se transformaram na única literatura sobre jogos compilados no mercado nacional, e quem sabe, no mundo.

Tudo o que temos a dizer é: muito obrigado, e, prepare-se para o volume 2 (isto é uma ameaça!)

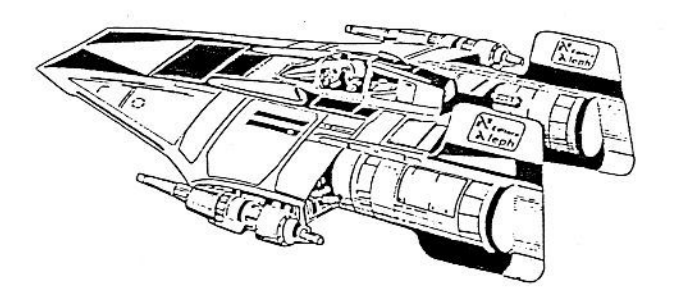

#### **ADENDO**

Estamos nestas páginas, talvez, falando sobre o sonho de vários usuários de TK e compatíveis: os acessórios e incrementos.

Nossos micros (dos autores) têm a seguinte configuração mínima:

- 12 Kbytes de ROM, que proporcionam um basic mais rápido e poderoso.
- esta área de RAM, dos endereços - 4 Kbytes de RAM auxiliar: 12288 até 16383, é útil para quase tudo, em especial para utilização de alta resolução, com redefinição de 128 caracteres.
- 18 Kbytes de RAM basic: para programas um pouco mais complexos que não caberiam normalmente na memória de 16K.
- Gerador de som: módulo que utiliza o processador de som AY-3-8912 de 3 canais, com capacidade de gerar sons dos mais complexos.

- Teclado semi profissional: proporciona uma digitação muito mais rápida de programas basic e Assembly.

Da combinação de alguns desses incrementos, surgiu uma tela gráfica, onde se pode manipular qualquer dos 49152 pontos de alta resolução gráfica.

De toda essa parafernália de hardware surgiram condições favoráveis para um alto desenvolvimento de software.

Todos os programas deste livro têm a sua respectiva versão em alta resolução e sonorizada, o que dá outro clima aos ataques de vídeo-maníacos que todo programador tem.

O que estamos propondo é que todos escrevam para:

ALEPH Publicações e Assessoria Pedagógica Ltda. Av. Brig. Faria Lima, 1451 cj. 31 01451 São Paulo SP

aos cuidados dos autores, dando suas idéias, opiniões, e, exprimindo seus desejos sobre tudo o que foi escrito nestas páginas, para que nós, na medida do possível, possamos atender a todos, preenchendo uma vazio no mercado nacional.

Para receber gratuitamente o boletim RAND USR contendo programas, dicas, lançamentos e lista de preços dos livros já publicados. envie seu nome e endereço completos para:

ALEPH PUBL. E ASS. PEDAG. LTDA. BOLETIM RAND USR Av. Brig. Faria Lima, 1451 - conj. 31  $01451 - São Paulo - SP$ TEL. ( 011 ) 813-4555

Os originais deste livro foram digitados e arquivados em disco num micro-computador UNITRON ap II com teclado inteligente utilizando o editor de texto JANELA MAGICA 2 acoplado a um monitor monocromático da VIDEOCOMPO. Os originais para revisão foram produzidos numa impressora MONICA PLUS fabricada pela ELEBRA.

unitron Pointuladores

elebra informática

**VIDEOCOMPO** 

Este livro foi impresso na Gráfica Palas Athena Associação "Palas Athena" do Brasil Rua Dona Ana Nery, 846 Fone: 279-6288 - CEP 01522 Cambuci - São Paulo

## **SUPER BASIC TK**

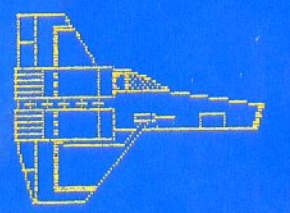

Apesar do BASIC ser uma das linguagens de mais fácil aprendizado, tem a desvantagem da lentidão, pois cada linha é traduzida para a linguagem de máquina durante a execução do programa.

Neste volume os autores fornecem um programa COMPILADOR que traduz todas as instruções de uma vez, permitindo rodar o

programa inteiro usando a incrível rapidez do ASSEMBLY. Este BASIC "compilável", porém, tem algumas limitações quando comparado com o usado normalmente. Neste volume os autores mostram, através de numerosos e interessantes exemplos, como superar estes inconvenientes montando jogos incríveis e explicando detalhadamente todos os truques empregados. Esta é uma obra importantíssima para quem quer elaborar programas rápidos sem ter que passar pelo árduo aprendizado de uma linguagem árida como o ASSEMBLY.

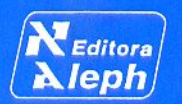

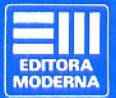

Os autores Fernando da Costa Grossi, cursando Processamento de Dados na Universidade Mackenzie, e Milton Maldonado Jr., aluno da Escola Politécnica da USP são dois jovens apaixonados pelos pequenos computadores da linha SINCLAIR. Usando muita criatividade e inteligência elaboraram diversos projetos de "hardware" (o TK 82-C do Fernando já não cabe mais na caixa original devido ao acréscimo de várias "camadas" de circuitos adicionais!) e desenvolveram vários programas em BASIC COM-PILÁVEL (SUPER BASIC TK) que estão apresentando neste livro de maneira muito didática e divertida.